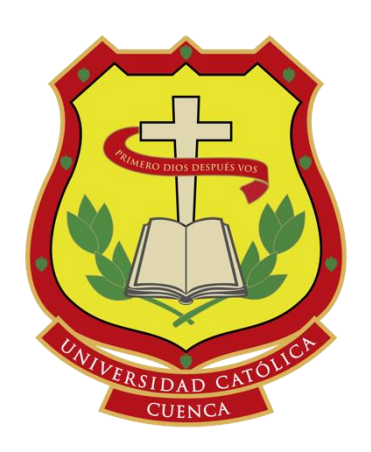

**UNIVERSIDAD CATÓLICA DE CUENCA** *Comunidad Educativa al Servicio del Pueblo* 

# **UNIDAD ACADÉMICA DE INGENIERÍA, INDUSTRIA Y CONSTRUCCIÓN**

# **CARRERA DE INGENIERÍA ELECTRÓNICA**

EMULACIÓN DE LOS MOVIMIENTOS SÍSMICOS PARA DETERMINAR ACELERACIONES, VELOCIDADES Y DESPLAZAMIENTOS EN UNA ESTRUCTURA PROTOTIPO CON EL USO DE UNA MESA VIBRATORIA

# **TRABAJO DE TITULACIÓN O PROYECTO DE INTEGRACIÓN CURRICULAR PREVIO A LA OBTENCIÓN DEL TÍTULO DE**

**INGENIERO ELECTRÓNICO** 

# **AUTOR: LIZANDRO ANTONIO LEMA SANANGO**

**DIRECTOR: ING. JAIME EDUARDO ROJAS CORONEL**

**2021**

AZOGUES - ECUADOR<br>2021<br> $\begin{bmatrix} \sqrt{6} & m e & \sqrt{6} \\ m e & m e & \sqrt{6} \\ m e & m e & \sqrt{6} \\ m e & m e & \sqrt{6} \end{bmatrix}$ 

 $\copyright$  Copyright Lizandro Antonio Lema Sanango All Rights reserved

## **DEDICATORIA**

<span id="page-2-0"></span>Dedico este trabajo a mis padres, ya que gracias a ellos y el apoyo incondicional que me han ofrecido, e culminado esta etapa en mi vida, ya que fueron un pilar principal guiándome con sabiduría, paciencia y amor durante mi vida estudiantil. Ellos han sido para mí un gran ejemplo de dedicación, amor y trabajo, enseñándome que con esfuerzo y sacrificio todos los objetivos y metas se pueden cumplir.

**Lizandro Antonio Lema Sanango**

## **AGRADECIMIENTOS**

<span id="page-3-0"></span>Agradezco a la virgen santísima del Roció por regalarme el mejor obsequio de todos, la vida a los mejores padres, que Dios pudo haberme otorgado ya que con su apoyo, he llegado a ser la persona que actualmente soy.

Agradezco a todos los ingenieros que han formado parte de mi vida estudiantil en la Universidad Católica de Cuenca extensión Azogues, ya que, gracias a sus conocimientos y experiencias me han ayudado a formarme en el ámbito profesional.

*Lizandro Antonio Lema Sanango*

#### **RESUMEN**

Dentro de la ingeniería estructural, encontramos una gran cantidad de fallas en su gran mayoría producida por cargas dinámicas, las cuales están presentes en los diferentes tipos de estructuras, es por esta razón que se plantea este proyecto de titulación, exponiendo el diseño y modelación de una mesa sísmica, para estructuras a escala. Inicialmente el proyecto está basado en los sistemas de control, análisis matemático, análisis de frecuencia, filtros, equipos electrónicos y sistemas desarrollados en Arduino y Visual Studio, con el fin de reproducir registros sísmicos, los cuales serán analizados posteriormente a la salida mediante sensores inalámbricos los que se encargan de captar las señales del sismo con respecto a las de ingreso mismas que son generadas en tiempo discreto, y filtradas para eliminar perturbaciones y ruidos.

Las pruebas del proyecto se las realiza en la Universidad Católica de cuenca sede Azogues en el laboratorio de Ingeniería Civil, en el cual se procede a colocar estructuras de edificios a escala, y someterlos a emulaciones durante periodos de tiempo, de estas emulaciones se obtienen resultados gráficos con los sensores los cuales presentan las aceleraciones a la que la estructura es sometida.

**Palabras clave:** Microsoft Visual Studio, software, análisis matemático y de frecuencia, filtros, algoritmo de control, sensor, tablas de Mercalli y Richter.

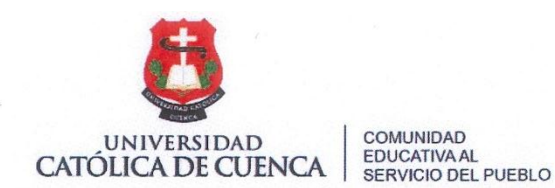

# **CENTRO DE IDIOMAS**

### **Abstract**

#### Lizandro Lema Sarango

Within structural engineering, we find many failures mostly produced by dynamic loads, which are present in different types of structures. It is because of this that this degree project is proposed, exposing the design and modeling of a seismic table for scale structures. Initially, the project is based on control systems, mathematical analysis, frequency analysis, filters, electronic equipment, and systems developed in Arduino and Visual Studio, to reproduce seismic records, which will be analyzed later at the output by wireless sensors which are responsible for capturing the seismic signals concerning the input signals which are generated in discrete-time and filtered to eliminate disturbances and noise.

The tests of the project are conducted at The Catholic University of Cuenca, campus Azogues, in the civil engineering laboratory in which we proceed to place building structures to scale and subject them to emulations during periods, from these emulations we obtain graphical results with the sensors which present the accelerations to which the structure is subjected.

Keywords: Microsoft visual studio, software, mathematical and frequency analysis, filters, control algorithm, sensor, Mercalli and Richter tables frames.

Azogues, 23 de abril del 2021

EL CENTRO DE IDIOMAS DE LA UNIVERSIDAD CATÓLICA DE CUENCA, CERTIFICA QUE EL DOCUMENTO QUE ANTECEDE FUE TRADUCIDO POR PERSONAL DEL CENTRO PARA LO CUAL DOY FE Y SUSCRIBO.

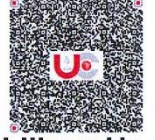

Firmado digitalmente porAB. MARIA<br>LILIANA URGILES AMOROSO<br>Motivo:Documento certificado<br>digitalmente por Emergencia<br>Sanitaria en Ecuador por COVID-19<br>Ubicación:Azogues-Ecuador<br>Fecha:2021-04-23 14:32-05:00

#### Abg. Liliana Urgilés Amoroso, Mgs. **COORDINADORA CENTRO DE IDIOMAS AZOGUES**

<span id="page-5-0"></span>Cuenca: Av. de las Américas y Tarqui. @ Telf: 2830751, 2824365, 2826563 Azogues: Campus Universitario "Luis Cordero El Grande", (Frente al Terminal Terrestre). Telf: 593 (7) 2241 - 613, 2243-444, 2245-205, 2241-587 Cañar: Calle Antonio Ávila Clavijo. @ Telf: 072235268, 072235870 San Pablo de la Troncal: Cdla. Universitaria km.72 Quinceava Este y Primera Sur & Telf: 2424110 Macas: Av. Cap. José Villanueva s/n & Telf: 2700393, 2700392

# <span id="page-6-0"></span>ÍNDICE GENERAL

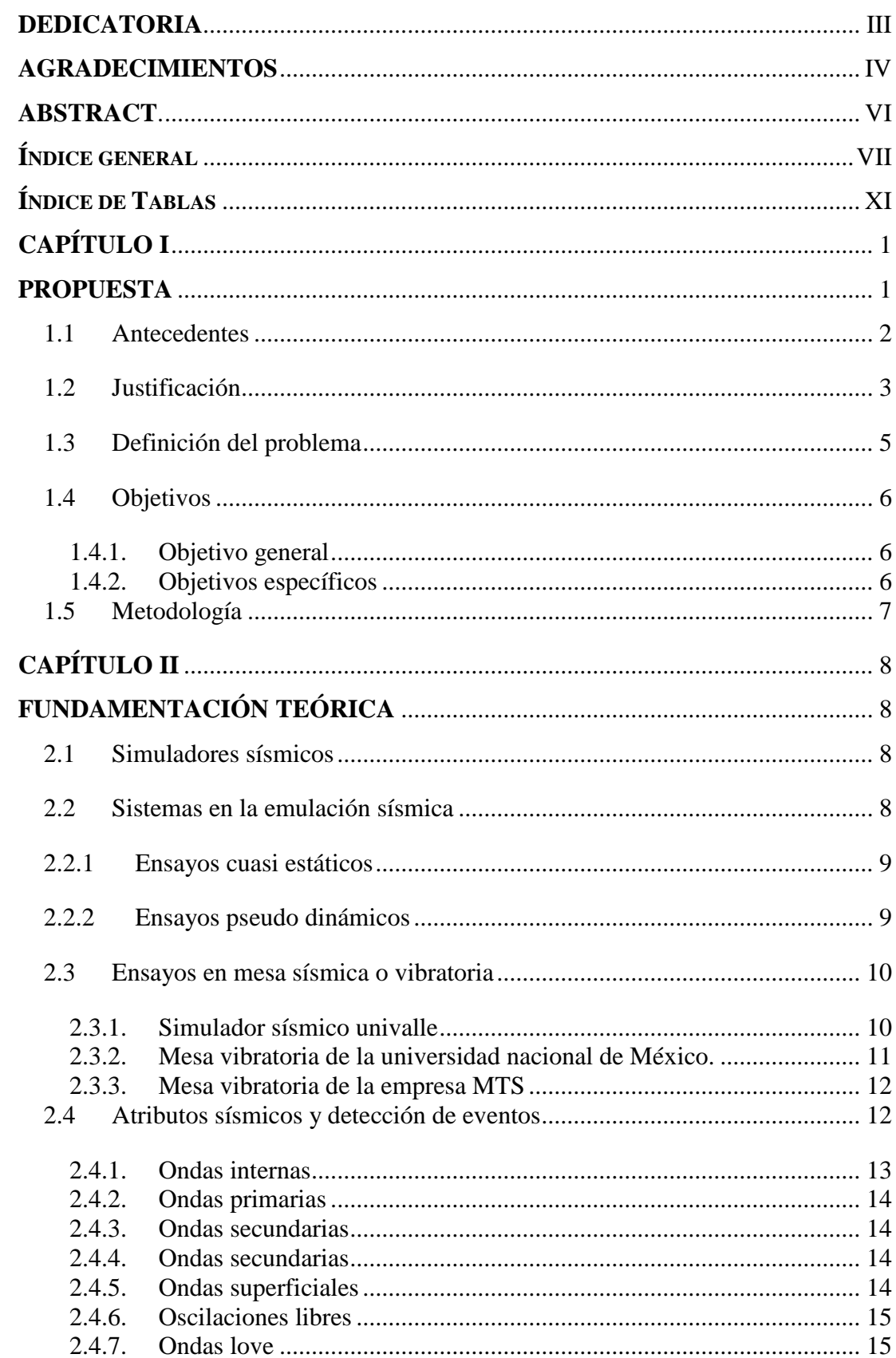

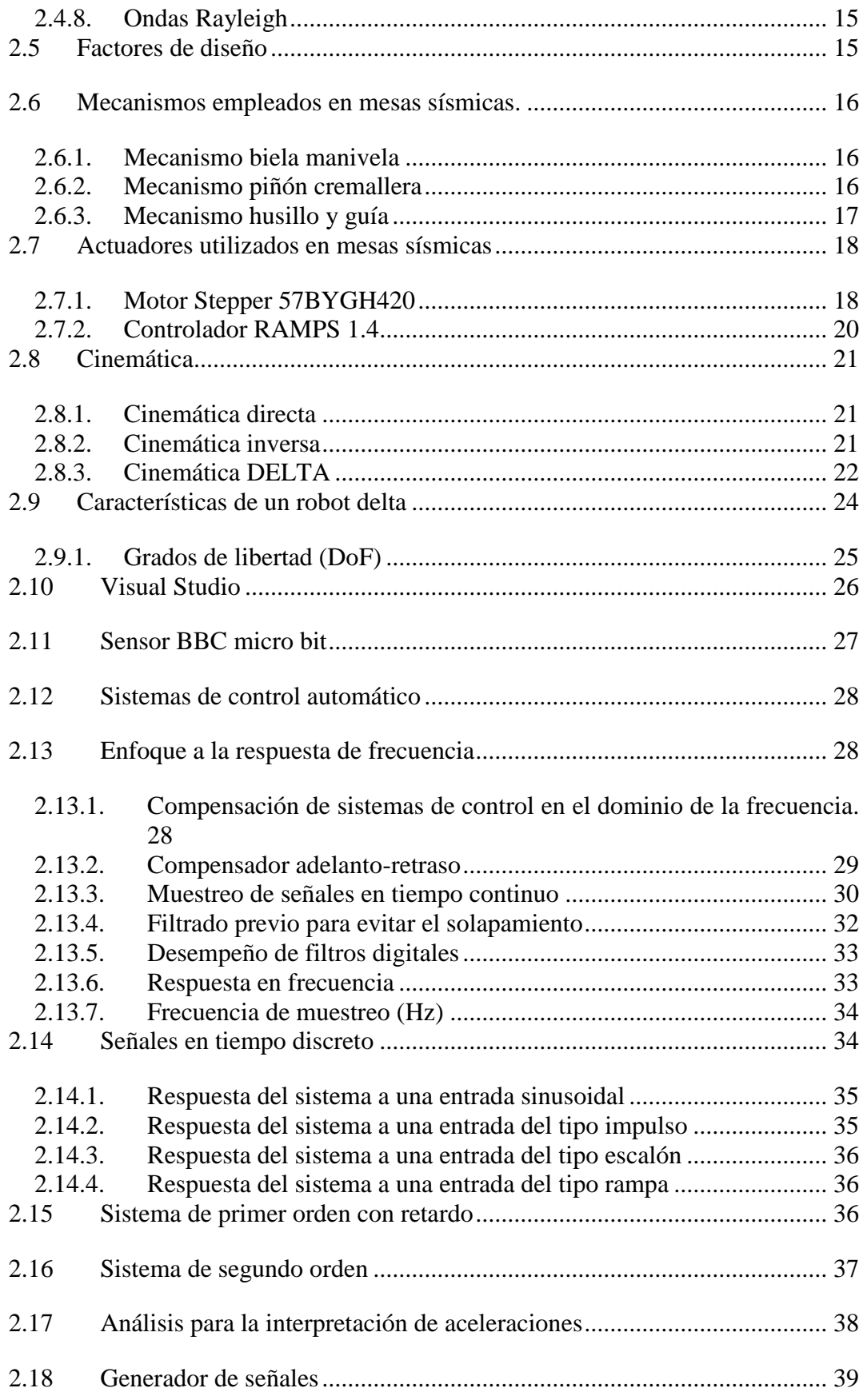

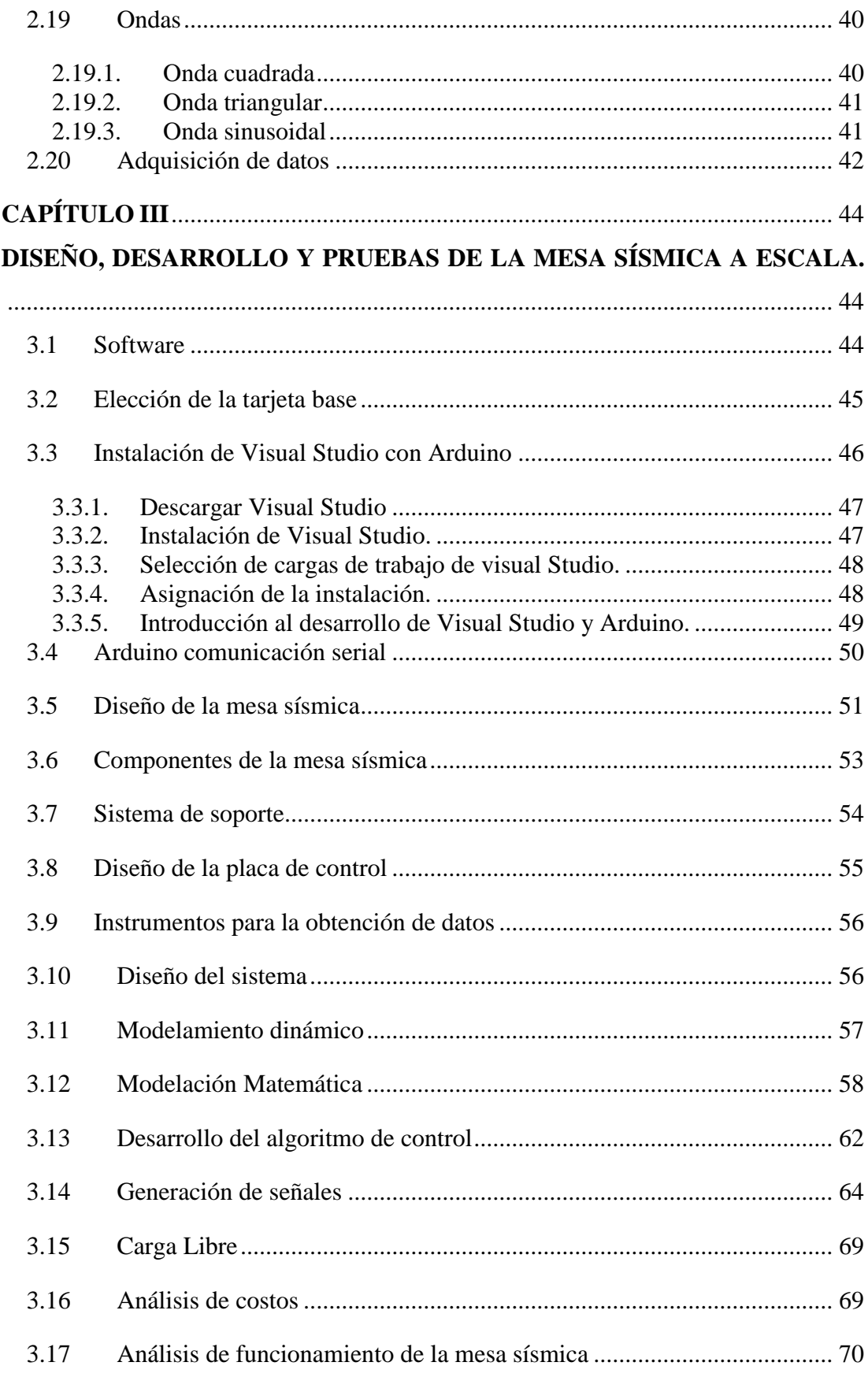

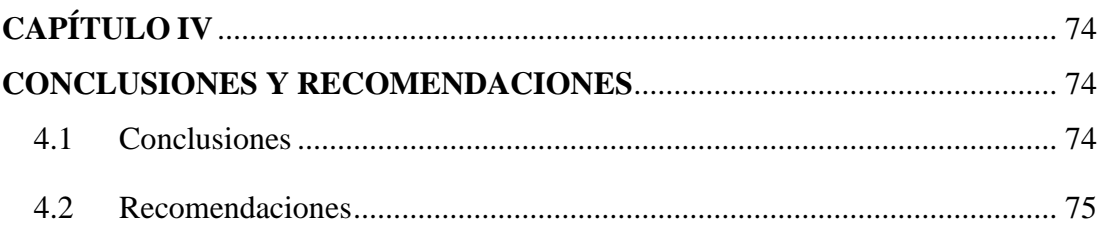

# <span id="page-10-0"></span>ÍNDICE DE TABLAS

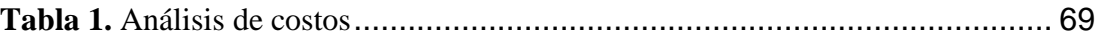

# **ÍNDICE DE FIGURAS**

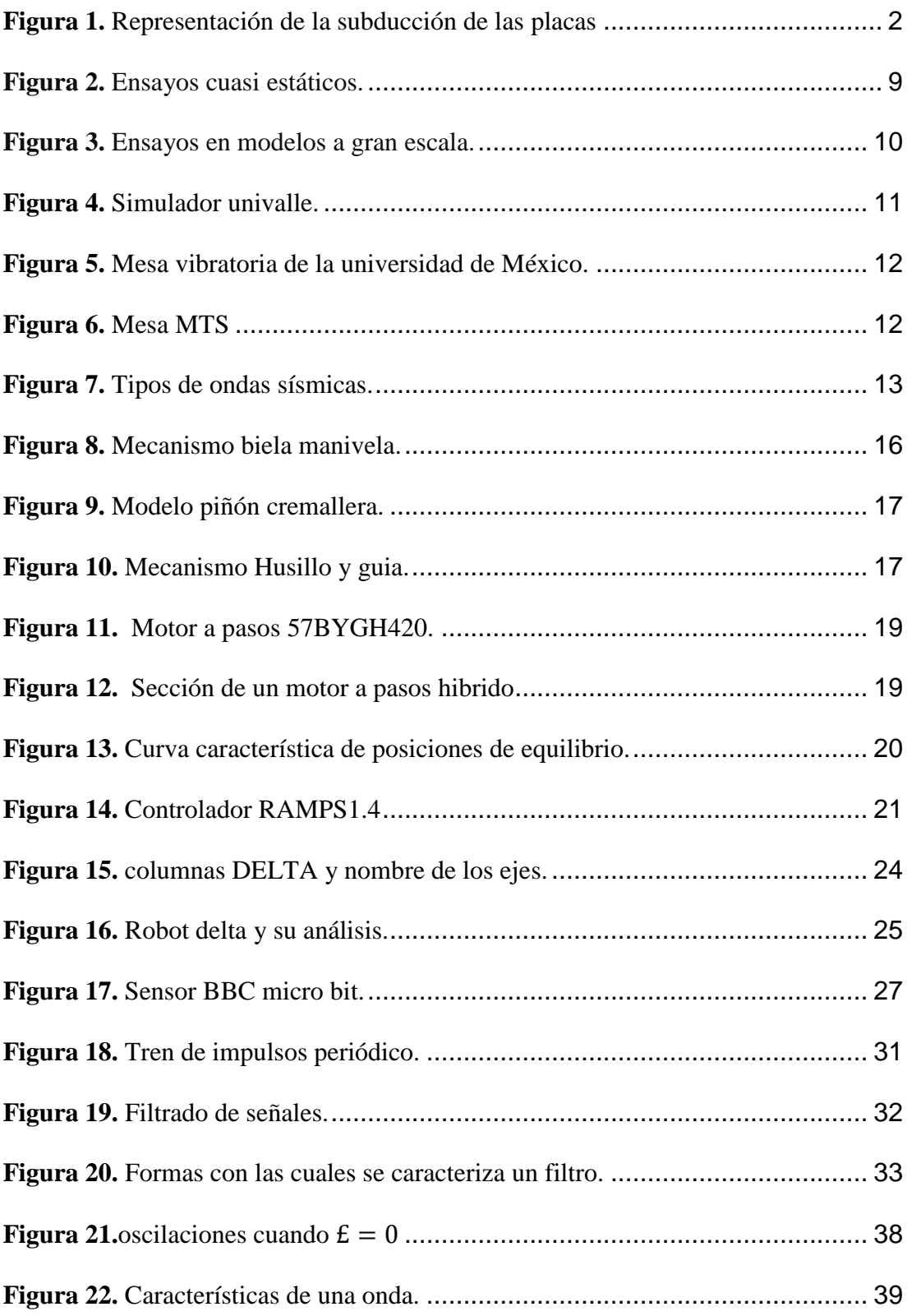

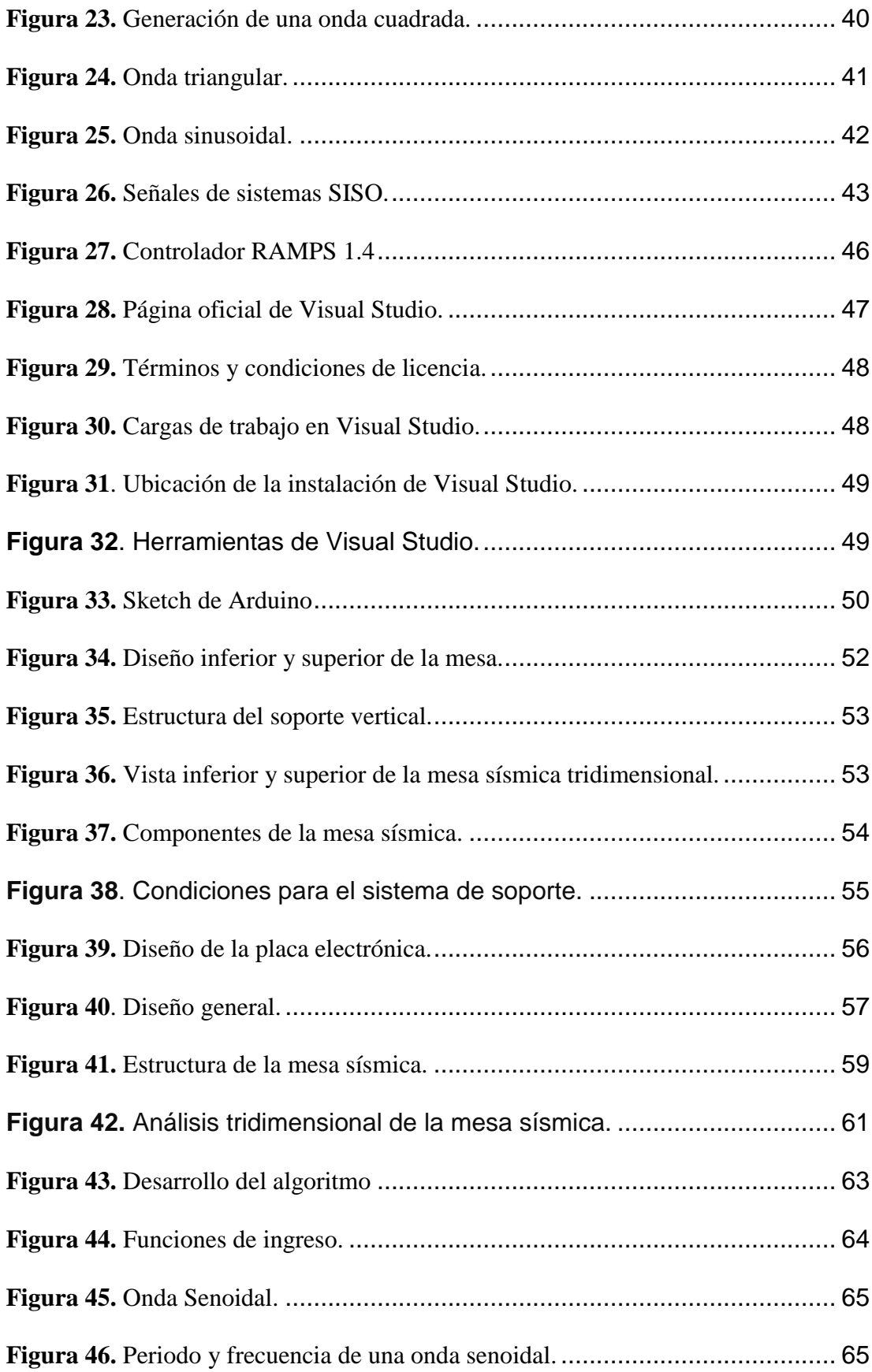

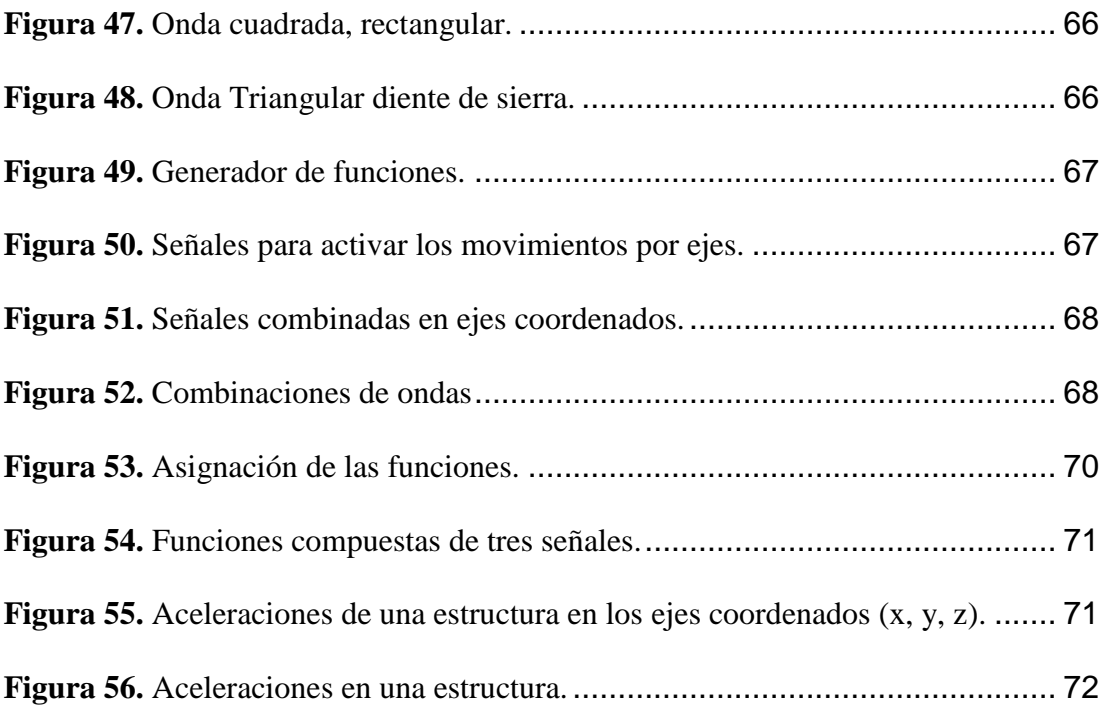

# **CAPÍTULO I**

### **PROPUESTA**

<span id="page-14-1"></span><span id="page-14-0"></span>Este capítulo tiene como objetivo desplegar el problema a tratar de solventar, en el cual se analizará los posibles factores que intervienen en el desarrollo de este proyecto.

Las consecuencias catastróficas de los sismos han incentivado la ejecución de diferentes estudios experimentales para mitigar los efectos sobre las estructuras, ya que en la última década se han incrementado notablemente cataclismos devastadores, tales como el ocurrido en Haití en el 2010, el cual dejo aproximadamente unos 200 mil muertos y 295 mil estructuras destruidas, siendo este el más letal que ha ocurrido en el planeta. A pesar que desde hace décadas se han ejecutado estudios sobre el comportamiento sismo-resistente en estructuras, el crecimiento descontrolado de las ciudades y la falta de control conlleva al análisis de los sismos, nuevamente evidenciado la importancia de continuar con estas investigaciones, es por esta razón que se plantea la creación de este proyecto de titulación (Benito Oterino, 2013).

Ecuador está ubicado en una zona de alto riesgo sísmico, ocasionado por el desplazamiento relativo y repentino entre las placas tectónicas y por la constante actividad de los volcanes, estas actividades producen el colapso de edificaciones a nivel general, ocasionando pérdidas humanas y materiales. El desconocimiento del comportamiento dinámico estructural entre una estructura experimental y la de un modelo teórico durante la ocurrencia de sismo es el análisis a realizar los cuales afectan en el diseño de las posibles alternativas de la construcción.

Lo que se pretende con esta investigación es replicar un comportamiento sísmico con un análisis en tres dimensiones, mismas que serán utilizadas para determinar las aceleraciones de una estructura a escala reducida la cual será controlada mediante una ecuación cinemática, software Visual Studio y Arduino, mismos que generaran los movimientos en los ejes coordenados (x, y, z). al emular estos registros sísmicos sobre la estructura a escala se obtendrán aceleraciones los datos que serán puestos a contraste

con las señales de ingreso mismos que serán obtenidos con el uso de la tarjeta BBC micro bit.

#### <span id="page-15-0"></span>**1.1 Antecedentes**

Debido a las corrientes de convección, los continentes continúan en movimiento, estas se producen en la parte superior del manto líquido, en la capa denominada Astenosfera, en forma figurativa se puede decir que la corteza terrestre flota sobre esta (Murillo, 2017). Este movimiento no se da en forma uniforme es decir no se da en el sentido que todo se mueve en la misma dirección y con la misma magnitud, existen zonas en la cuales el movimiento es muy lento del orden de una centésima de milímetro al año y otras en las cuales este movimiento es rápido con más de 10cm al año, (Murillo, 2017). De igual forma existen zonas en las que segmentos de la corteza chocan entre si y otras de que no existe este choque. A continuación apreciamos la subducción de las placas en la [Figura 1.](#page-15-1)

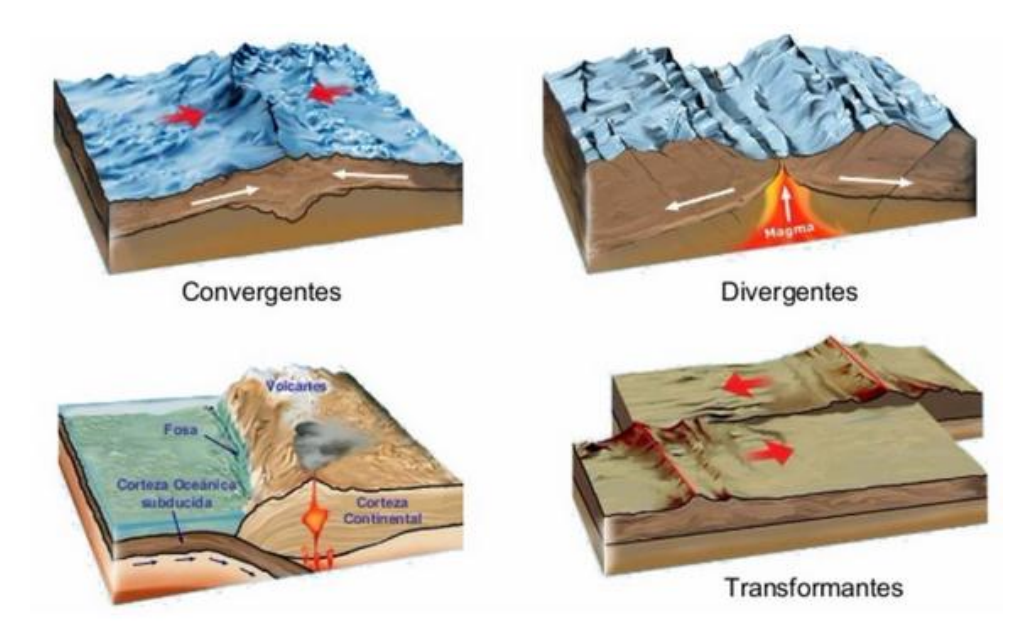

<span id="page-15-1"></span>*Figura 1.* Representación de la subducción de las placas *Fuente.*(EOLAPAZ, 2015)

Estas vibraciones son un problema en estructuras y edificios y en consecuencia se requiere un control sobre las mismas de cierta forma que se puedan atenuar y no suprimir del todo, mientras estas losas se mueven encima del manto (la capa intermedia de la que se conforma la tierra), tienden a desplazarse unas debajo de otras, chocan o se separan entre sí (Murillo, 2017).

A lo expuesto anteriormente es necesario comprender el efecto que tienen los desplazamientos telúricos en las estructuras, para esto se propone diseñar y desarrollar una mesa sísmica, que emule un movimiento, los cuales ayuden a determinar factores que influyan en la construcción de viviendas y edificios, ya que la mayoría de estructuras, no constan con estudios sismo resistentes, debido a que las ciudades crecen de forma descomunal y sin planificación previa.(Segovia Baus, 2013).

Fundamentados en lo investigado se crea la necesidad de realizar estudios responsables los cuales analicen las diferentes opciones en construcciones, brindando la seguridad sísmica adecuada. Ya que magnitudes telúricas iguales o superiores a los 3.5 en la escala de Richter afectan de forma directa a todas las estructuras, siendo este uno de los problemas más comunes dentro de la ingeniería civil, "las fallas producidas por movimientos dinámicos presentes en los diferentes tipos de estructuras", (Segovia Baus, 2013), el propósito de este proyecto es la creación de un equipo que sirva de apoyo en líneas de investigación teórico experimental y analizar estructuras, su diseño comportamiento frente a un sismo.

La mesa vibratoria es un equipo que realiza el análisis de estructuras que son sometidas a movimientos laterales generadas en función de un movimiento oscilatorio de un motor, el cual cuenta con potencia necesaria para generar una oscilación unidireccional en una estructura,(Esparza & Núñez, 2014) en este proyecto se pretende crear una emulación en los ejes coordenados (x, y, z).

#### <span id="page-16-0"></span>**1.2 Justificación**

Uno de los problemas más comunes dentro de la ingeniería civil son las fallas producidas en estructuras, las cuales se originan a partir de movimientos dinámicos mismas que se generan por el desplazamiento de las placas tectónicas, es por ello que surge la necesidad de diseñar, desarrollar y emular movimientos sísmicos. El propósito es la creación de un equipo que ayude en las líneas de investigación teórico experimentales, en el análisis de estructuras prototipo, donde se evalúa su diseño y el comportamiento frente a un sismo.

Los efectos devastadores que tienen los fenómenos naturales sobre las diferentes estructuras, y la población en zonas urbanas, y rurales son unas de las manifestaciones más impactantes a la que la humanidad debe hacer frente desde hace siglos,(Chica Chancay & Rosero Romero, 2018) Este trabajo se orienta hacia el diseño desarrollo construcción y la emulación sísmica, mediante la generación de señales en frecuencia, para lo cual se establece en el software de control señales, sinusoidales, rectangulares, y rampa, mismas que están preestablecidas en programación, para el desarrollo de la mesa se usa el método delta, para esto se ha optado el análisis de señales en tiempo discreto mismo que permite a los controladores actuar sobre los motores sin saturarse, es decir que al realizar la emulación de una señal de entrada se analizaran independientemente la salida.

Actualmente la evaluación de riesgo en estructuras es una tarea multidisciplinaria, en la que es preciso considerar una gran cantidad de factores, que afectan a diferentes ramas como son la tecnológica, económica, gestión entre otras, el análisis particular va orientado a las estructuras de las zonas urbanas ya que en los últimos años diversos terremotos, han puesto de manifiesto la gran influencia que ejercen los edificios en las ciudades generando pérdidas humanas y económicas (Lantada Zarzosa, 2009).

El desarrollo tecnológico y las aplicaciones de modelado del riesgo sísmico deben adaptarse a cada caso, esta información según las regiones suele estar directamente relacionadas al nivel de amenaza sísmica. Los sistemas de información geográfica constituyen una avanzada herramienta de ayuda en la toma de decisiones, los cuales se emplean en los estudios de riesgo.(Lantada Zarzosa, 2009)

#### <span id="page-18-0"></span>**1.3 Definición del problema**

En la actualidad los sismos no son predecibles, es decir, no puede determinar el momento en que va a ocurrir un evento de esta magnitud, para lo cual se debe hacer enfoque en las construcciones sismo resistentes, las cuales en el momento de un movimiento telúrico resistan las fuerzas que actúan sobre la estructura, el proyecto presentado se dispone a diseñar una mesa vibratoria la cual permita ingresar señales a diferente escala y magnitud con rangos máximos y mínimos los cuales permitan estudiar los efectos de una estructura basados en frecuencia y amplitud (Gomez Pancho, Leguizamon Vera, 2018).

La ocurrencia de un sismo, el daño causado y su distribución espacial es solo el inicio de una catástrofe, las placas tectónicas están en constante movimiento, las cuales al desplazarse dejaron grandes pérdidas humanas y económicas, en ecuador se produjo un terremoto en la provincia de Manabí con una magnitud de7.8MW provoco 671 muertos y una pérdida de 3.334 millones de dólares, las perdidas en estructuras contabilizaban 662 viviendas derrumbadas 294 estructuras grandes con diversos daños perdidas en las vías tendido eléctrico entre otras. (Chica Chancay & Rosero Romero, 2018).

En consecuencia, es importante estudiar las derivaciones del sismo en estructuras previo a la construcción, e incluir estos criterios en los diseños, como una alternativa consiste en realizar simulaciones para obtener efectos de los mismos en estructuras a escala. Existen varias opciones para realizar simulaciones sísmicas como softwares, mesas vibratorias, uniaxial tele-operable, etc. (Lantada Zarzosa, 2009).

Un sistema de control de lazo abierto para una mesa vibratoria, permite los efectos de una emulación, de un sismo sobre estructuras de escala reducida realizando el análisis de estructuras durante los movimientos telúricos con el fin de obtener datos que influyan en el diseño de estructuras haciéndolas sismo-resistentes, (Sebastián & Robayo, 2014).

Según (Sebastián & Robayo, 2014) redacta que los sensores de desplazamiento y aceleración implementados en una mesa vibratoria establece el valor de las estimaciones de parámetros de la fuente sísmica, basadas en las mediciones, ultimando que con la instrumentación implementada se comprende mejor los fenómenos involucrados tales como el momento sísmico y los desplazamientos de las estructuras.

Conforme a (Esparza & Núñez, 2014) detalla seis sistemas de control diferentes un sistema Fuzzy y cinco versiones de control adaptativo para generar señales sísmicas en una mesa vibratoria. Basado en (Bernal, Aponte, & Carrillo, 2015) determina que el control PID es alcanzable en sistemas SISO pero si presenta desplazamientos no deseados difíciles de compensar se enfoca en la reproducción de movimientos en una mesa vibratoria fabricada para estudiar aceleraciones velocidades y desplazamientos obtenidas en el modelo estructural experimental y en el teórico en los diferentes pisos de la estructura a escala reducida.

#### <span id="page-19-0"></span>**1.4 Objetivos**

#### <span id="page-19-1"></span>**1.4.1. Objetivo general**

Diseñar y construcción de una mesa sísmica que emule movimientos telúricos, mediante un sistema de control.

#### <span id="page-19-2"></span>**1.4.2. Objetivos específicos**

- Fundamentar conceptos necesarios para el desarrollo de una mesa sísmica en los ejes coordenados (x, y, z) usando el método delta.
- Desarrollar una mesa sísmica la cual emule los movimientos telúricos.
- Generar movimientos sísmicos mediante el software, Visual Studio y Arduino.
- Medir los valores de la emulación sísmica, mediante sensores de aceleración.
- Registrar las lecturas para su posterior análisis.

#### <span id="page-20-0"></span>**1.5 Metodología**

Se utiliza el método analítico – sintético, debido a que se analiza diversos autores para fundamentar las ideas que puedan ser útiles y tener solidez en la información, y el uso del método histórico debido a que gran parte de la información se encuentra en textos y trabajos de titulación en los cuales exponen sus experiencias(Martínez, 2003).

El método utilizado en el desarrollo del proyecto es el sistemático, el cual trata de un método que permite conocer más el objeto de estudio, este método permite hacer un resumen respecto al uso de software libre como lo es Arduino, Visual Studio, motores a pasos, controladores, diseño de la mesa etc.

Para la generación de las funciones se utiliza el software Visual Studio el cual genera los movimientos en la estructura haciendo posible las combinaciones de las señales lo que generan movimientos emulados de diferentes formas.

En la parte final se utiliza el método inductivo deductivo ya que luego del desarrollo completo de las primeras partes se puede encontrar respuestas a las preguntas planteadas por el investigador ya que la deducción es a fin de la inducción con la cual se logra obtener conclusiones y recomendaciones pertinentes sobre el trabajo

# **CAPÍTULO II**

# **FUNDAMENTACIÓN TEÓRICA**

<span id="page-21-1"></span><span id="page-21-0"></span>Este capítulo tiene por objeto dar a conocer los temas que intervienen en el desarrollo del proyecto, como son: caracteres sísmicos y localización de eventos, detección de señales en sondeo sísmico, descripción de los softwares tales como, Arduino contenidos de programación, Visual Studio, motores y controladores y los sensores, generador de funciones.

#### <span id="page-21-2"></span>**2.1 Simuladores sísmicos**

Los movimientos telúricos han formado parte de nuestro entorno y por naturaleza son impredecibles y de gran poder destructivo, los cuales causan cuantiosos daños y gran cantidad de muertes, es por esta razón que los estudios telúricos han generado diversas formas de contrarrestar los efectos que estos generan en lestructuras (Lantada Zarzosa, 2009).

Una de las opciones atractivas son los estudios a escala, la cual está basada en una emulación sobre estructuras, las cuales son sometidas a movimientos, mediante emuladores sísmicos, los cuales son una de las herramientas principales de experimentación. (Lantada Zarzosa, 2009).

## <span id="page-21-3"></span>**2.2 Sistemas en la emulación sísmica**

Dentro de los procesos de emulación podemos encontrar tres tipos de ensayos, estos son los cuasi estáticos mismos que son recomendables, para caracterizar las diferentes estructuras, mismos que pueden ser de uso aplicativo obteniendo una gran precisión, (Lantada Zarzosa, 2009).

Ensayos en mesa vibrante, estos permiten recrear de forma real un sismo conocido y obtener la respuesta dinámica de este cabe destacar que está limitado a pequeños prototipos.

Ensayos pseudo dinámicos que combinan en principio de los dos tipos de ensayos anteriores.

#### <span id="page-22-0"></span>**2.2.1 Ensayos cuasi estáticos**

Estos están sometidos a un desplazamiento de fuerzas, la velocidad con la que se realiza el ensayo lento en balance con las velocidades de deformación en un terremoto. Los actuadores que se utilizan en este ensayo son hidráulicos y normalmente su servo válvula es controlada por un regulador. Cuando se aplica a un elemento normalmente se imponen los datos de desplazamiento, en un solo punto y una sola dirección realizando ciclos de amplitud creciente, aunque es posible combinar deformaciones impuestas en direcciones diferentes, (Lantada Zarzosa, 2009), en l[a Figura 2](#page-22-2) se aprecia un ensayo cuasi estático los cuales están sometidos a bajas frecuencias.

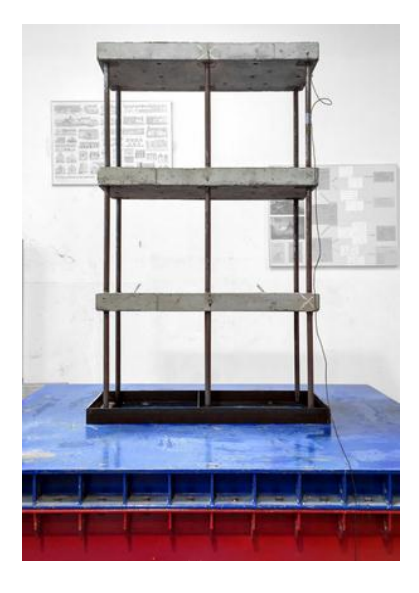

*Figura 2.* Ensayos cuasi estáticos. *Fuente.* (Lantada Zarzosa, 2009)

#### <span id="page-22-2"></span><span id="page-22-1"></span>**2.2.2 Ensayos pseudo dinámicos**

Permiten realizar ensayos sísmicos sobre modelos de grandes escalas, se trata de una técnica hibrida, la cual combina la simulación entre un ordenador en línea, y los aspectos dinámicos que sufre la estructura que se analiza determinando velocidades,

aceleraciones, efectuando una emulación semejante a la que sucede en nuestro medio durante un evento sismo (Lantada Zarzosa, 2009).

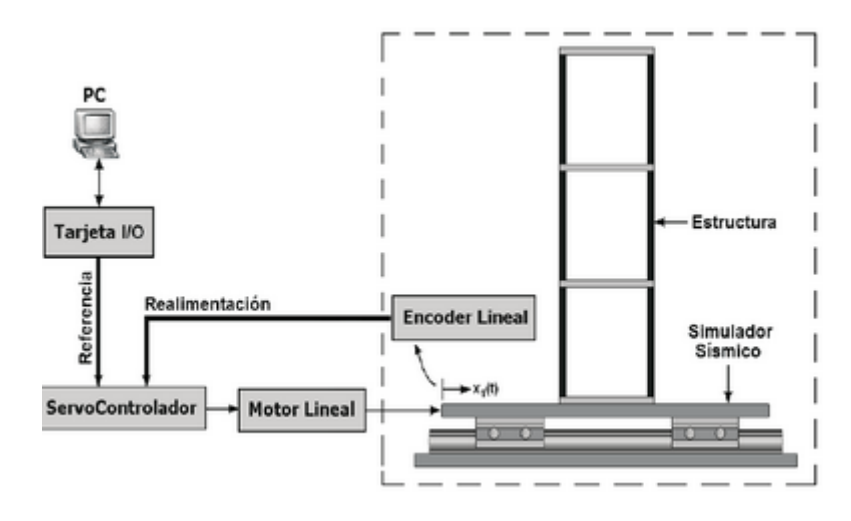

*Figura 3. Ensayos en modelos a gran escala. Fuente. (Lantada Zarzosa, 2009).*

#### <span id="page-23-0"></span>**2.3 Ensayos en mesa sísmica o vibratoria**

Estos sistemas nos permiten introducir dinámica en la base de la estructura permitiéndonos recrear con gran fidelidad los parámetros de un terremoto. En general están compuestos por una plataforma rígida, la cual es movida por una serie de actuadores hidráulicos o eléctricos, mismos que son controlados de tal manera que reproduzcan la historia de un terremoto determinado. Actualmente podemos encontrar mesas con uno dos o hasta tres grados de libertad, de rotación. Estos sistemas a más de crear una emulación sísmica presentan problemas de control, por ejemplo, la flexibilidad en los actuadores, combinada con la masa total a mover determinan una frecuencia critica en los sistemas de control, esto significa que para frecuencias cercanas o superiores a dicha frecuencia critica la respuesta presentara una distorsión importante en la amplitud, (Lantada Zarzosa, 2009).

#### <span id="page-23-1"></span>**2.3.1. Simulador sísmico univalle**

Este se ubica en el laboratorio de ingeniería sísmica en la universidad del valle en la ciudad de Cali, es el primer simulador sísmico desarrollado en Colombia y sus movimientos son limitados, (Coral, Sandoval, & Rosero, 2004). A continuación se aprecia el simulador univalle en la [Figura 4.](#page-24-1)

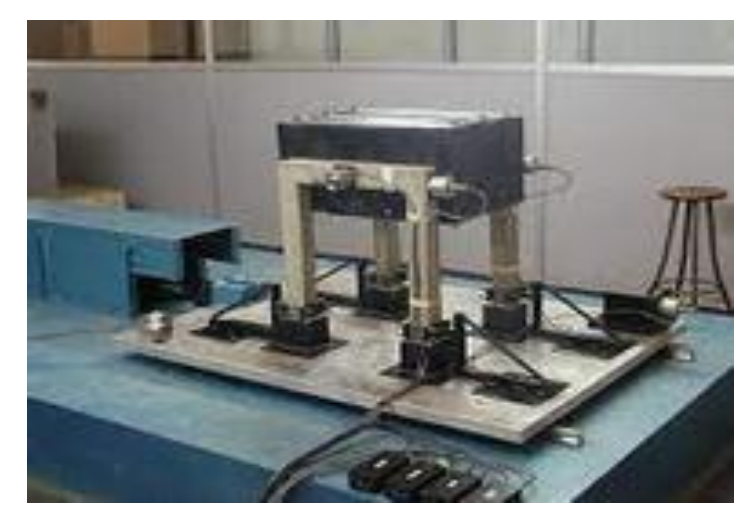

*Figura 4.* Simulador univalle. *Fuente.* (Coral et al., 2004)

<span id="page-24-1"></span>El sistema es hidráulico actuado por servo válvulas y un actuador Shore Western la unidad de potencia opera a 3000 psi y aun caudal máximo de 32 gpm (Coral et al., 2004).

#### <span id="page-24-0"></span>**2.3.2. Mesa vibratoria de la universidad nacional de México.**

Se caracteriza por tener un espesor de 40cm y pesa aproximadamente 15 toneladas y todo el conjunto descansa sobre 4 pedestales de acero biarticulado, de sección tubular el cual se apoya sobre una losa, el funcionamiento está basado en un sistema electrohidráulico de circuito cerrado capaz de generar movimiento sinoidal o aleatorio en dirección horizontal con un sistema de adquisición de datos de 32 canales los cuales se usan para registrar y controlar pruebas (Sebastián & Robayo, 2014). A continuación se observa el diagrama de la mesa en la [Figura 5.](#page-25-2)

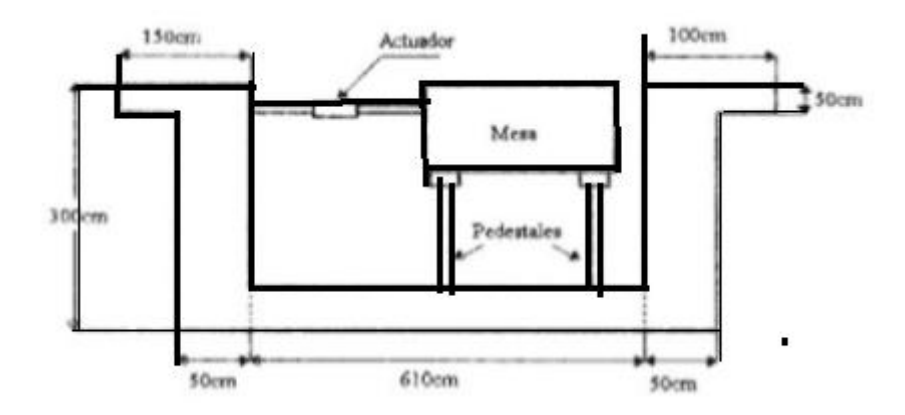

<span id="page-25-2"></span>*Figura 5.* Mesa vibratoria de la universidad de México. *Fuente.* (Sebastián & Robayo, 2014)

#### <span id="page-25-0"></span>**2.3.3. Mesa vibratoria de la empresa MTS**

Se trata de un simulador biaxial, diseñado para evaluar la conducta de estructuras durante un sismo el cual consta de un sistema de control que se realiza mediante un ordenador. En si es una mesa sismica de alta calidad y consta con las condiciones necesarias para ser parte de un laboratorio de estructuras,(Coral et al., 2004). A continuación se observa la mesa MTS en la [Figura 6.](#page-25-3)

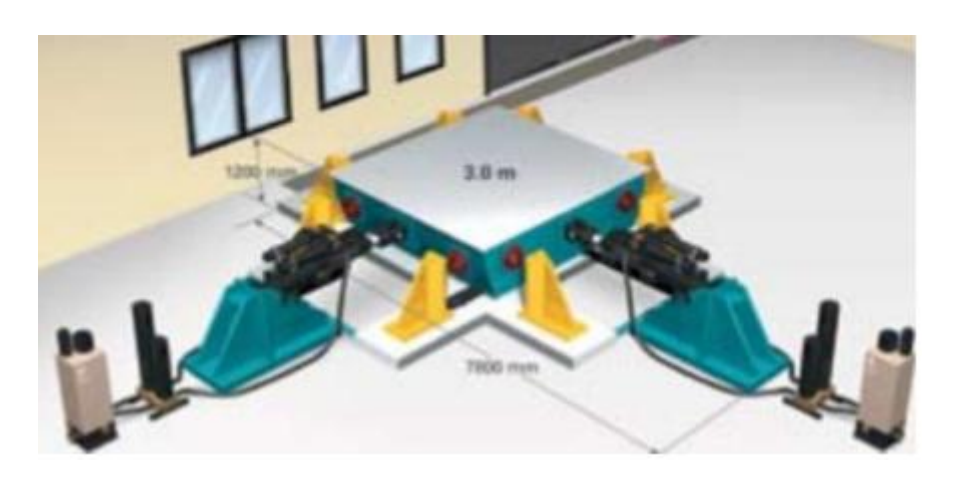

*Figura 6.* Mesa MTS *Fuente.* (Coral et al., 2004)

#### <span id="page-25-3"></span><span id="page-25-1"></span>**2.4 Atributos sísmicos y detección de eventos**

Hace referencia a cualquier respuesta derivada, a partir de la información sísmica, la que, a su vez esta usualmente basada en medidas de tiempo, amplitud, frecuencia o atenuación, esta definición nos permite aplicar un gran número de magnitudes extraídas de las trazas sísmicas, mediante operaciones matemáticas (Sebastián & Robayo, 2014).

Desde un enfoque moderno un atributo sísmico es definido como cualquier medida que ayude a mejorar o cuantificar características del dato de interés (Sebastián & Robayo, 2014). se analiza y propone algunos atributos que resulten adecuados para la detección de señales, en este contexto vamos a estudiar y analizar los tipos de ondas sísmicas como las que se detallan en la, [Figura 7.](#page-26-1)

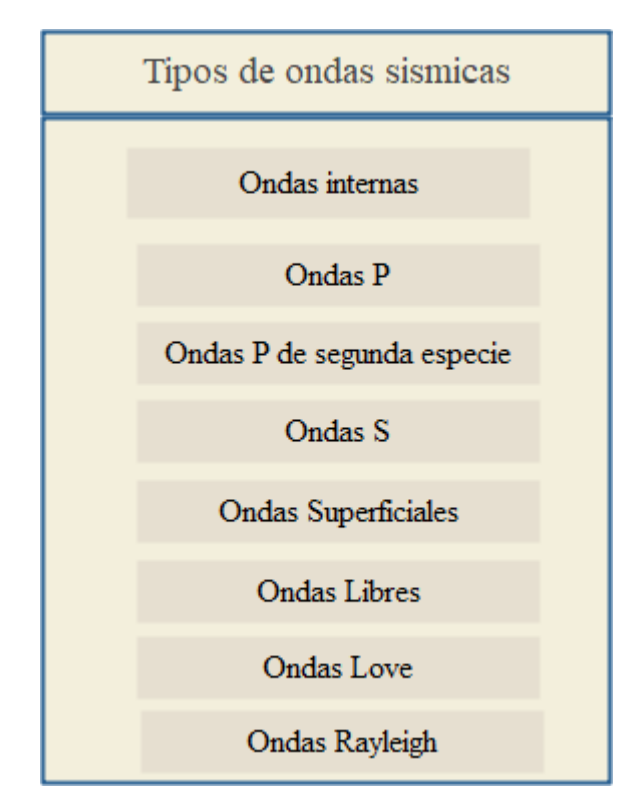

<span id="page-26-1"></span>*Figura 7.* Tipos de ondas sísmicas. *Fuente.*(Sebastián & Robayo, 2014)

#### <span id="page-26-0"></span>**2.4.1. Ondas internas**

Estas viajan bajo la superficie terrestre sigen caminos curvos debido a la variada densidad y composición de la tierra, este efecto es similar al de refracción de ondas de luz, estas ondas internas transmiten temblores preliminares de un terremoto, pero

poseen poco poder destructivo las cuales se clasifican en ondas primarias del tipo P, y ondas secundarias, (Sebastián & Robayo, 2014).

#### <span id="page-27-0"></span>**2.4.2. Ondas primarias**

Son ondas longitudinales o compresionales, lo cual significa que el suelo es alternadamente comprimido y dilatado en dirección de la propagación estas ondas viajan a el agua a 1450  $m/s$  y en la tierra con una velocidad de 5000  $m/s$ .

#### <span id="page-27-1"></span>**2.4.3. Ondas secundarias**

Las ondas de segunda especie se propagan a velocidades menores que las de primera especie por lo que suele denominar como ondas lentas y rápida de Biot respectivamente, las ondas lentas son de naturaleza disipativa y su amplitud decae rápidamente desde la fuente.

#### <span id="page-27-2"></span>**2.4.4. Ondas secundarias**

Son ondas en las cuales el desplazamiento es transversal a la dirección de propagación, su velocidad es menor que la de las ondas primarias, estas ondas son las que generan las oscilaciones durante el movimiento sísmico y las que producen la mayor parte de los daños, tiene una velocidad de 4  $a$  7  $\left.km\right/_{S}$  .

#### <span id="page-27-3"></span>**2.4.5. Ondas superficiales**

Las ondas internas llegan a la superficie se generan las ondas, que se propagan por la superficie de discontinuidad de la interface, de la superficie terrestre. Son las causantes de los daños producidos en las construcciones, estas ondas son las que poseen menor velocidad de propagación a comparación de las otras dos (Sebastián & Robayo, 2014).

#### <span id="page-28-0"></span>**2.4.6. Oscilaciones libres**

Se producen únicamente mediante terremotos muy fuertes o de gran intensidad y pueden definirse como vibraciones de la tierra en su totalidad (Sebastián & Robayo, 2014).

#### <span id="page-28-1"></span>**2.4.7. Ondas love**

Son ondas superficiales que producen un movimiento horizontal de corte en superficie la velocidad de las ondas love es un 90% de las ondas S y es ligeramente superior a la velocidad de las ondas Rayleigh,

#### <span id="page-28-2"></span>**2.4.8. Ondas Rayleigh**

Son ondas superficiales que producen un movimiento elíptico retrogrado del suelo, estas ondas son más lentas que las ondas internar y su velocidad de propagación

#### <span id="page-28-3"></span>**2.5 Factores de diseño**

En este trabajo de titulación se desea diseñar y fabricar una mesa sísmica a escala la cual permita manipular los ejes (x, y, z), la cual cumpla los objetivos planteados en el capítulo anterior. En cuanto a los requisitos que dicha mesa debe tener son los siguientes (Morales, 2014).

- La mesa debe operar de manera óptima permitiendo una comunicación entre los tres motores que forman el proyecto.
- Como requisito mínimo esta debe operar con una carga de 1kg.
- En las pruebas la mesa debe operar a una frecuencia máxima de 5Hz.
- Se debe considerar que todo el diseño se realizara en un software especializado, mismo que al funcionar admita el movimiento delta (Morales, 2014).

#### <span id="page-29-0"></span>**2.6 Mecanismos empleados en mesas sísmicas.**

#### <span id="page-29-1"></span>**2.6.1. Mecanismo biela manivela**

Este sistema consta de una plataforma en la cual se sitúa la estructura a ensayar, en la cual se ubican cuatro rodamientos lineales los cuales se deslizan sobre las guías y estas a su vez descansa sobre soportes, para el funcionamiento de esta (Mauricio, Ruiz, & Aponte, 2013). A continuación se muestra el mecanismo biela manivela en la [Figura](#page-29-3)  [8.](#page-29-3)

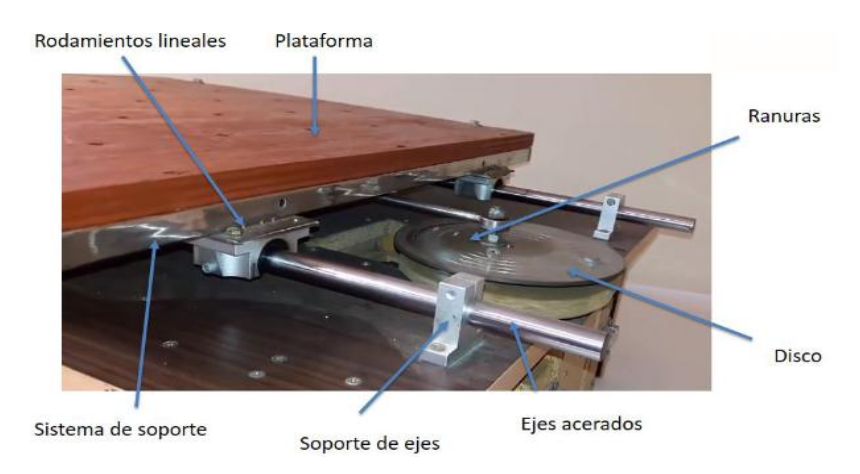

<span id="page-29-3"></span>*Figura 8.* Mecanismo biela manivela. *Fuente.* (Mauricio et al., 2013)

#### <span id="page-29-2"></span>**2.6.2. Mecanismo piñón cremallera**

Consiste en un sistema el cual va unido a una cremallera la cual engrana con un piñón este se encuentra acoplado a su vez a un motor que proporciona movimiento como se observa en la [Figura 9.](#page-30-1)

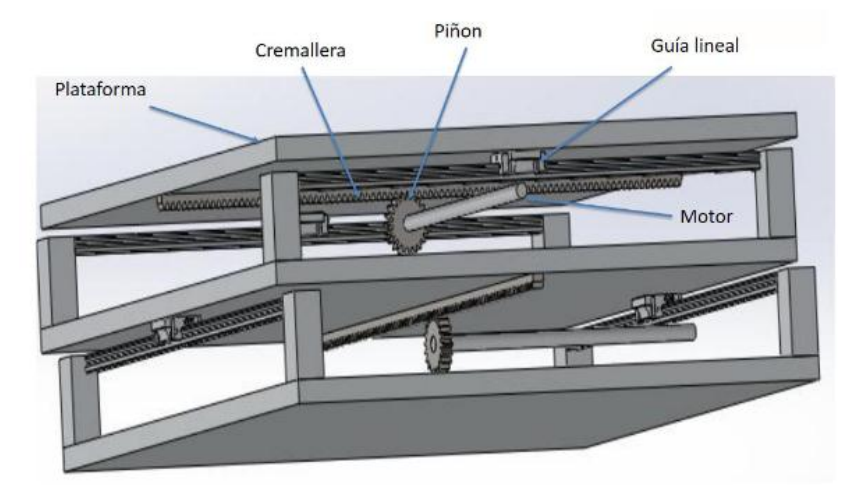

*Figura 9.* Modelo piñón cremallera. *Fuente.*(Mauricio et al., 2013)**.**

## <span id="page-30-1"></span><span id="page-30-0"></span>**2.6.3. Mecanismo husillo y guía**

Se compone de un husillo el cual gira sobre su eje, por la acción de un motor el cual se encuentra unido mediante un acoplamiento, el giro desplaza a la tuerca y este a su vez desplaza la plataforma, el cual se desliza sobre rodamientos lineales como se observa en la [Figura 10.](#page-30-2)

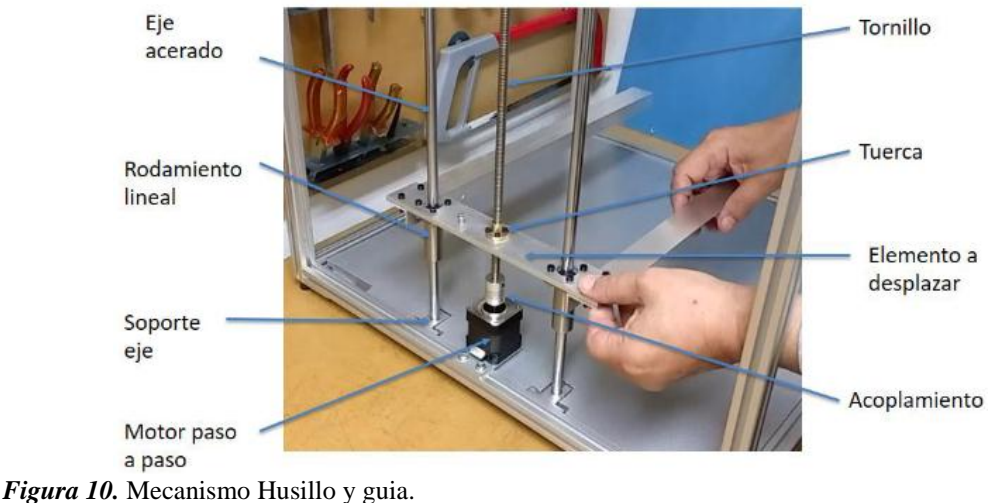

<span id="page-30-2"></span>*Fuente.* (Mauricio et al., 2013)

#### <span id="page-31-0"></span>**2.7 Actuadores utilizados en mesas sísmicas**

#### <span id="page-31-1"></span>**2.7.1. Motor Stepper 57BYGH420**

Es un motor paso a paso hibrido de dos fases el voltaje de acondicionamiento del mismo es de 18 VDC a 50VDC y está diseñado para su uso con dos fases con una corriente máxima de 4 amperios. La tecnología es especialmente adecuada para aplicaciones de precisión en condiciones ambientales extremas, ya sea en vacío ambiente criogénico alta o baja temperatura. Estos se posicionan con mucha precisión sin un codificador de retroalimentación frágil, la unidad de control funciona especialmente en aplicaciones que requieran un funcionamiento preciso, a continuación, se detalla las características de este motor (Edgar, Hetai & Motors, 2015).

- Fabricante Hetai Electrical Appliance Co.
- Angulo de libertad grados. 1.8
- Voltaje 3.6v.
- Corriente 4A.
- Diámetro del eje 6.35mm
- Torque modo Unipolar 90N.cm
- Torque modo Bipolar 127N.cm
- resistencia

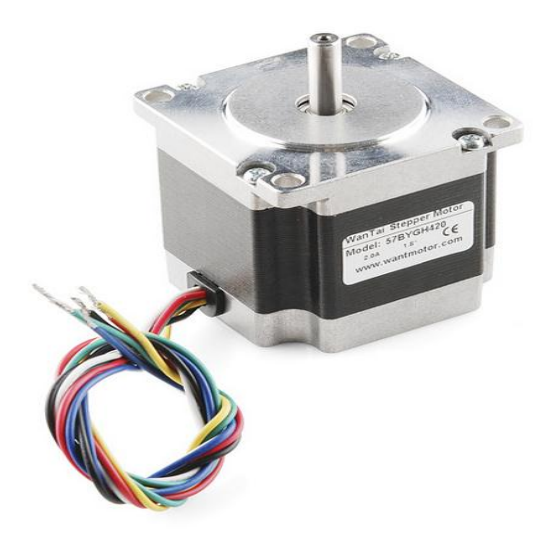

*Figura 11.* Motor a pasos 57BYGH420. *Fuente.* (Hetai & Motors, 2015.)

Este motor se caracteriza por poseer un motor y un imán permanente, se denomina híbrido porque su funcionamiento se basa en dos tipos de motores tales como el motor de reluctancia variable y el de imán permanente como se aprecia en la [Figura 12.](#page-32-0) Este es un motor que se caracteriza por tener dos fases la estructura del estator se caracteriza por tener una reluctancia variable. Las bobinas de dos fases diferentes se arrollan en el mismo polo con lo cual según qué fase este excitada en cada momento el polo pertenecerá a una fase o a otra.

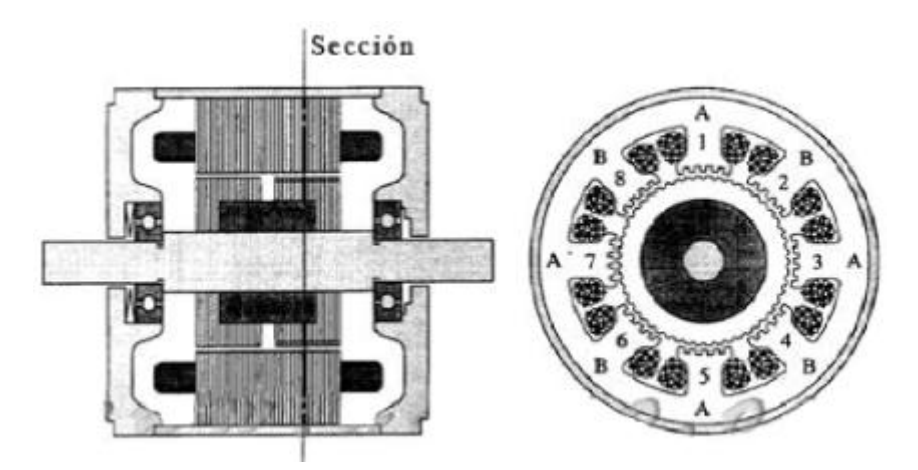

<span id="page-32-0"></span>*Figura 12.*Sección de un motor a pasos hibrido *Fuente.* (Hetai & Motors, 2015.)

Estos motores se caracterizan en especial por mantener una posición de equilibrio alcanzada por medio de la excitación de las fases, a estas condiciones si aplicamos al eje, otro un par externo el rotor se desplaza un determinado ángulo respecto a la posición de equilibrio como se observa en la [Figura 13.](#page-33-1) A la curva resultante se la denomina genéricamente Curva cartesiana  $T_{/\!\rho}$ , el máximo de esta curva se denomina Holding torque y ocurre cuando  $\emptyset = \emptyset_M$ . (Hetai & Motors, 2015.).

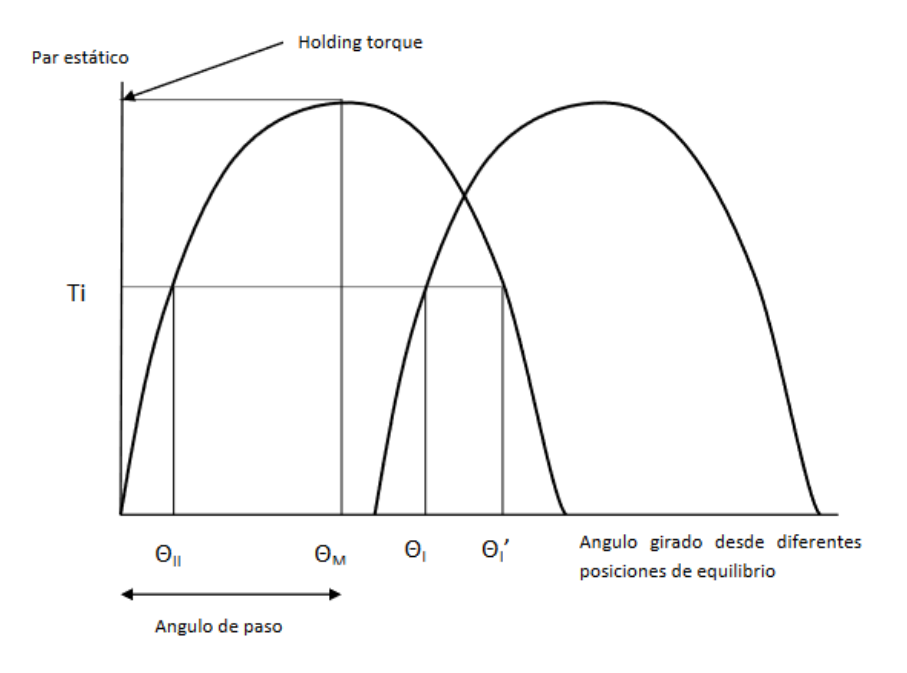

<span id="page-33-1"></span>*Figura 13.* Curva característica de posiciones de equilibrio. *Fuente.* (Hetai & Motors, 2015.)

#### <span id="page-33-0"></span>**2.7.2. Controlador RAMPS 1.4**

El controlador RAMPS 1.4 es una placa electrónica la cual organiza y amplifica la información procedente del Arduino Mega, orientándolos por los canales, optimizando recursos y distribuyéndolos de manera adecuada. RAMPS 1.4 surgió de años de desarrollo por parte del proyecto RepRap, el cual satisface la necesidad de una sola placa de control que administra recursos del Arduino Mega y Pololu, controlando las funciones de una impresora 3D (Omar, León, & Valdivieso, 2017). Este controlador actúa sincronizando los motores para que estos realicen sus movimientos de acuerdo a lo programado en los ejes (x, y, z) permitiendo que estos se accionen sincrónicamente, (Omar, León, & Valdivieso, 2017.). A continuación, se observa el controlador en la [Figura 14.](#page-34-3)

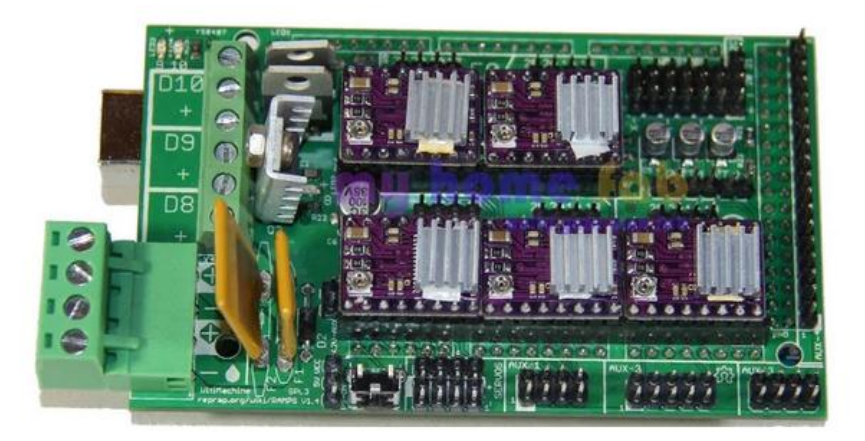

*Figura 14.* Controlador RAMPS1.4 *Fuente.* (Omar et al., 2017.)

## <span id="page-34-3"></span><span id="page-34-0"></span>**2.8 Cinemática**

#### <span id="page-34-1"></span>**2.8.1. Cinemática directa**

Consiste en determinar la posición y orientación del efector final del robot desde una referencia, mediante la búsqueda de tres ecuaciones que relaciona la posición de la plataforma móvil mediante métodos numéricos.

Para calcular la cinemática directa se basa en la geometría del robot relacionando las longitudes entre articulaciones, longitud de las guías y soportes, obteniendo de esta manera las ecuaciones necesarias para determinar las coordenadas del efector final (Akano et al., 2015).

La cinemática de un robot hace referencia al estudio de los movimientos de este en un análisis cinemático de la posición, velocidad y aceleración de cada elemento del robot son calculados sin considerar las fuerzas que causan los movimientos y las fuerzas asociadas.

## <span id="page-34-2"></span>**2.8.2. Cinemática inversa**

Consiste en encontrar las posibles configuraciones conociendo la posición final este análisis, es importante para la definición de la trayectoria, ya que permite al sistema de control enviar señales a los actuadores, para este análisis se utilizan algunos métodos entre ellos el método geométrico y el modelo de multi cuerpo de restricciones, el cual se basa en un algoritmo de Newton-Raphson, encontrando a partir de las coordenadas del efector final las longitudes que debe variar cada actuador, la resolución y determinación de estos valores como se detalla en la [Ecuación 26.](#page-74-0)

La cinemática directa e inversa no considera las fuerzas o pares que actúen sobre el robot, siendo necesaria la aplicación de la cinemática diferencial, la cual relaciona, aceleraciones, velocidades lineales y angulares en el efector final. La rigidez del robot paralelo está determinada por su matriz de rigidez relacionando fuerzas y torques con los desplazamientos lineales y angulares en el efector final (Morales, 2014).

#### <span id="page-35-0"></span>**2.8.3. Cinemática DELTA**

La cinemática es la rama de la mecánica que describe el movimiento de los objetos solidos sin considerar las causas que lo originan y se limita principalmente al estudio de las trayectorias en función del tiempo para ello utiliza velocidades y aceleraciones las cuales describen como cambian la posición en función del tiempo. La velocidad se determina como el cociente entre el desplazamiento y el tiempo utilizado mientras que la aceleración es el cociente entre el cambio de velocidad y el tiempo utilizado. Las formulas cinemáticas son un conjunto de datos que relacionan las variables listadas a continuación.

 $\Delta_x$  Desplazamiento

t Intervalo de tiempo

V<sub>o</sub>velocidad inicial

v velocidad final

a aceleracion constante
Las formulas cinemáticas suelen escribirse como se detalla a continuación considerando que la aceleración es constante durante un intervalo de tiempo considerado.

**Ecuación 1.** Velocidad final

$$
v=v_o+at
$$

**Ecuación 2.** Desplazamiento.

$$
\varDelta_x = \left(\frac{v + v_o}{2}\right)t
$$

**Ecuación 3.** Desplazamiento

$$
\varDelta_x = v_o t + \frac{1}{2} a t^2
$$

**Ecuación 4.** Velocidad final

$$
v^2 = v_o^2 + 2a\Delta x
$$

El movimiento cinemático Delta, está orientado a analizar y a encontrar la relación de la posición del efector final y los ángulos, lo que analiza en este caso es la cinemática inversa ya que busca encontrar la relación entre la posición de la plataforma móvil específicamente el punto  $(x_0, y_0, z_0)$  el objetivo será definir el ángulo de los actuadores, eso significa que puede desplazarse a lo largo de los ejes mencionados (Cruz-oré & Luis, 2013).

El robot delta es un robot paralelo es decir consta de múltiples cadenas cinemáticas que conectan la base con el efector final, el cual puede verse como una generalización espacial de un enlace de cuatro barras, el concepto clave de robot delta es el uso de paralelogramos que restringen el movimiento de la plataforma del punto final, a una traslación pura es decir solo movimiento en la dirección x, y o z sin rotación. La base del robot está montada sobre el espacio de trabajo de los actuadores, desde las varillas verticales se extienden tres brazos articulados centrales a los cuales van conectados una pequeña plataforma circular la cual se desplazará a lo largo de la dirección antes

mencionada. dado que todos los actuadores están ubicados en la base los brazos están hechos de acero mismos que son pensados para que satisfagan las necesidades del plato de la mesa.

El cálculo de la cinemática DELTA lineal es simple porque sigue una línea recta, ya que el movimiento horizontal de la plataforma está vinculado al movimiento vertical, el teorema de Pitágoras establece que la longitud diagonal del cuadrado es igual a la suma de los catetos elevados al cuadrado el cual debe ser un triángulo rectángulo.

En este proyecto la diagonal es la longitud del brazo, la rama vertical es la posición relativa de la plataforma y la rama horizontal es la distancia del centro de la mesa hacia la torre. Las placas de control basadas en procesadores de 8 bits tienen dificultades para realizar estos cálculos por lo que se realiza muchas optimizaciones de software para la geometría DELTA de estos procesadores. A continuación se observa las columnas DELTA y nombre de los ejes en la [Figura 15.](#page-37-0)

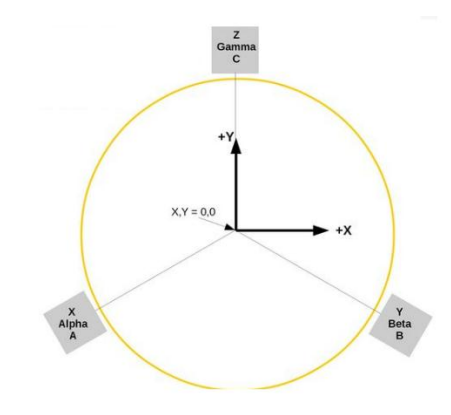

<span id="page-37-0"></span>*Figura 15.* columnas DELTA y nombre de los ejes. *Fuente.* ("dSim Graphic Simulator – GeoGebra,")

## **2.9 Características de un robot delta**

La geometría, la cinemática, los componentes y el sistema de control determinan las características establecidas y reconocidas de un robot delta.

Espacio de trabajo Es el entorno en el cual se puede realizar movimientos posibles con efector final, en este proyecto nos referimos a los desplazamientos y aceleraciones

máximas, aunque existen limitaciones debido a la frecuencia de respuesta de los motores, a continuación se detalla el robot delta en la [Figura 16.](#page-38-0)

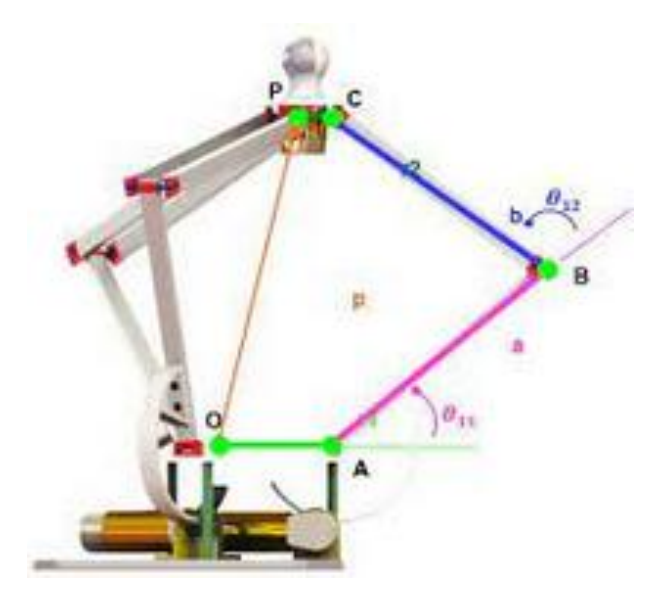

<span id="page-38-0"></span>*Figura 16.* Robot delta y su análisis. *Fuente.* (Akano et al., 2015)

La velocidad es mucho más rápida comparada con otros tipos de robots, aunque influye la velocidad con respecto a la carga.

Precisión distancia entre el punto designado y el valor de los puntos cercanos, cuando se repite el movimiento en varias ocasiones, con las mismas características del sistema.

Repetitividad al realizar un movimiento por varias ocasiones, es la capacidad del sistema para repetir una posición bajo las mismas condiciones.

Resolución. La diferencia mínima que puede manejar el sistema de control.

#### **2.9.1. Grados de libertad (DoF)**

Los grados de libertad son unos de los conceptos más importantes de la mecánica, este concepto es ampliamente utilizado en robótica y cinemática (D.O.F.) significa cuantas variables son necesarias para determinar la posición de un mecanismo en el espacio. Seis grados de libertad (6DoF) se refiere a la libertad de movimiento de un cuerpo rígido en el espacio tridimensional específicamente, el cuerpo es libre de cambiar de posición como avance/retroceso, arriba/abajo, izquierda/derecha, de la traslación en tres ejes perpendiculares, combinando cambios de orientación a través de la rotación de tres ejes perpendiculares, eje (normal, lateral, longitudinal) (Cruz-oré & Luis, 2013) . los grados de libertad hacen referencia al movimiento en un espacio tridimensional, es decir el objeto tiene la capacidad de moverse adelante/atrás, izquierda/derecha, arriba/abajo combinado con la rotación sobre los ejes perpendiculares.

Se denomina grado de libertad a cada una de las coordenadas independientes que son necesarias para descubrir el estado del sistema mecánico del robot (posición y orientación en el espacio de sus elementos), normalmente en cadenas cinemáticas abiertas tienen un solo grado de libertad ya sea de rotación o traslación, aunque este proyecto analiza tres estados en ejes coordenados (x, y, z).

El modelo matemático del robot se obtiene analizando la geometría del robot determinando las articulaciones, grados de libertad y variable a controlar.

Los grados de libertad del robot se pueden encontrar aplicando la [Ecuación 5](#page-39-0)

<span id="page-39-0"></span>Ecuación 5. Grados de libertad.

$$
F = \lambda(n-j-1) + \sum_{i=1}^{j} fi
$$

Donde  $F$  son los grados de libertad del mecanismo,  $\lambda$  los grados de libertad del espacio en el cual funciona el mecanismo,  $n$  el número de cuerpos rígidos del mecanismo,  $j$  el número de articulaciones y  $f_i$  la suma los grados de libertad de cada articulación.

## **2.10 Visual Studio**

Es un sistema de programación de alto nivel el cual ofrece un entorno de desarrollo integrado con su propio lenguaje de programación está disponible para múltiples plataformas, es compatible con varios lenguajes de programación al igual que entornos

de desarrollo web. Entre las prestaciones básicas se hallan la manipulación de sitios y aplicaciones web así como servicios, se puede crear aplicaciones que se comuniquen entre aplicaciones de trabajo, dispositivos móviles, embebidos (Microsoft, 2019).

## **2.11 Sensor BBC micro bit**

Es una pequeña tarjeta programable de 4\*5 cm la cual consta de una gran cantidad de sensores, consta con la función IoT lo que hace que sea útil en diferentes aplicaciones. Tiene un entorno de programación grafico propio MakeCode de Microsoft el cual es online potente y gratuito, el cual posibilita la introducción en el mundo de programación a través de bloques, este se puede programar diferentes lenguajes como son JavaScript, Python Scratch siendo esta de código libre. A continuación, se observa el sensor en la [Figura 17.](#page-40-0)

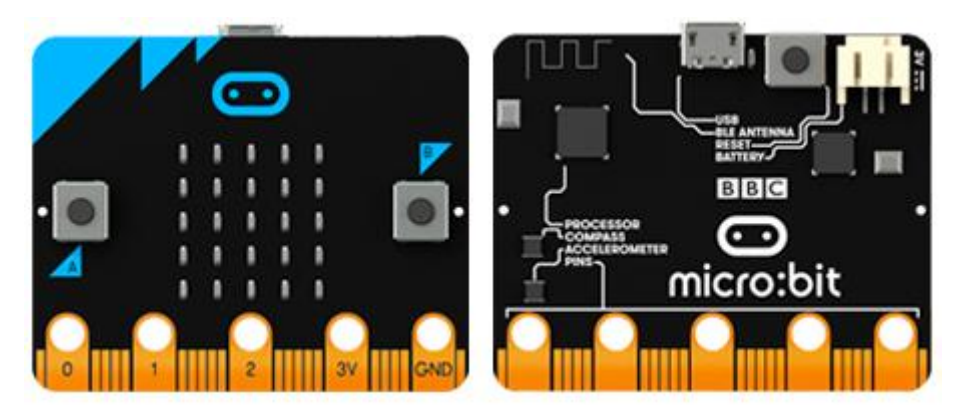

*Figura 17.* Sensor BBC micro bit. *Fuente.* ("Microsoft MakeCode for micro:bit," 2021.)

<span id="page-40-0"></span>La unidad de medición inercial puede usarse para reconocer el movimiento de un objeto en tiempo real dado la posición inicial y la orientación de un cuerpo a esta técnica se la conoce como seguimiento inercial. Una unidad de medición inercial es un dispositivo que generalmente tiene acelerómetros y giroscopios los cuales permiten medir aceleraciones lineales y velocidades angulares respectivamente, incluyen magnetómetros para ayudar en la orientación estas magnitudes se pueden integrar en el tiempo para obtener una estimación de las posiciones de un cuerpo (Murillo, 2017).

## **2.12 Sistemas de control automático**

Estos están orientados a comparar el valor efectivo de la salida de una planta con el valor deseado, determinando la desviación, la cual produce una señal de registro que reduce la desviación a cero, la forma en la produce la señal se la denomina acción de control (Valencia, 2016). Estos se clasifican de acuerdo a su acción de control tales como.

- Control de dos posiciones sí o no.
- Control proporcional
- Control integral
- Control proporcional e integral
- Control proporcional y derivativo
- Controlador proporcional integral y derivativo (**PID**).

#### **2.13 Enfoque a la respuesta de frecuencia**

Es importante señalar que, en este apartado especificamos el desempeño de la respuesta transitoria la cual se especifica en términos del margen de fase, ganancia y magnitud del pico de resonancia, el cual ofrece una estimación a grandes rasgos de la velocidad de la respuesta transitoria y las constantes de error estático, mismas que aportan precisión en estado estable, aunque la correlación entre la respuesta transitoria y la respuesta en frecuencia es indirecta las especificaciones en el dominio se cumplen adecuadamente en el enfoque de las trazas de Bode (Oppenheim, Schafer, & Portillo, 2009.).

#### **2.13.1. Compensación de sistemas de control en el dominio de la frecuencia.**

Compensación es el término que describe el ajuste de un control para lograr un mejor desempeño de manera general se pueden clasificar en: compensador de retraso, compensador de adelanto, compensador adelanto-retraso, compensador de adelanto de fase (Oppenheim et al., 2009). En este caso estudiaremos el compensador adelantoretraso.

#### **2.13.2. Compensador adelanto-retraso**

La combinación de estas dos estrategias permite eliminar el error de estado estacionario y ampliar el ancho de banda, para tener un grado aceptable de estabilidad relativa.

La función de transferencia está dada por.

**Ecuación 6.** Función de transferencia

$$
G_C = \alpha \frac{s + a}{s + \alpha a} \beta \frac{s + b}{s + \beta b}
$$

Considerando que αβ = 1,  $\alpha$  > 1 y a > 1 se describe de la siguiente forma como se aprecia en la [Ecuación 7.](#page-42-0)

<span id="page-42-0"></span>**Ecuación 7.** Función de transferencia = 1

$$
G_C(s) = \frac{s+a}{s+aa} \frac{s+b}{s+\frac{b}{\alpha}}
$$

Análisis de ganancia del compensador debe ser negativo  $U_c < 0$  y  $W_c$  debe ser más grande que *b*. Considerando la atenuación de 20log $\beta$  en  $w_c$  y solamente un ángulo de fase  $\varphi_2$ . Remplazando los datos en la [Ecuación 7.](#page-42-0)

**Ecuación 8.** Análisis de ganancia de compensador.

$$
U_C = -20\log_{10} \alpha + 20\log_{10} \frac{\alpha \sqrt{w_C^2 + a^2}}{\sqrt{w_C^2 + a^2 a^2}} \text{ si } \alpha = \frac{1}{\beta}
$$

Utilizando las propiedades de los algoritmos.

**Ecuación 9.** Remplazando las propiedades de los algoritmos.

$$
U_C = 20 \log \frac{\frac{\alpha \sqrt{w_C^2 + a^2}}{\sqrt{w_C^2 + a^2 a^2}}}{\alpha} = 20 \log \frac{\sqrt{w_C^2 + a^2}}{\sqrt{w_C^2 + a^2 a^2}} = 20 \log \left(\frac{w_C^2 + a^2}{w_C^2 + a^2 a^2}\right)^{1/2}
$$

**Ecuación 10.** Simplificando la propiedad de los algoritmos

$$
U_C = \frac{20}{2} \log \left( \frac{(w_C^2 + a^2)(\frac{1}{a^2})}{(w_C^2 + a^2 a^2)(\frac{1}{a^2})} \right) U_C = 10 \log \frac{\left(\frac{w_C}{a}\right)^2 + 1}{\left(\frac{w_C}{a}\right)^2 + a^2}
$$

Se admite que

**Ecuación 11.** Valor conocido de la función

$$
U_C = \frac{1}{2} 20 log_{10} c
$$

Por lo tanto, la ecuación resultante es la

**Ecuación 12.** Resultado del análisis matemático.

$$
C = \frac{\left(\frac{W_c}{a}\right)^2 + 1}{\left(\frac{W_c}{a}\right)^2 + \alpha^2}
$$

 $\overline{a}$ 

Y finalmente despejando a se observa en la [Ecuación 13.](#page-43-0)

<span id="page-43-0"></span>**Ecuación 13.** Diseño de la función del compensador

$$
a = w_c \sqrt{\frac{c - 1}{1 - c\alpha^2}}
$$

#### **2.13.3. Muestreo de señales en tiempo continuo**

Una señal en tiempo continuo se puede representar de forma exacta mediante muestras tomadas en instantes discretos de tiempo, para lo cual es necesario analizar en este caso el muestreo periódico incluyendo el fenómeno de solapamiento, la cual aparece cuando la señal no es de banda limitada o la velocidad de muestreo es demasiado baja. Es importante realizar un muestreo en tiempo discreto y mediante un procesado de señales analizarlas en tiempo continuo (Oppenheim et al., 2009.). La forma típica de tener de tener una representación en tiempo discreto de una señal en tiempo continuo es mediante muestreo periódico la cual a partir de una señal continua se obtiene una secuencia de muestras mediante la relación, que se expresa en la [Ecuación 14.](#page-44-0)

<span id="page-44-0"></span>**Ecuación 14.** Relación de muestreo periódico

$$
x[n] = x_c(nT)
$$

En la ecuación anterior T es el periodo de muestreo y su inverso $f_s = \frac{1}{\tau}$  $\frac{1}{T}$  se denomina frecuencia de muestreo en unidades de muestras por segundo.

Para obtener la relación entre la entrada y la salida de un conversor digital ideal en el dominio de la frecuencia consideramos la conversión de  $x_c(t)$  en  $x_s(t)$  mediante la modulación con el tren periódico de impulsos.

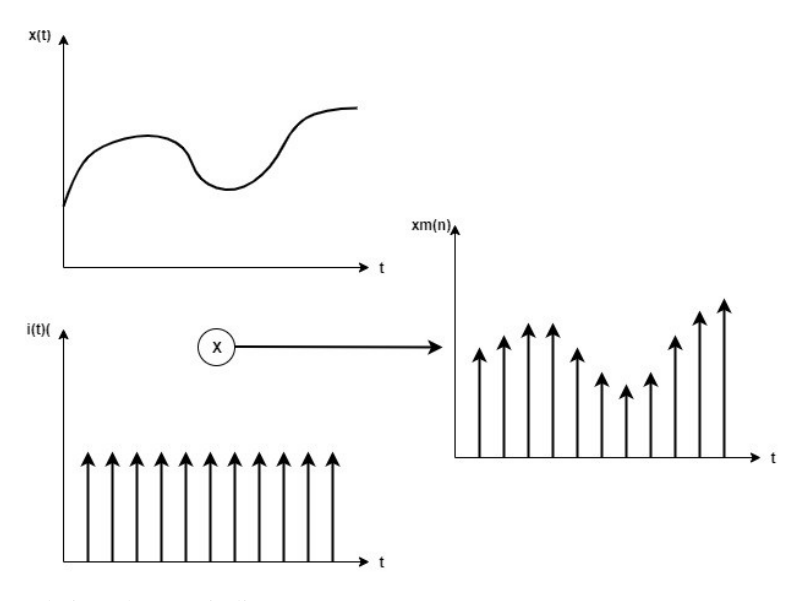

*Figura 18.* Tren de impulsos periódico. *Fuente.* (Oppenheim et al., 2009.)

La cual se encuentra expresada por la [Ecuación 15.](#page-45-0)

<span id="page-45-0"></span>**Ecuación 15.** Muestreo en dominio de la frecuencia

$$
s(t) = \sum_{n=-\infty}^{\infty} \delta(t - nT)
$$

#### **2.13.4. Filtrado previo para evitar el solapamiento**

Al filtrar señales en tiempo discreto generalmente es deseable minimizar la frecuencia de muestreo, si la entrada no es de banda limitada o la frecuencia es demasiado alta puede ser necesario realizar un filtrado previo. Un filtro digital opera señales digitales en una maniobra matemática para lo cual existe un programa de computadora, (Oppenheim et al., 2009), las aplicaciones son varias y algunas detallaremos a continuación.

- Separación de señales que fueron combinadas desafortunadamente (ruido, interferencias provenientes de otros sistemas).
- Recuperación de señales distorsionadas (al ser transmitidas).
- Síntesis de sonido, creación o modificación de señales para moldear espectros o formas de onda.

A continuación, resaltaremos la separación de señales que fueron combinadas como se aprecia en la [Figura 19.](#page-45-1)

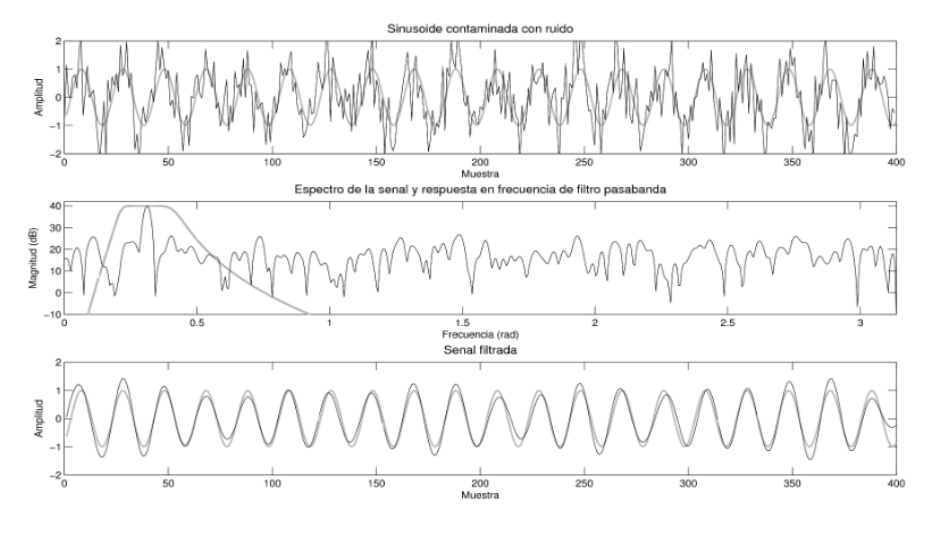

<span id="page-45-1"></span>*Figura 19.* Filtrado de señales. *Fuente.* (Oppenheim et al., 2009.)

#### **2.13.5. Desempeño de filtros digitales**

Son superiores a los filtros analógicos, en muchas ocasiones la motivación para muestrear una señal es emplear un filtro digital. Opera señales discretas y cuantizadas, implementando tecnología digital, comúnmente se usa para atenuar o amplificar algunas frecuencias, el procesamiento y la entrada del filtro serán digitales siendo de importancia considerar las limitaciones de este, debido a que la señal tiene que ser reconstruida (Oppenheim et al., 2009). Existen tres formas de caracterizar un filtro.

- Respuesta al impulso.
- Respuesta en frecuencia.
- Respuesta al escalón.

A continuación, se muestra las respuestas en la [Figura 20.](#page-46-0)

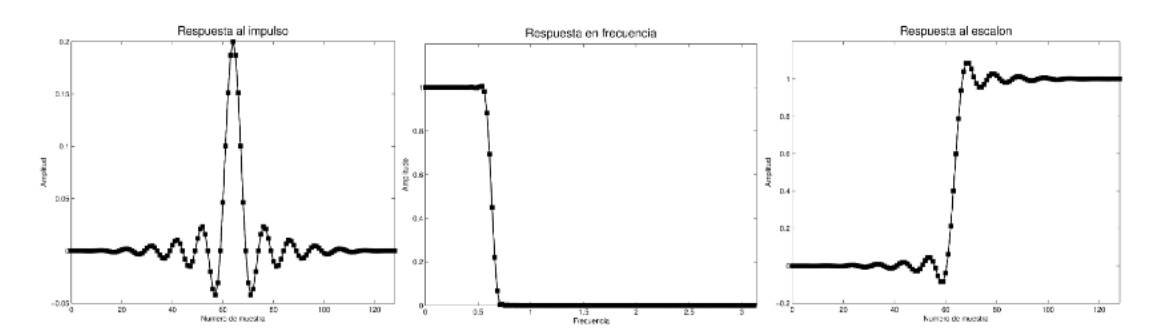

<span id="page-46-0"></span>*Figura 20.* Formas con las cuales se caracteriza un filtro. *Fuente.* (Oppenheim et al., 2009.)

#### **2.13.6. Respuesta en frecuencia**

Es un parámetro que indica la variación de la salida a un estímulo de entrada con respecto a la frecuencia es decir nos referimos a la respuesta de un sistema en estado estable a una entrada senoidal la frecuencia de la señal de entrada se varia en un cierto rango para analizar la respuesta resultante. La transformada de Fourier en tiempo discreto de la respuesta al impulso la cual se representa con la siguiente [Ecuación 16.](#page-47-0)

<span id="page-47-0"></span>**Ecuación 16.**Respuesta en frecuencia.

$$
h_{[n]} \leftrightarrow H(e^{j\sigma})
$$

La transformada de Fourier de la entrada y la salida del sistema se relacionan por la [Ecuación 17](#page-47-1)

<span id="page-47-1"></span>**Ecuación 17.** Transformada de Fourier

$$
Y(e^{j\sigma}) = H(e^{j\sigma})x(e^{j\sigma})
$$

#### **2.13.7. Frecuencia de muestreo (Hz)**

La frecuencia de muestreo hace referencia al número de muestras por unidad de tiempo (generalmente segundos), que se toman de una señal continua para producir una señal discreta, durante el proceso necesario para convertirla de analógica en digital, como todas las frecuencias generalmente se expresan en hercios (Hz ciclos por segundo) (Oppenheim et al., 2009.).

#### **2.14 Señales en tiempo discreto**

Se denomina señal en tiempo discreto a aquella señal que es función de una variable de tiempo discreto  $t$ , en  $n$  donde  $n$  toma solo valores enteros. Se dice que la variable de tiempo t es una variable de tiempo discreto, si t toma valores discretos.  $t = t_n$ . Una señal en tiempo discreto suele denotarse  $x[n]$  en esta notación la variable entera n corresponde a los instantes tn, la gráfica de una señal de tiempo discreto  $x[n]$ siempre estará en términos de los valores de  $x[n]$  en función de los valores de la variable de tiempo discreto  $n$  (Oppenheim et al., 2009.).

Un sistema discreto realiza operaciones sobre una secuencia de entrada y proporciona una secuencia de salida la cual ha modificado sus propiedades de acuerdo con nuestras necesidades el cual puede ser uno como un multiplicador o múltiple como ocurre en un bloque sumador o modulador, retardo, entre otros (Oppenheim et al., 2009).

#### **2.14.1. Respuesta del sistema a una entrada sinusoidal**

La respuesta de un sistema lineal de coeficientes constantes a una entrada sinusoidal es una sinusoidal de la misma frecuencia que la entrada, sin embargo, la magnitud y la fase de la señal de salida difieren de las de entrada siendo tal la diferencia una función de la frecuencia de entrada. La respuesta en frecuencia de un sistema se define como la respuesta del sistema en estado estacionario a una señal sinusoidal en el estado estacionario a una señal sinusoidal de entrada. La sinusoide es una señal de entrada única y la señal de salida resultante para un sistema lineal, al igual que las señales a través del sistema es sinusoidal en estado estacionario difiere de la entrada solamente en amplitud y ángulo de fase. La salida en estado estacionario depende de la magnitud de la fase a una frecuencia especifica (Oppenheim et al., 2009).

#### **2.14.2. Respuesta del sistema a una entrada del tipo impulso**

La respuesta impulsional de un sistema es la que se presenta en la salida cuando a la entrada se introduce un impulso, un impulso es el caso límite de un pulso infinitamente corto en el tiempo pero que mantiene su área integral (por lo cual tiene un pico de amplitud infinitamente alto), aunque es difícil obtener amplitud infinita en un intervalo infinitamente corto en cualquier sistema real. En los sistemas reales no es posible generar un impulso perfecto para aplicar como prueba en alguna entrada por lo tanto se usan aproximaciones de pulsos muy breves. Es posible obtener la respuesta al impulso de un sistema utilizando métodos indirectos de procesamiento de señales tales como el método de convolución entre este y la respuesta del sistema bajo estudio (Oppenheim et al., 2009).

La función impulso unitario no es una función en sentido ordinario como se define una función, una función ordinaria viene especificada para todos sus valores de tiempo a continuación se detalla en la [Ecuación 18.](#page-48-0)

<span id="page-48-0"></span>**Ecuación 18.** Función impulso unitario

$$
\delta_{(t)} = \delta_{(-t)}
$$

#### **2.14.3. Respuesta del sistema a una entrada del tipo escalón**

Una señal de entrada tipo escalón permite conocer la repuesta del sistema frente a cambios abruptos en su entrada lo cual nos brinda una idea del tiempo establecido de la señal es decir cuánto se tarda el sistema en alcanzar su estado estacionario (Oppenheim et al., 2009).

#### **2.14.4. Respuesta del sistema a una entrada del tipo rampa**

Esta señal permite conocer cuál es la respuesta del sistema a señales de entrada, que cambian linealmente con el tiempo matemáticamente se representa con la [Ecuación](#page-49-0)  [19.](#page-49-0)

<span id="page-49-0"></span>**Ecuación 19.** Respuesta del tipo rampa.

$$
r(t) = A * t * u(t)
$$

donde t: tiempo A: constant

#### **2.15 Sistema de primer orden con retardo**

La manera más fácil de analizar la respuesta temporal a un sistema es a través de su función de transferencia la cual para un sistema de primer orden con retardo es la [Ecuación 20.](#page-49-1)

<span id="page-49-1"></span>**Ecuación 20.** Sistema de primer orden con retardo.

$$
G(s) = \frac{ke^{-Ls}}{2s + 1}
$$

Donde  $L$  es el tiempo que tarda en reaccionar el sistema desde el momento que se aplica el escalón.

#### **2.16 Sistema de segundo orden**

Un sistema de segundo orden tiene como función de transferencia la [Ecuación 21](#page-50-0)

<span id="page-50-0"></span>**Ecuación 21.** Sistema de segundo orden.

$$
\frac{k w^2 n}{s^2 + 2E w_n 8 + w_n^2}
$$

Donde:  $w_n$ : frecuencia natural de oscilación, £: coeficiente de amortiguamiento y  $k$ : la ganancia del estado estacionario.

La ganancia de estado estacionario corresponde al valor constante que toma el sistema para un tiempo muy grande la cual se calcula a través del teorema final del límite de la función de transferencia  $F_{(S)}$ .

**Ecuación 22.** Función de transferencia

$$
Y_{ee} = \lim_{t \to +\infty} y(t) = \lim_{s \to 0} sF_{(s)} = F_{(0)}
$$

La respuesta del sistema depende de las raíces del denominador (polos del sistema) para un sistema de segundo orden se expresa en la [Ecuación 23.](#page-50-1)

<span id="page-50-1"></span>**Ecuación 23.** Respuesta al sistema según los polos

$$
S_{1,2} = E w_n + w_n \sqrt{1 - E^2}
$$

Dependiendo del valor £ los sistemas de segundo orden presentan distintos comportamientos como se aprecia en la [Figura 21.](#page-51-0)

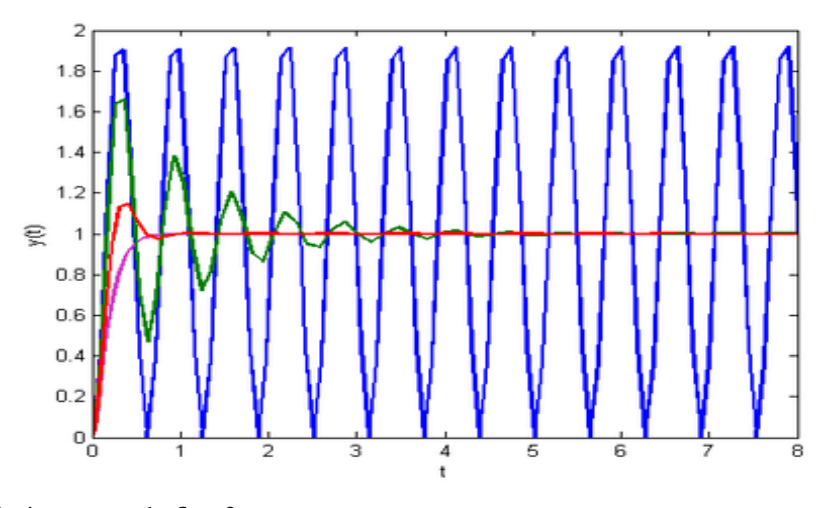

<span id="page-51-0"></span>*Figura 21.* oscilaciones cuando  $E = 0$ *Fuente.* (Oppenheim et al., 2009)

Como se observa en la [Figura 21](#page-51-0) cuando  $E = 0$  (curva de color azul) las oscilaciones continúan para valores mayores que £ se obtiene un decaimiento mas rapido de estas oscilaciones pero con un ascenso lento a la respuesta (la curva en verde tiene un valor  $E = 0.1$  mientras que para la roja  $E = 0.5$  en el caso en el que  $E = 1$ el sistema se torna críticamente amortiguado a tal punto que desaparecen las oscilaciones (curva rosada) (Oppenheim et al., 2009).

## **2.17 Análisis para la interpretación de aceleraciones**

La relación de la excitación armónica producida por el sistema vibratorio se lo puede relacionar a las ondas secundarias ya que estas se producen en la superficie terrestre, y estas son uno de los componentes principales de un sismo.

Para la interpretación de las aceleraciones es necesario conocer los elementos que componen la onda producida por el movimiento generado.

Ciclo, es una oscilación completa se define también como la distancia entre cresta y cresta.

Periodo, es el tiempo de oscilación completa.

Frecuencia, es el número de oscilaciones por cada unidad de tiempo.

Amplitud, es la deformación o elongación máxima lineal que presenta una onda.

Cresta, punto más alto.

Valle, punto más bajo.

Longitud de onda, distancia entre dos crestas o valles.

A continuación observamos las características de análisis en una onda de respuesta, en la [Figura 22.](#page-52-0)

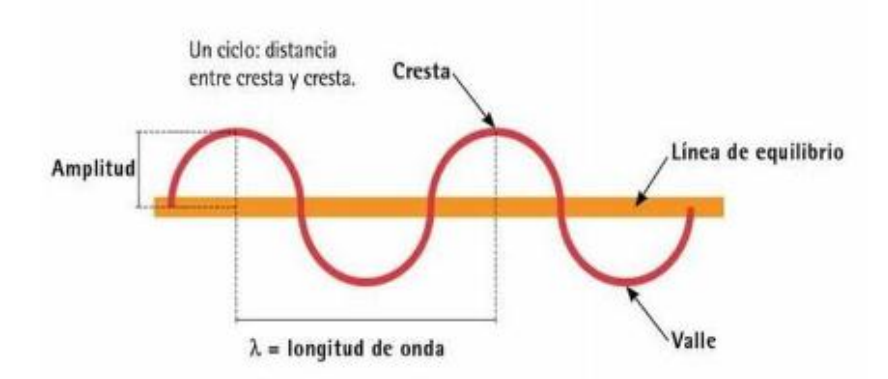

<span id="page-52-0"></span>*Figura 22.* Características de una onda. *Fuente.* (UCO, 2006)

#### **2.18 Generador de señales**

Un generador de señales es un circuito electrónico que puede generar señales sinusoidales, cuadradas, triangulares u otros tipos de señal, por lo general estos circuitos son utilizados en instrumentación, audio comunicaciones entre otros, para elaborar un generador de señales básico, de bajo costo y señal generada prefijada, se utiliza un Arduino Uno ya que esta tarjeta electrónica no cuenta con un DAC (convertidor digital analógico) integrado se utiliza un par de resistores y capacitores conectados a uno de los pines PWM del Arduino (Banzi et al., 2003).

PWM es la modulación por ancho de pulso, son señales cuadradas las cuales se les cambia el ciclo de trabajo cuando el periodo es constante, para generar la función se utiliza analogWrite(), y la sintaxis es la que se detalla a continuación.

analogWrite(pin, valor)

donde

pin. por lo general se utilizan los pines 3,5,6,9,10,11.

Valor. Es el ciclo de trabajo y toma de valores de 0 (0%) hasta 255 (100%) (Banzi et al., 2003).

## **2.19 Ondas**

La onda consiste en la propagación de una propiedad física a una perturbación (variación de una magnitud física) descrita por un cierto campo o a través de un medio que transmite las ondas.

## **2.19.1. Onda cuadrada**

Son ondas que pasan de un estado a otro de tensión en intervalos regulares en un tiempo reducido, estas ondas cuadradas son las que cambian de valores extremos sin necesidad de un estado intermedio, se lo puede asociar a los pulsos eléctricos debido a que esto son 0 o 1 (Bartlett, 2013). A continuación se detalla la onda cuadrada en la [Figura 23.](#page-53-0)

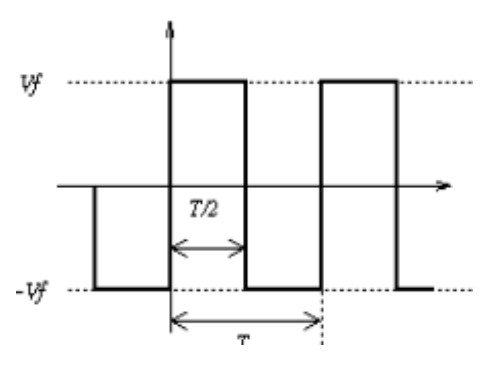

<span id="page-53-0"></span>*Figura 23.* Generación de una onda cuadrada. *Fuente.* (Bartlett, 2013)

#### **2.19.2. Onda triangular**

Se produce en circuitos diseñados para controlar voltajes linealmente por ejemplo el barrido horizontal del osciloscopio las transiciones entre el nivel mínimo y máximo de la señal cambia a un ritmo constante estas transiciones se denominan rampas. Aunque este tipo de ondas se asemejan a las ondas senoidales las cuales poseen como características que las ondas que generan se convierten en pendientes la cual muestra velocidades iguales tanto de subida como de bajada las cuales permiten usar un oscilador (Bartlett, 2013).

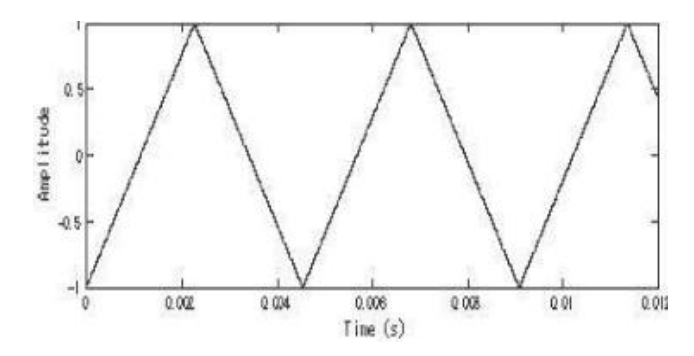

*Figura 24.* Onda triangular. *Fuente.* (Bartlett, 2013)**.**

## **2.19.3. Onda sinusoidal**

Son aquellas ondas alternas puras que presentan una magnitud cuya variación viene dada por una función trigonométrica del tipo (seno, coseno), si dicha magnitud cambia de sentido dentro del intervalo correspondiente a cada periodo se denomina onda senoidal,(Bartlett, 2013) la cual es representada en la [Figura 25.](#page-55-0)

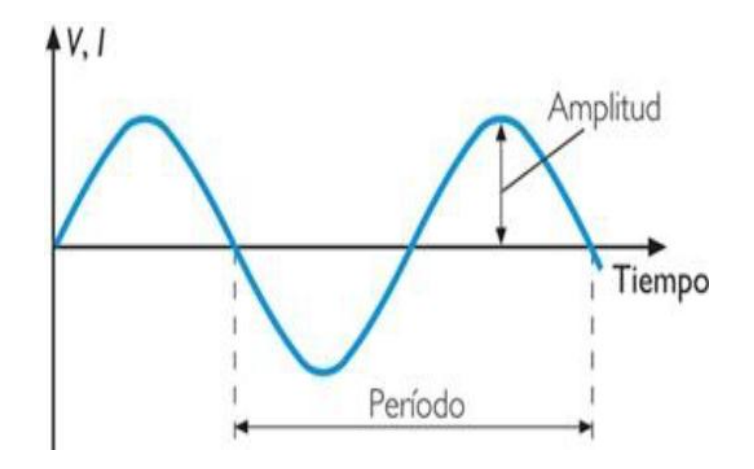

<span id="page-55-0"></span>*Figura 25.* Onda sinusoidal. *Fuente.* (Bartlett, 2013).

#### **2.20 Adquisición de datos**

La obtención de datos es el proceso de medir con una computadora personal un fenómeno eléctrico o físico tales como voltaje, corriente, temperatura, presión, o sonido, el sistema de toma de muestra de datos consiste en sensores, hardware, software proporcionando una solución de medidas potente, flexible y rentable. Cuanto mayor sea la velocidad de muestreo mejor representación obtendremos la señal analógica, es por esta razón que siempre se debe muestrear al doble de la frecuencia de entrada. La resolución viene dada por el número de bits del ADC, que se utiliza para representar cada muestra, a mayor número de bits del ADC la tarjeta será capaz de detectar variaciones menores en la señal. El rango de entrada indica los márgenes entre los que debe estar la señal de entrada para que pueda ser convertida (Miguel & Quiceno, 2015).

El sistema en si está basado en dos señales las cuales se detallan a continuación.

- Señal de entrada. Es aquella que se envía al sistema en este caso son las señales generadas en visual Studio a las cuales se fija una frecuencia y amplitud (señal enviada a los controladores ramps 1.4).
- Señal de salida. Es la señal que indica el comportamiento del sistema (señal obtenida por los acelerómetros micro bit) en la presente investigación se

considera el sistema como lazo abierto ya que las señales de salida solo serán ploteadas ni posee retroalimentación el sistema a continuación expresamos la señal de sistema siso en la [Figura 26.](#page-56-0)

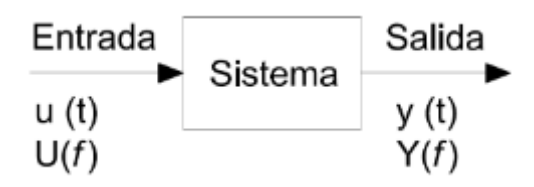

<span id="page-56-0"></span>*Figura 26.* Señales de sistemas SISO. *Fuente.* (Oppenheim et al., 2009)

Estas señales obtenidas están en dominio del tiempo y deben ser manipuladas matemáticamente para ser analizadas en frecuencia, aunque para efecto las señales solo son muestreadas a tiempos discretos que usualmente están distanciadas en unidades de tiempo.

# **CAPÍTULO III**

# **DISEÑO, DESARROLLO Y PRUEBAS DE LA MESA SÍSMICA A ESCALA.**

Este capítulo tiene como finalidad describir el diseño, desarrollo y pruebas de la mesa sísmica misma que será útil para el análisis sísmico de diferentes estructuras a escala con una carga útil máxima de 1Kg.

En la primera sección, se detalla el diseño de la estructura, el sistema de control y programación, es decir se describe el sistema de ingreso de funciones a los controladores, en los cuales se analiza el sistema de funciones o señales tales como: sinusoidal, impulso, rampa, escalón con su debida frecuencia, y amplitud, luego se analizará la estructura, componentes y métodos matemáticos.

En la segunda parte se procederá al análisis de señales de salida los cuales se obtienen con el sensor micro bit, el cual permite un estudio individual por ejes, es decir se podrá manipular ejes de forma individual o los tres al mismo tiempo. Este sensor prestara su función en el análisis a la respuesta de las señales de ingreso.

En la parte complementaria se realizará el análisis de funcionamiento de la mesa a escala, en la cual se ingresará las diferentes señales en frecuencia de las cuales se tomarán los datos como respuesta a la perturbación del sistema.

## **3.1 Software**

El proyecto se despliega en el software Visual Studio ya que este se basa en el análisis de sistemas y código de lenguaje de programación en C y C++ el cual ofrece un entorno de desarrollo integrado (IDE), con un lenguaje de programación propio, entre sus prestaciones, está el desarrollo de base de datos, es compatible con múltiples códigos de programación así que se puede crear múltiples aplicaciones que se comuniquen entre estaciones de trabajo. Es por esta razón que se optó usar visual estudio para la generación de funciones ya que este software ingresa los datos en forma directa sin la necesidad de crear filtros que retarden el sistema ("Instalar Visual Studio," 2018).

## **3.2 Elección de la tarjeta base**

La tarjeta de control es la tarjeta Arduino Mega ya que esta es posee el integrado ATmega2560 la cual está basada en software y hardware libre, flexible es fácil de usar, para los creadores y desarrolladores. Arduino está basada en un microcontrolador ATMEL los cuales son circuitos integrados en los que se pueden grabar instrucciones que interactúan con la placa. Posee una interfaz de entrada el cual es un enlace en la que se conectan diferentes sensores o equipos según se requiera. La información de estos sensores se traslada al microcontrolador, el cual se encarga de procesar los datos que lleguen a él, este se encarga de realizar la comunicación entre ellos administrando entradas y salidas (Arduino, 2018).

Cuenta con una interfaz de salida que es la que se encarga de llevar la información que se procesa en el microcontrolador a otros periféricos tales como pantallas en los cuales se pueden visualizar los datos procesados.

Para definir la tarjeta electrónica, se optó por realizar el análisis entre las diferentes tarjetas que posee Arduino, y se optó por usar la placa Arduino Mega 2560 R3 + RAMPS1.4 ya que la flexibilidad que ofrece y el código que nos presta hace que se pueda usar para el control del proyecto (Arduino, 2018).

Está basada en el controlador ATmega2560, y la placa de control RAMPS 1.4 la cual es considera como un escudo de conexiones, lo que hace posible el enlace de cada componente, haciéndola eficaz permitiéndola recibir y transmitir funciones, a continuación detallaremos el controlador RAMPS 1.4 como se observa en la [Figura](#page-59-0)  [27.](#page-59-0)

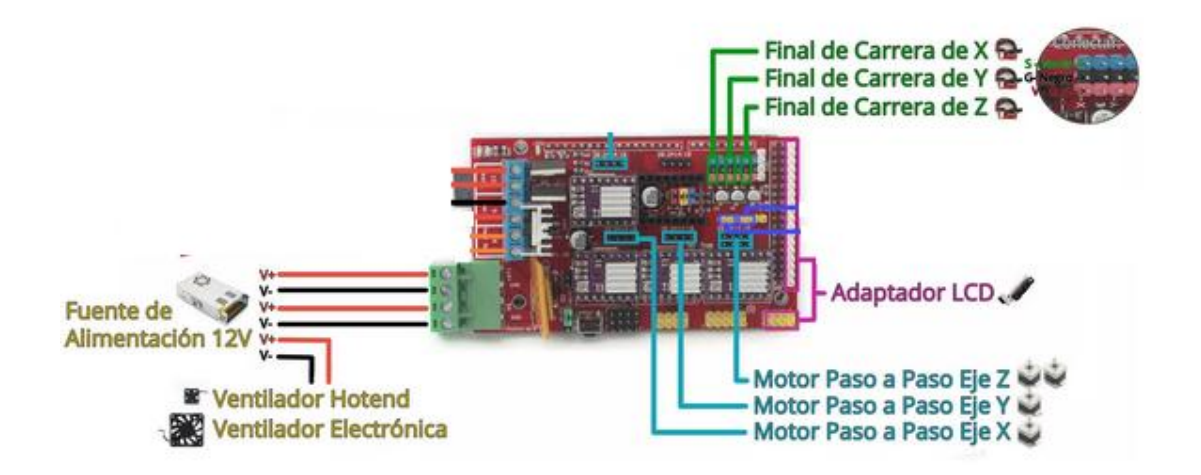

<span id="page-59-0"></span>*Figura 27.* Controlador RAMPS 1.4 *Fuente.* (Omar et al., 2017.)

Alimentación la fuente de alimentación provee la energía a los motores mediante las celdas de conexión como se aprecia en la [Figura 27](#page-59-0) la cual consta de dos líneas bipolares siendo importantes para el manejo de la polaridad alimentando al controlador RAMP la una línea con 11A. y la segunda con 5A. proporcionando la intensidad necesaria para que todos los equipos electrónicos funcionen correctamente.

Controladores de Potencia administra la intensidad de corriente para los diferentes motores, ventiladores, sensores.

Motor paso a paso este sistema requiere de tres controladores individuales asignando uno para cada motor, y el Arduino mega como placa base de funcionamiento, la comunicación entre estos se la realiza mediante software el cual realiza la comunicación con los controladores de cada motor orientándolos con los grados de libertad que deben moverse.

## **3.3 Instalación de Visual Studio con Arduino**

Para trabajar en el desarrollo de control es necesario crear un interfaz de comunicación entre la tarjeta y el software. Visual Studio es un software que ayuda a realizar programas mediante la combinación de comandos, y herramientas como botones, caja de texto, etiquetas y muchas más las cuales otorgan una aplicación, entre los lenguajes de desarrollo tenemos: Visual Basic, Visual C, Visual C++, y Visual F. en este caso se

usara Visual C. Creando la comunicación con los dispositivos para lo cual es necesario descargar e instalar Visual Studio (Microsoft, 2019).

## **3.3.1. Descargar Visual Studio**

Para el desarrollo e interfaz de comunicación, es necesario obtener la plataforma de programación, y esta se la obtiene accediendo a la siguiente dirección [https://www.visualstudio.com](https://www.visualstudio.com/) para este proyecto se descargó la versión de Visual Community 2018, a continuación se aprecia la página oficial de Visual Studio en la [Figura 28.](#page-60-0)

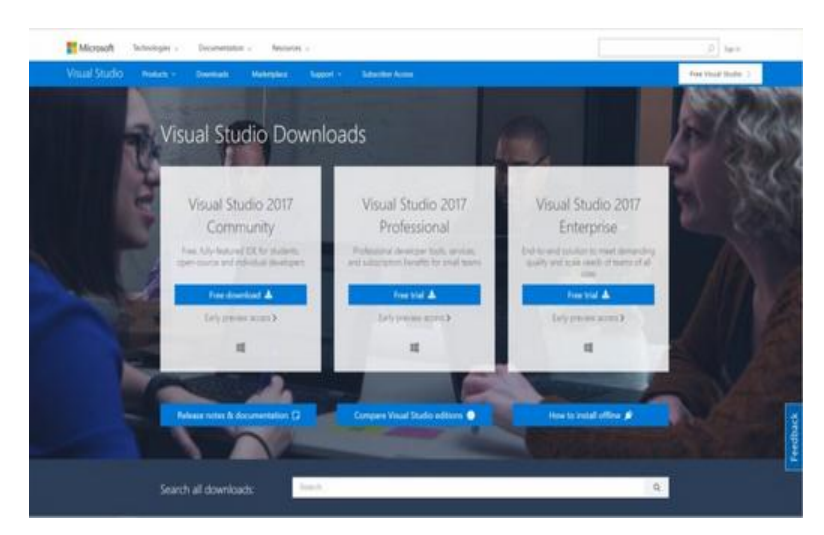

*Figura 28.* Página oficial de Visual Studio. *Fuente.* ("Instalar Visual Studio," 2018)

# <span id="page-60-0"></span>**3.3.2. Instalación de Visual Studio.**

Una vez realizado la descarga se procede a instalar ejecutándolo como administrador, este incluye todos los paquetes necesarios para personalizar el entorno de desarrollo, desde la carpeta que contiene el programa hacemos clic en el archivo y se verifica que coincida con el siguiente dato.

• **Vs\_community.exe** para Visual Studio Community.

Una vez analizado se recibirá un aviso de control de creación de cuenta de administrador el cual se consiente y se continua con la instalación, en este se aceptará términos de uso de licencia y declaración de privacidad como se aprecia a continuación en la [Figura 29.](#page-61-0)

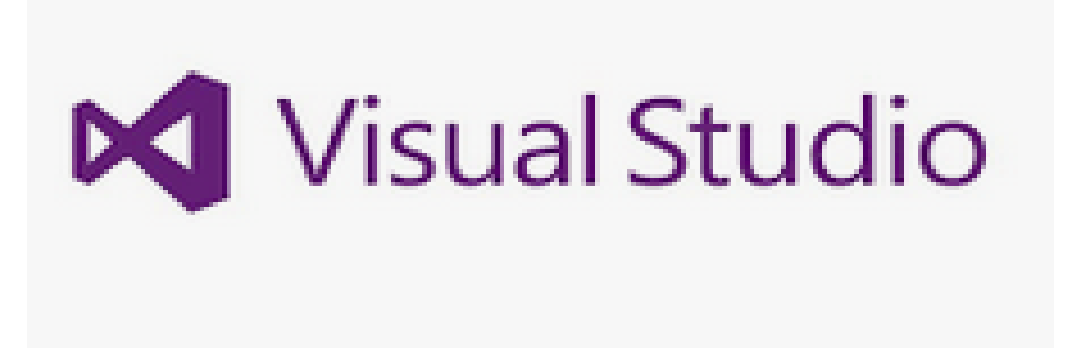

*Figura 29.* Términos y condiciones de licencia. *Fuente.*("Instalar Visual Studio," 2018)

## <span id="page-61-0"></span>**3.3.3. Selección de cargas de trabajo de visual Studio.**

Ya instalado y reiniciada el ordenador, se procede a personificar el entorno de desarrollo, asignando las cargas de trabajo, como se aprecia en la [Figura 30.](#page-61-1)

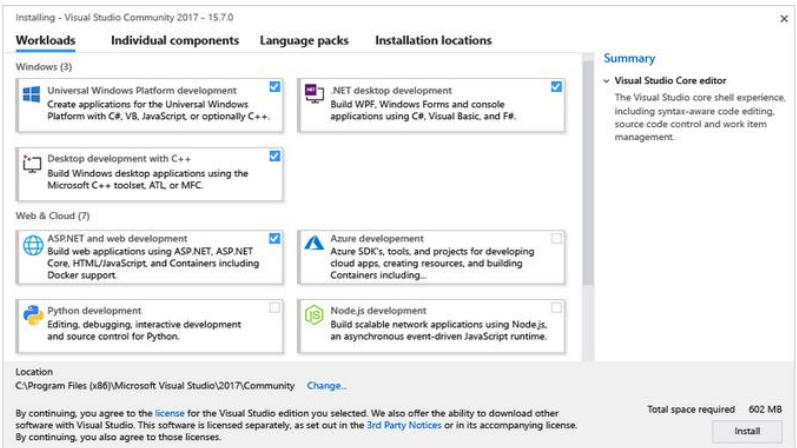

<span id="page-61-1"></span>*Figura 30.* Cargas de trabajo en Visual Studio. *Fuente.* ("Instalar Visual Studio," 2018)

# **3.3.4. Asignación de la instalación.**

Para optimizar recursos en la memoria de nuestro ordenador, se puede mover a la memoria cache los componentes compartidos, SDK y herramientas a distintas unidades, de esta manera el procesador trabajara en condiciones óptimas, ("Instalar Visual Studio," 2018) a continuación, se aprecia la ubicación del software instalado en la [Figura 31.](#page-62-0)

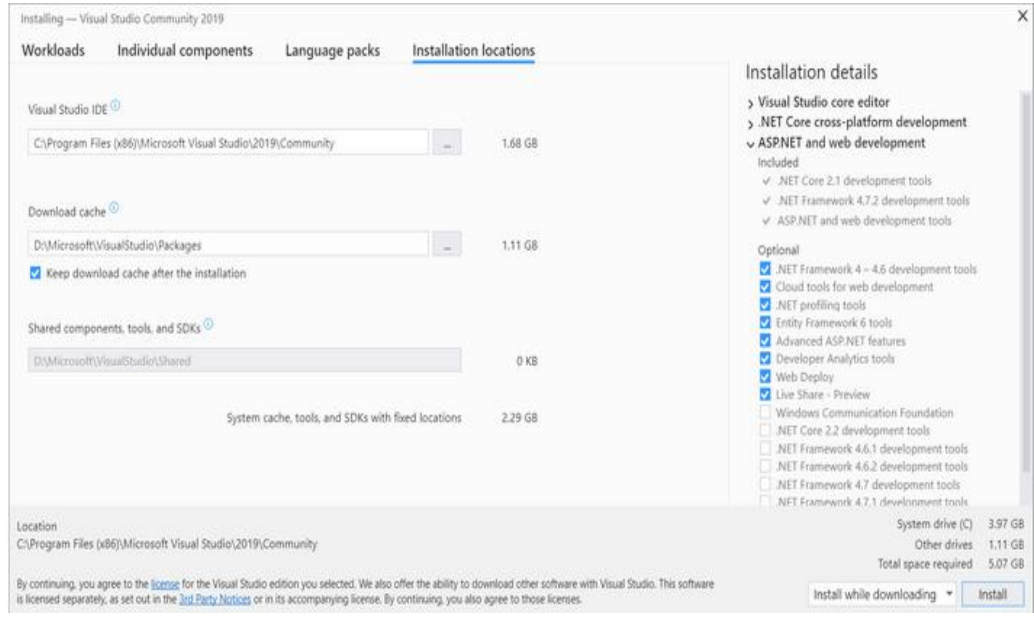

<span id="page-62-0"></span>*Figura 31.* Ubicación de la instalación de Visual Studio. *Fuente.* ("Instalar Visual Studio," 2018).

# **3.3.5. Introducción al desarrollo de Visual Studio y Arduino.**

Ya personificado el ambiente de desarrollo se inicia Visual Studio utilizando la herramienta (Serial), al igual que se analizará algunas herramientas que utilizaremos tales como las que se detallan en la *[Figura 32.](#page-62-1)*

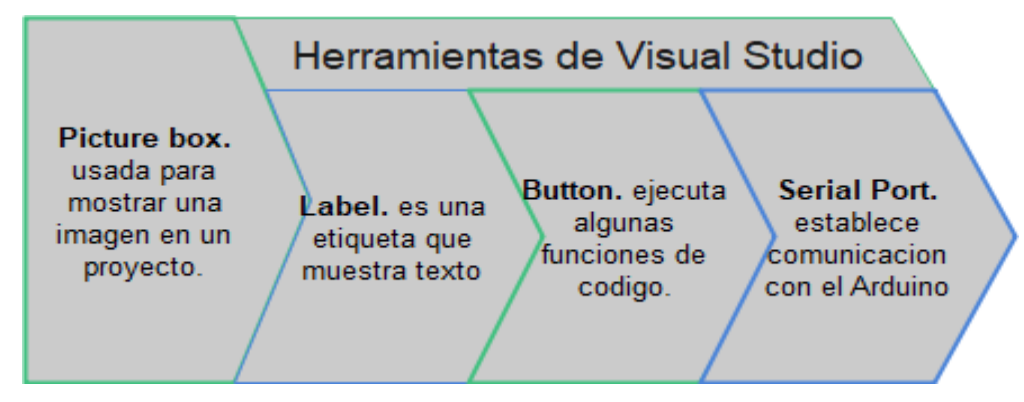

<span id="page-62-1"></span>*Figura 32. Herramientas de Visual Studio.* **Fuente.** ("Instalar Visual Studio," 2018)

Estas herramientas se encontrarán en la parte izquierda del programa solo damos clic y podemos arrastrar y acomodar a nuestro gusto, de la misma manera se puede cambiar a nuestro gusto el nombre de las variables ("Instalar Visual Studio," 2018).

Ya seleccionadas y colocadas todas las herramientas en el area de trabajo detallaremos la funcion de cada una de esta, inicialmente lo unico visible seran los botones para hacer esto damos clic en el Form y colocamos el sigiuiente codigo: label, textbox y picturebox ("Instalar Visual Studio," 2018).

## **3.4 Arduino comunicación serial**

Una vez redactado el código en Visual Studio, el siguiente paso es programar la parte de comunicación serial con Arduino. Inicialmente se define la velocidad de transferencia y los pines en los cuales están ubicados los controladores de los motores. Dentro del void loop usamos un ciclo para que realice la comunicación disponible entre los puertos y dentro de este colocamos una secuencia de comunicación. Para comunicar el ordenador. con Arduino atreves del puerto serie se hace uso de la clase llamada SerialPort, esta es la encargada de comunicar el puerto serie con Arduino esta expone una serie de propiedades y métodos que ayudan en la configuración del protocolo de comunicación (Oliva Ramos, 2017a).

Para establecer la velocidad de transferencia de datos se establece la velocidad en baudios, la cual es el número de señales por segundo en este caso usaremos una velocidad de 9600 y debe ser igual a la que configuramos en el Arduino (Oliva Ramos, 2017a). el puerto de comunicación se establece en el software Arduino la manera de saber que numero de puerto tenemos asignado es a través del IDE de desarrollo en herramientas/puerto podemos verlo en la [Figura 33.](#page-63-0)

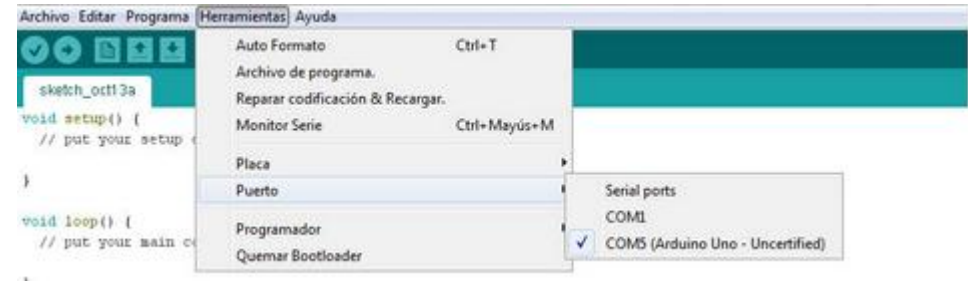

<span id="page-63-0"></span>*Figura 33.* Sketch de Arduino *Fuente.*(Arduino, 2018)**.**

Ya configurada estas propiedades se inicia la comunicación con Arduino para lo cual se usará únicamente el método Open (), el cual abre una nueva conexión. Para que Arduino interprete los datos que recibe utilizaremos el evento DataReceived asociado a la clase SerialPort el cual se encarga en avisar cuando haya un nuevo dato en el puerto serie es decir cada vez que se escriba una línea en el puerto serie a través de Arduino. En visual se usa el método ReadLine (), el cual nos devuelve la línea escrita (Oliva Ramos, 2017a).

DataReceived recibe dos parámetros por defecto uno es de tipo objeto, este contiene la instancia de la clase SerialPort que ha lanzado el evento, y por otro lado SerialData ReceivedEventArgs que proporciona datos para este evento (Oliva Ramos, 2017b).

### **3.5 Diseño de la mesa sísmica**

La elaboración de esta mesa sísmica tiene como objeto emular sismos a diferentes frecuencias, mismos que emulan los movimientos sobre una estructura, aportando con un equipo tecnológico de bajo costo para complementar la teoría en clase de resistencia de estructuras y afines.

Este sistema está basado en control ya que mediante señales en tiempo discreto se ingresan datos a los motores a paso, mismos que se visualizan en el ordenador, estas señales son transmitidas a la tarjeta de control la cual es el Arduino Mega y este administra los controladores los cuales se encargan de regular la función de estos, las señales pueden describir una amplia variedad de fenómenos físicos, aunque estas pueden representarse de diferentes formas.

Las señales con las que se emularan los movimientos sísmicos, son generadas mediante programación en el software Visual Studio en los cuales se podrán visualizar la señal de ingreso y la señal de salida de cada motor. La estructura de soporte de la mesa sísmica se diseña en el software sketch up en el cual se crea los soportes y piezas que componen esta estructura, la misma consta de base inferior, superior, y tres soportes verticales todos estos de madera, a continuación se aprecia el diseño en la parte inferior y superior de la mesa en la [Figura 34](#page-65-0) y las piezas verticales o soportes se aprecia en la [Figura 35.](#page-66-0) El diámetro interior de esta es de 335 mm y el externo de 500mm, cada estructura cuenta con tres círculos intermedios pequeños en los cuales van ubicados los motores a pasos estos miden 38mm, los agujeros que se ven alrededor de estos sirven como soporte de la estructura en la [Figura 36](#page-66-1) se aprecia los soportes verticales de la mesa.

La plataforma es impulsada por tres actuadores los cuales tienen una capacidad de carga máxima de 1kg, los cuales generan cargas dinámicas necesarias para el movimiento de la mesa a continuación se detalla las características específicas del actuador.

- Capacidad de carga 1kg.
- Desplazamiento máximo de -10cm a 10cm.
- Rango de frecuencia de operación maxima5 Hz.
- Longitud máxima de la varilla 25cm.
- Longitud máxima del brazo 20cm.

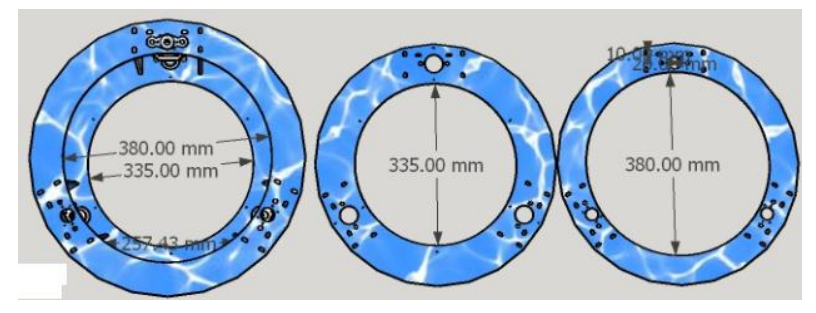

<span id="page-65-0"></span>*Figura 34.* Diseño inferior y superior de la mesa.

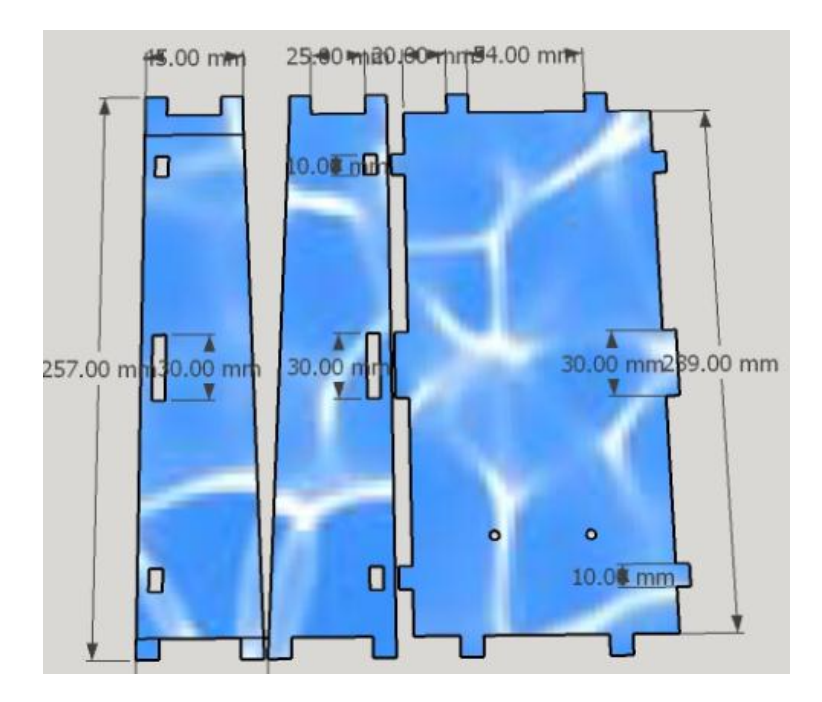

<span id="page-66-0"></span>**Figura 35.** Estructura del soporte vertical.

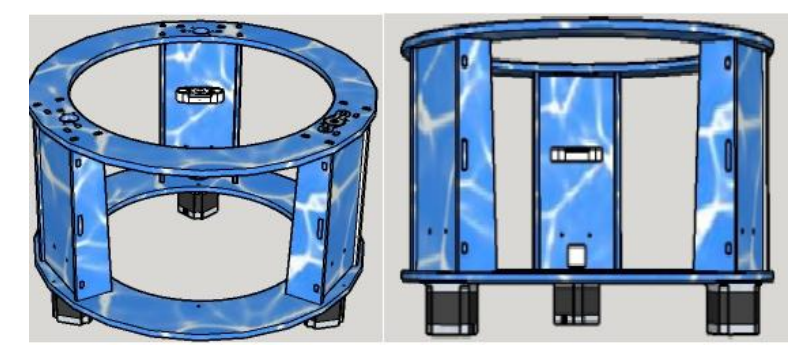

**Figura 36.** Vista inferior y superior de la mesa sísmica tridimensional.

<span id="page-66-1"></span>En la [Figura 36,](#page-66-1) se observa la estructura que conforma en su totalidad la mesa sísmica la cual se compone de motores de pasos, pernos guía, soportes, y tornillos sin fin, con el cual se realiza el desplazamiento de la mesa en la trayectoria vertical.

## **3.6 Componentes de la mesa sísmica**

Para el desarrollo del proyecto se toma como base el sistema delta, el cual es usado por las impresoras en tres dimensiones, partiendo de este, se procedió al diseño de las estructuras como se describe en el apartado anterior, la estructura general es de madera, los ejes en los cuales actúan en los motores están compuestos de, dos chumaceras, una tuerca especial que una el motor con el tornillo sin fin el cual permite el desplazamiento de la plataforma y dos varillas de soporte de 9mm, todos estos van empotrados a la

estructura de madera, la plataforma o superficie de prueba, va fijada a esta mediante varillas o husillos de 9mm de diámetro los cuales permiten el desplazamiento de este en los ejes coordenados. A continuación se observan los diferentes componentes de la mesa sísmica en la [Figura 37.](#page-67-0)

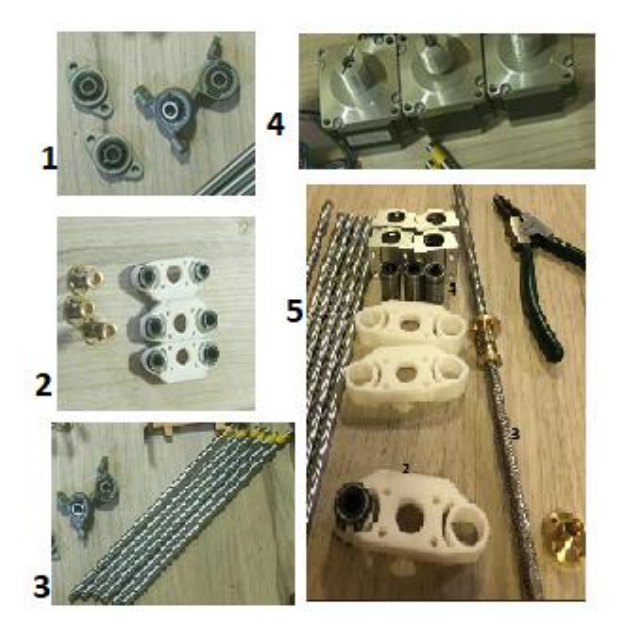

*Figura 37.* Componentes de la mesa sísmica.

<span id="page-67-0"></span>1 chumaceras, 2 tornillos y soportes, 3tornillos guías, 4 motores de paso, 5 tornillo guía, bujes.

## **3.7 Sistema de soporte**

Este sistema posee una estructura de soporte de la plataforma de simulación dentro de los cuales se encuentran actuadores verticales, tornillos sin fin chumaceras, tornillos guías, para lo cual se considera las algunas condiciones tales como las que se describen en la [Figura 38.](#page-68-0)

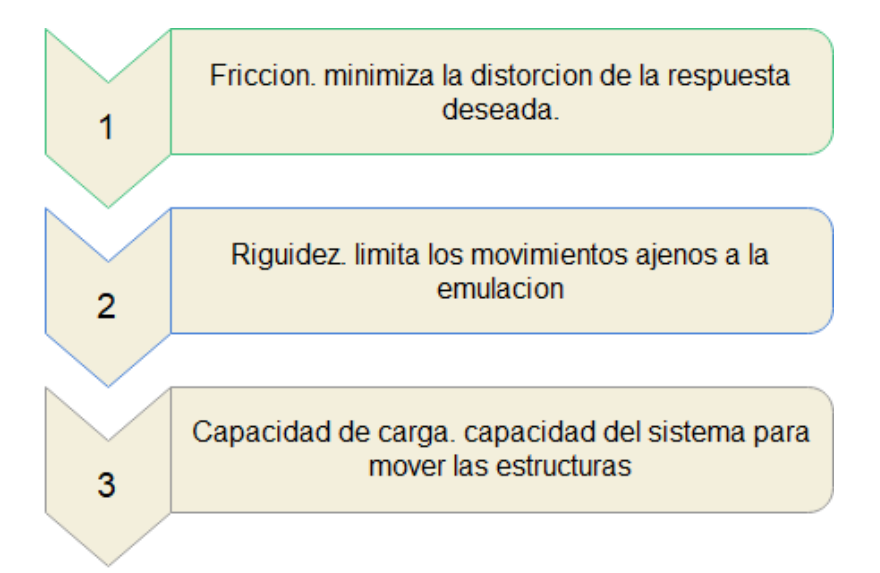

<span id="page-68-0"></span>*Figura 38. Condiciones para el sistema de soporte.*

#### **3.8 Diseño de la placa de control**

La placa de control de la mesa sísmica se diseña en el software Eagle, el cual es un entorno de diseño y desarrollo de circuitos impresos, se utiliza este software para evitar tener cables sueltos y mejorar la presentación de los componentes electrónicos que conforman el equipo, a continuación se detalla la característica de la placa de control en la [Figura 39.](#page-69-0) Esta placa se diseña en cuatro etapas la cual consta de un ingreso de datos, procesamiento, control y adquisición. Se diseña de esta manera debido al manejo de recursos de memoria del Arduino Mega 2560, ya que al enviar y adquirir datos en un determinado tiempo viene a saturarlo creando inestabilidad en la función de transferencia. Esta función de transferencia lo que realiza es enviar datos mediante tramas hacia los controladores los cuales generan el movimiento en los motores a pasos, y a la vez se adquiere aceleraciones las cuales son registradas con los sensores micro bit, estas se efectúan en tiempo real permitiendo obtener datos en ejes coordenados lo que facilita un posterior análisis como se detalla en los siguientes apartados.

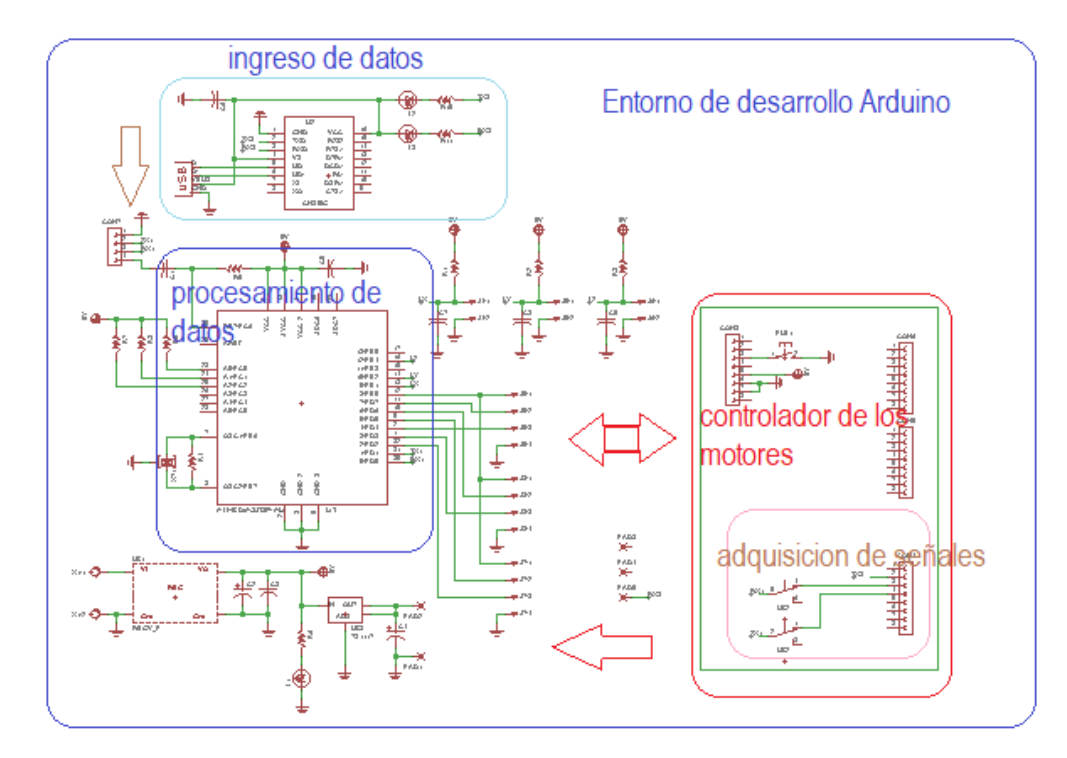

<span id="page-69-0"></span>*Figura 39.* Diseño de la placa electrónica.

## **3.9 Instrumentos para la obtención de datos**

Se usan los sensores micro bit los cuales son montados en la estructura sometida al estudio con el fin de medir aceleraciones en los ejes coordenados principalmente se instalan para contrastar las aceleraciones en los diferentes niveles de una estructura a escala. La información recolectada parte de modelos estructurales generados a escala, los cuales tienen relación estética como estructural para de esta manera obtener datos los más cercanos posibles a nuestra realidad.

## **3.10 Diseño del sistema**

Una mesa sísmica es una plataforma móvil que emula los movimientos de un sismo en una estructura usando un sistema de rieles. El sistema está basado en control de señales mediante frecuencia las cuales se generan en el software Visual Studio. Lo que se intenta en este proyecto es, mediante la manipulación de frecuencia y análisis de señales en tiempo discreto, emular un movimiento telúrico, se ingresan los datos a los controladores de manera continua es decir las ondas a ingresar a estos tienen que ser imperecederas ya que estas no deben ser interrumpidas porque se está usando motores de paso y los controladores interpretan los datos en tramas completos. A continuación,

se detalla el diseño general del equipo dejando notar su funcionalidad en software como se observa en la [Figura 40.](#page-70-0)

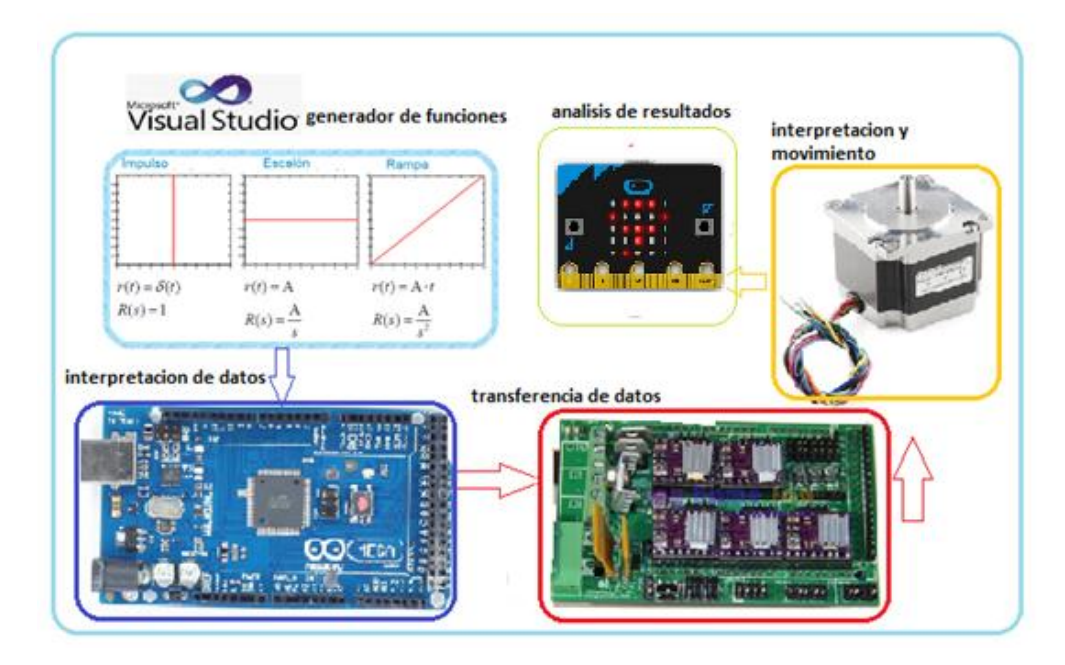

<span id="page-70-0"></span>*Figura 40.* Diseño general.

Este equipo está orientado a la emulación telúrica mediante el análisis de frecuencia para lo cual, en el desarrollo del mismo se ha visto necesario el uso del software Visual Studio, por la integración de sistemas de desarrollo, y comunicación con la placa de control, en este se desarrolla todo el sistema de generación de funciones tales como, rampa, escalón, y la sinusoidal, ya creada las funciones y almacenadas en botones, se procede a cargar de forma individual a cada controlador asignando la frecuencia y la amplitud, este actúa enviando los datos al motor permitiéndole tener un movimiento exacto de lo programado, se usa estos controladores y software por la factibilidad de enviar tramas de datos completos, es decir el sistema se encuentra en la capacidad de interpretar un tren de impulsos en su entrada y a la salida o en el análisis se usa el controlador micro bit con el cual se obtienen los datos deseados del análisis.

# **3.11 Modelamiento dinámico**

Una mesa sísmica es útil para emular una aceleración registrada, dependiendo del propósito de la prueba llevada a cabo, estas simulaciones de las cargas dinámicas del ambiente, estas se caracterizan reproduciendo una señal de entrada con el espectro de potencia correcta, y un segundo enfoque intenta reproducir una señal la cual será controlada en tiempo amplitud y frecuencia además se consideran diferentes métodos para la reproducción de sismos mediante la generación de funciones.

Métodos on-line usan mediciones de retroalimentación en tiempo real, para el control de la mesa en un laso cerrado.

Métodos off-line para estos la señal de comando total es determinada antes del experimento y no usa mediciones en tiempo real.

## **3.12 Modelación Matemática**

El análisis en un modelo matemático quizás es el factor más importante ya que al investigar la metodología que usa el desarrollador en la modelación incluye, dar definiciones adecuadas de confiabilidad y precisión. Una medida precisa es el grado con el cual un modelo puede emular el análisis mencionado. Los factores que afectan la precisión del modelo influyen en las propiedades del material, la precisión en la fabricación, corte de las guías la técnica de aplicación en los muñones, ayuda a tener una perspectiva a cerca del modelado matemático, el cual define la libertad de movimiento en los motores, este modelo define únicamente los desplazamientos en el plano coordenado (x, y, z).

El sistema está basado en el análisis cinemático el cual parte de los siguientes datos se conoce inicialmente la geometría del robot, desígnese el punto fijo y la longitud de la articulación superior, las torres están ubicadas a 120° lo que da un soporte a toda la estructura, con una altitud máxima de 25cm, las varillas o guías del plato tienen una medida de 20cm, se conoce los radios internos de la estructura los cuales miden 335 mm el inferior y 338mm el superior como se observa en la [Figura 41.](#page-72-0)
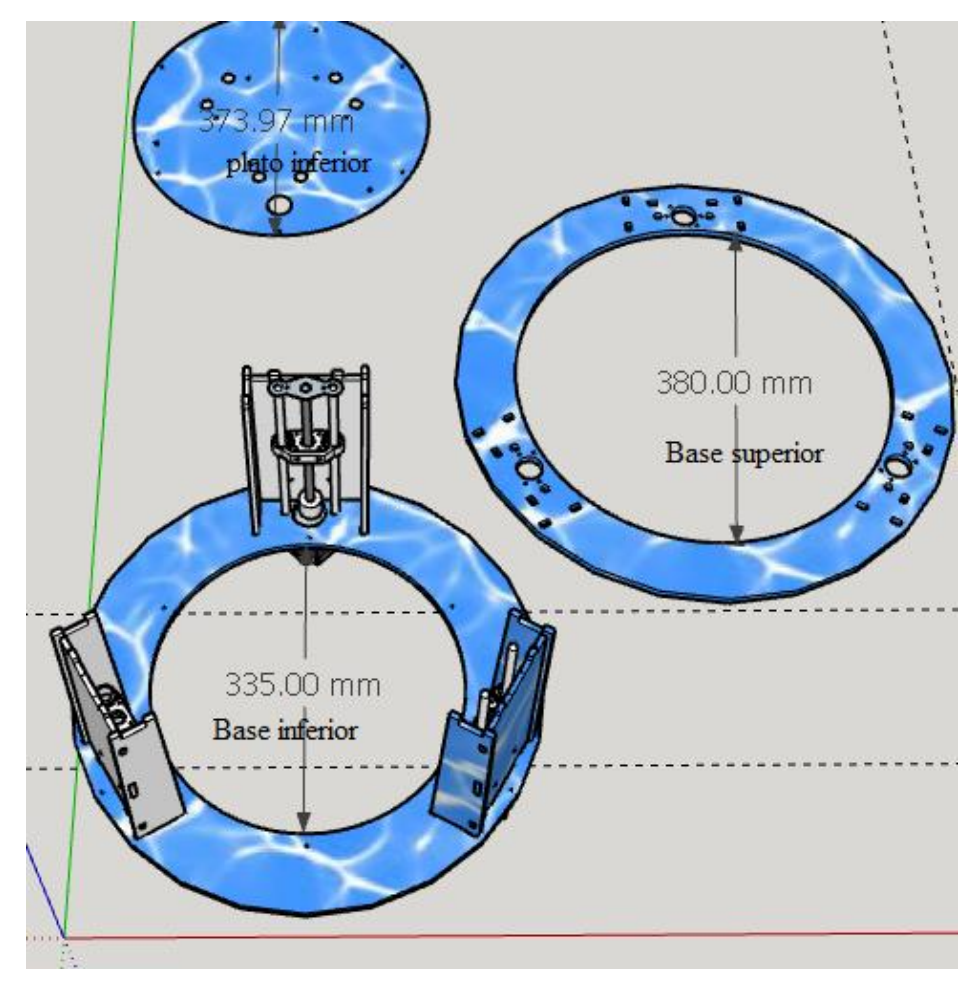

*Figura 41.* Estructura de la mesa sísmica.

A continuación, se describe los parámetros físicos que están determinados en el diseño de la mesa de emulación sísmica.

- Distancia del centro de la base de la maquina al centro de cada eje del motor.
- Longitud del brazo desde el muñón hasta el plato de prueba.
- Distancia de las varillas de soporte o guías de desplazamiento.
- Distancia desde la base inferior hasta el plato de prueba.
- Pasos por vuelta los pasos del motor de 1.8 grados son 200 pasos por turno.

En base a lo mencionado definimos lo siguiente.

**Ecuación 24***. Distancia entre torres.*

$$
T_1 = T_2 = T_3 = 120^{\circ}
$$

Al iniciar todo el sistema se atribuye a este un valor mediante software el cual se expresa a continuación.

angulo home  $= 11^{\circ}$ 

$$
punto\ inicial\ en\ z = 5cm
$$

Valores asignados al punto de inicio del sistema.

$$
A1 = [x, y, z] A1 = [7, 0, 7] A2 = [-7, 0, -7] A3 = [0, 0, d]
$$

Con estos valores se inicia los movimientos en el sistema

**Ecuación 25.** Vector posición.

$$
r_{(t)} = x_{(t)}i + y_{(t)}j + z_{(t)}k
$$

Mediante esta ecuación podemos determinar la posición del plato de pruebas en el espacio.

Cinemática de avance y funciones con las que se determina los movimientos de la mesa sísmica la cual se expresa en la [Figura 42.](#page-74-0)

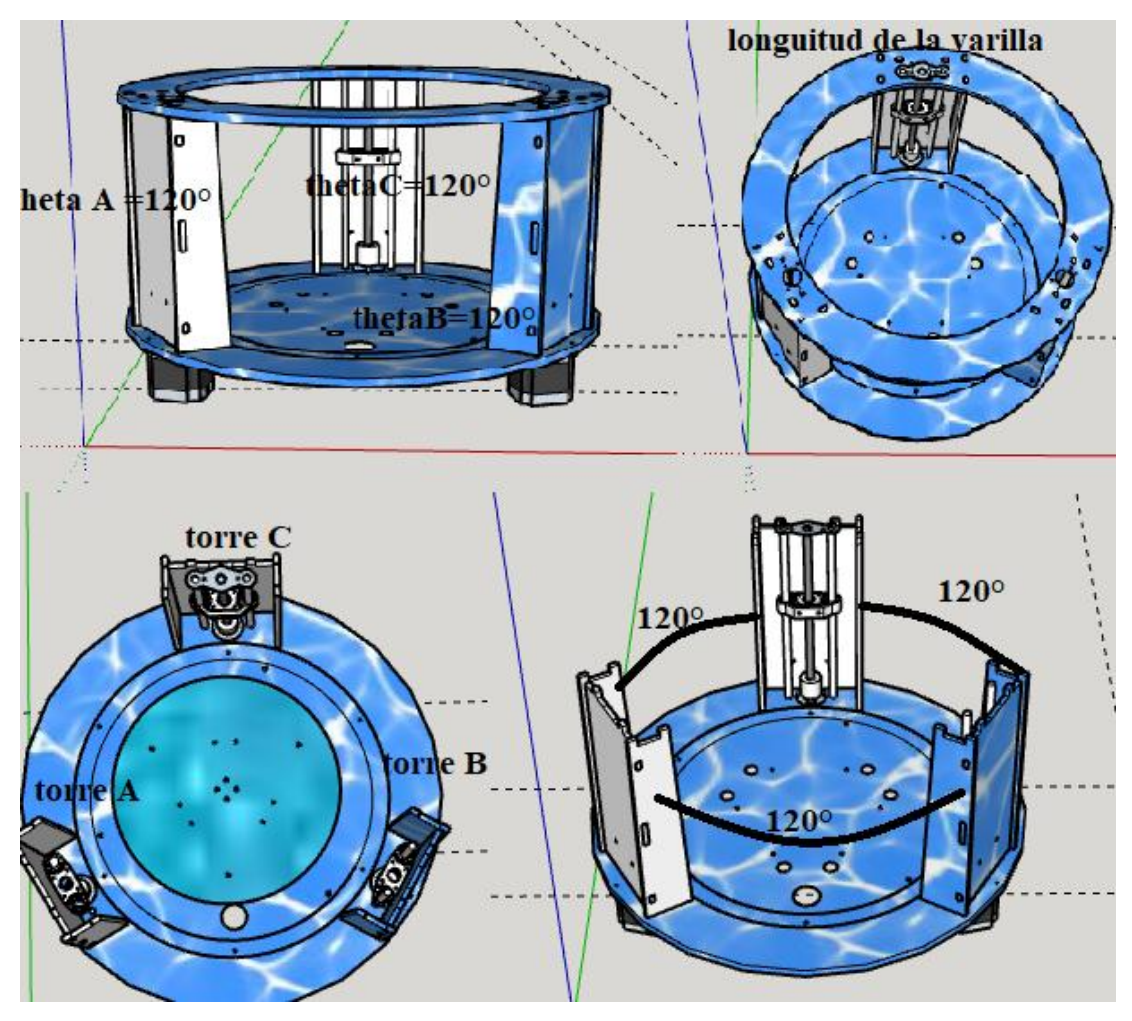

<span id="page-74-0"></span>*Figura 42.* Análisis tridimensional de la mesa sísmica.

**Ecuación 26.** Análisis matemático.

$$
(thetaA, thetaB, thetaC) -> (x0, y0, z0)
$$
  
\n
$$
y_1 = -(t + longbrazo * cos(thetaA))
$$
  
\n
$$
z_1 = -longbrazo * sin(thetaA)
$$
  
\n
$$
y_2 = (t + longbrazo * cos(thetaB)) * sin30
$$
  
\n
$$
x_2 = y_2 * tag60
$$
  
\n
$$
z_2 = -longbrazo * sin(thetaB)
$$
  
\n
$$
y_3 = (t + longbrazo * cos(thetaC)) * sin30
$$
  
\n
$$
x_3 = -y_3 * tag60
$$

 $z_3 = -longbraso * sin(thetaC)$ 

$$
dnm = (y_2 - y_1) * x_3 - (y_3 - y_1) * x_2
$$
  
\n
$$
w_1 = y_1 * y_1 + z_1 * z_1
$$
  
\n
$$
w_2 = x_2 * x_2 + y_2 * y_2 + z_2 * z_2
$$
  
\n
$$
w_3 = x_3 * x_3 + y_3 * y_3 + z_3 * z_3
$$
  
\n
$$
x = (a_1 * z + b_1)/dmm
$$
  
\n
$$
a_1 = (z_2 - z_1) * (y_3 - y_1) - (z_3 - z_1) * (y_2 - y_1)
$$
  
\n
$$
b_1 = -((w_2 - w_1) * (y_3 - y_1) - (w_3 - w_1) * (y_2 - y_1))/2.0
$$
  
\n
$$
y = (a_2 * z + b_2)/dmm
$$
  
\n
$$
a_2 = -(z_2 - z_1) * x_3 + (z_3 - z_1) * x_2
$$
  
\n
$$
b_2 = ((w_2 - w_1) * x_3 - (w_3 - w_1) * z_2)/2.0
$$
  
\n
$$
a * z^2 + b * z + c = 0
$$
  
\n
$$
a_v = a_1 * a_1 + a_2 * a_2 + dmm * dmm
$$
  
\n
$$
b_v = 2.0 * (a_1 * b_1 + a_2 * (b_2 - y_1 * dmm) - z_1 * dmm * dmm
$$
  
\n
$$
c_v = (b_2 - y_1 * dmm) * (b_2 - y_1 * dmm) + b_1 * b_1 + dmm * dmm * (z_1 * z_1 - long\vartheta
$$

#### **3.13 Desarrollo del algoritmo de control**

El algoritmo de iteración de la función de transferencia se basa en la hipótesis de que la mesa sísmica está diseñada mediante un sistema delta, es decir los controladores interactúan entre sí a través de comunicación serial con la tarjeta de control, así la respuesta de la función de transferencia que se le asigne a la mesa se interpreta de la siguiente manera como se observa en las siguientes funciones de la [Figura 44.](#page-77-0)

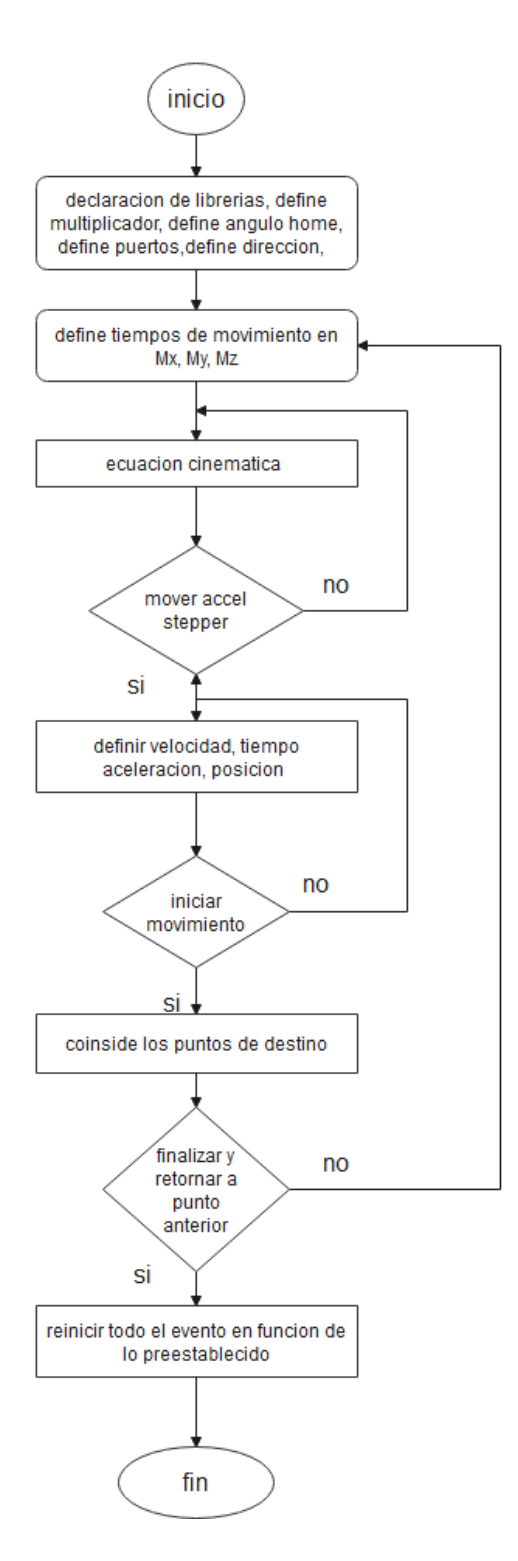

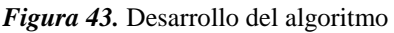

El software de control se inicia declarando las librerías Delduino, Accel Stepper, Deltakinematics, definimos el factor multiplicador, el ángulo en posición home, los motores en (x, y, z), define las direcciones los pines de ingreso al Arduino. Luego se define la ecuación cinemática delta la cual analiza los datos de ingreso y cambia los valores mediante el cálculo inverso, si los datos coinciden con lo programado este procede a enviar la orden de mover los motores, si no coincide pregunta la función nuevamente si estos coinciden el software envía inicio al sistema y este procede a actuar de acuerdo a lo preestablecido. A continuación se detalla las funciones de ingreso en la [Figura 44.](#page-77-0)

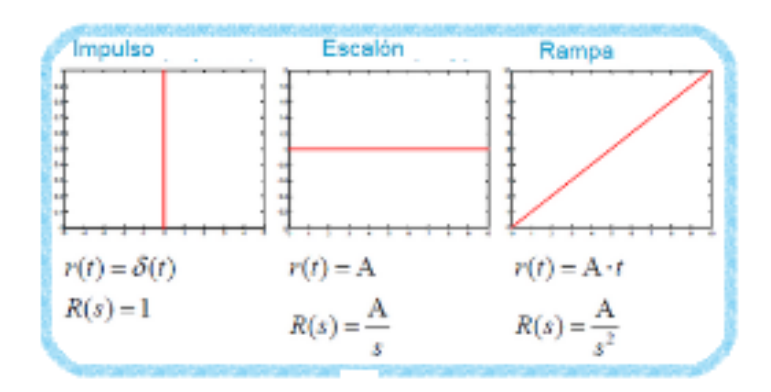

#### <span id="page-77-0"></span>*Figura 44.* Funciones de ingreso.

Lo que se pretende con estas funciones en este análisis es tener una respuesta semejante a la de ingreso, es decir al establecer una frecuencia  $F$  al ingreso, de esta forma se podría tener a la salida una respuesta semejante a la de entrada con distorsiones las cuales al aplicarlas análisis de señales se obtendrá una respuesta concreta como se observa en la [Figura 56.](#page-85-0)

#### **3.14 Generación de señales**

Los sistemas modernos de comunicaciones, tienen muchas aplicaciones que requieren de ondas estables y repetidas tanto senoidales como no senoidales, en muchas de esas aplicaciones se requieren más de una frecuencia, y a menudo estas deben sincronizarse entre sí, las partes esenciales de un sistema electrónico de comunicaciones son: generación de señal, sincronización de frecuencia y sintetización de señal.

Una onda es una perturbación propagada para que la intensidad en cualquier punto de un medio es función del tiempo y de la intensidad en un instante dado.

Una onda senoidal, es la gráfica de la función matemática seno de la trigonometría, consiste en una frecuencia única con amplitud constante en su forma más simple una ecuación de voltaje senoidal es  $V = V_{max}$ senq a continuacion se expresa la onda senoidal en la [Figura 45.](#page-78-0)

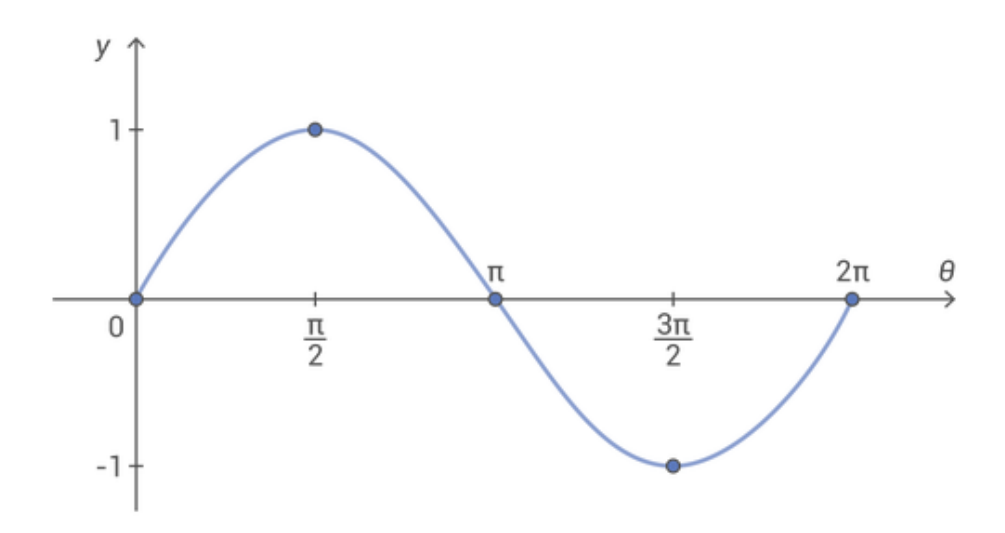

#### <span id="page-78-0"></span>*Figura 45.* Onda Senoidal.

Si una señal se repite en el tiempo, posee una frecuencia (F), esta se mide en Hertz (Hz) y es igual al número de veces que la señal se repite en un segundo es decir 1(Hz) equivale a 1 ciclo por segundo. Una señal repetitiva también posee otro parámetro, el periodo, definiéndose como el tiempo que tarda la señal en completar un ciclo, periodo y frecuencia son recíprocos el uno del otro como se observa en la [Figura 46.](#page-78-1)

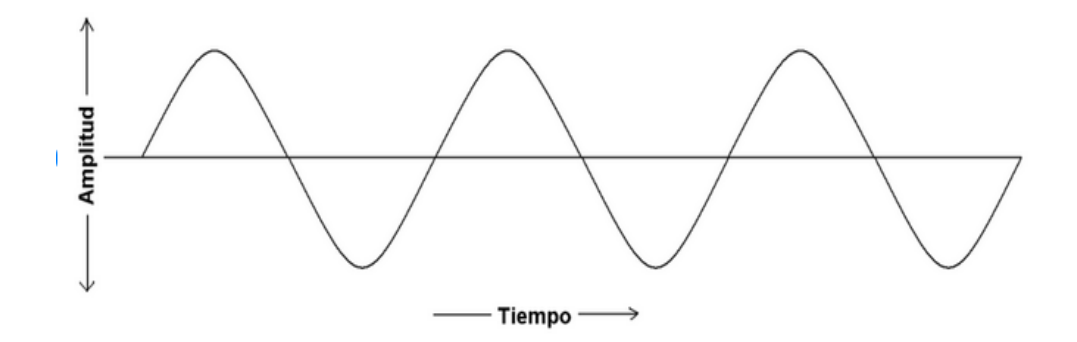

<span id="page-78-1"></span>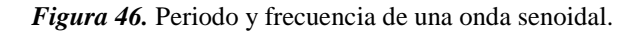

Las ondas cuadradas son básicamente ondas que pasan de un estado a otro de tensión a intervalos regulares, en un tiempo reducido, son usualmente usadas para probar amplificadores. Las ondas rectangulares se diferencian de las cuadradas en no tener iguales intervalos en los que la tensión permanece a nivel alto bajo, son

particularmente importantes para analizar circuitos digitales a continuación se observa estas ondas en la [Figura 47.](#page-79-0)

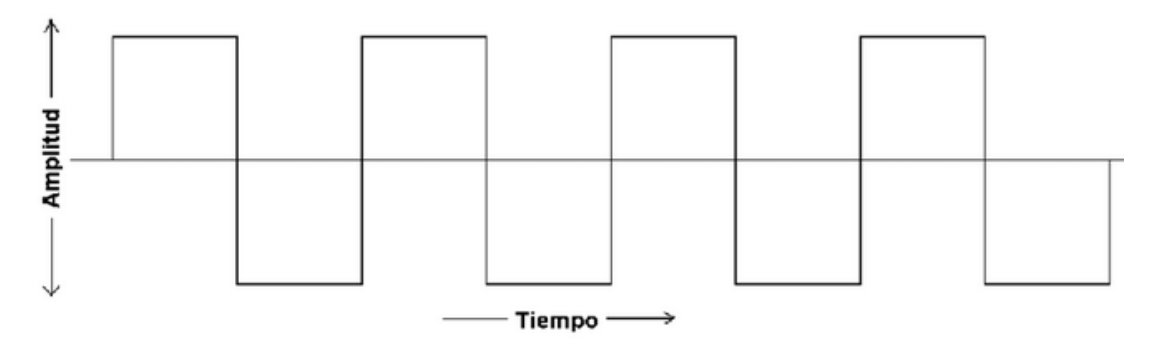

<span id="page-79-0"></span>*Figura 47.* Onda cuadrada, rectangular.

La onda triangular y diente de sierra se producen en circuitos diseñados para controlar voltajes linealmente, como el barrido horizontal de un osciloscopio analógico o el barrido horizontal, o vertical de una televisión, cambiando constantemente el nivel máximo y mínimo de la señal estas transiciones se denominan rampas a continuacion se observan estas señales en la [Figura 48.](#page-79-1)

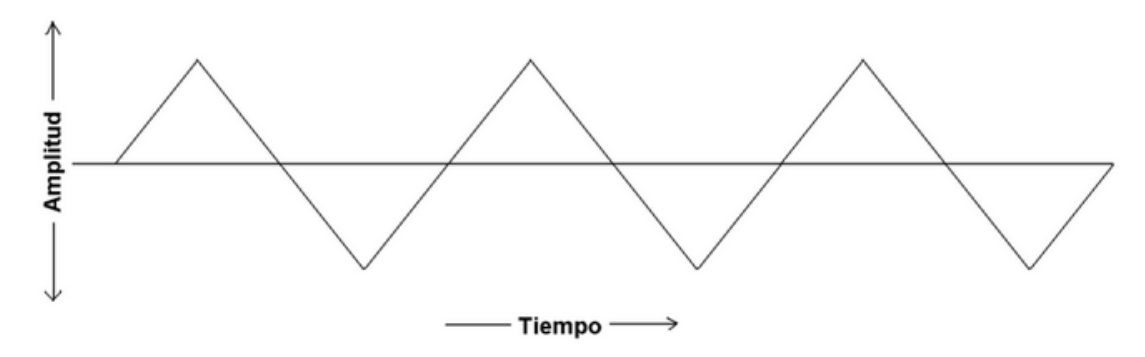

<span id="page-79-1"></span>*Figura 48.* Onda Triangular diente de sierra.

Las funciones mencionadas se generan mediante el software Arduino, y entregan señales de forma de onda senoidal, rectangular, triangular con las cuales opera la mesa de emulaciones sísmica estas son generadas en tiempo discreto ya que los controladores de los motores no interpretan señales en tiempo continuo, debido a que la trama de datos es extensa, es por esta razón que se utiliza señales en tiempo discreto. Para esto se ha tomado muestras de la señal en función del tiempo, a continuación se aprecia el interfaz creado en visual estudio en la [Figura 49](#page-80-0) con la cual se ingresa los comandos al microcontrolador.

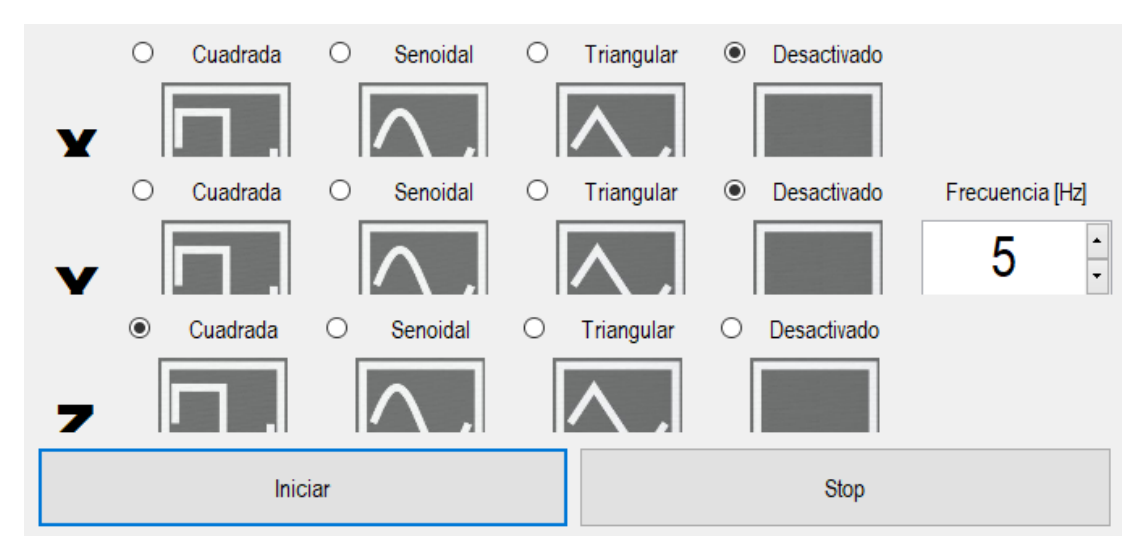

<span id="page-80-0"></span>*Figura 49.* Generador de funciones*.*

Es en este entorno el administrador puede seleccionar las diferentes funciones o combinarlas teniendo de esta manera las siguientes combinaciones que se detallan en la [Figura 50,](#page-80-1) al seleccionarlas activa los movimientos en el eje (x, y, z) que desee, este mensaje al llegar al micro controlador activa la ecuación Delta Cinemática con la cual calcula la inversa de los datos originales generando los movimientos o pasos para los motores.

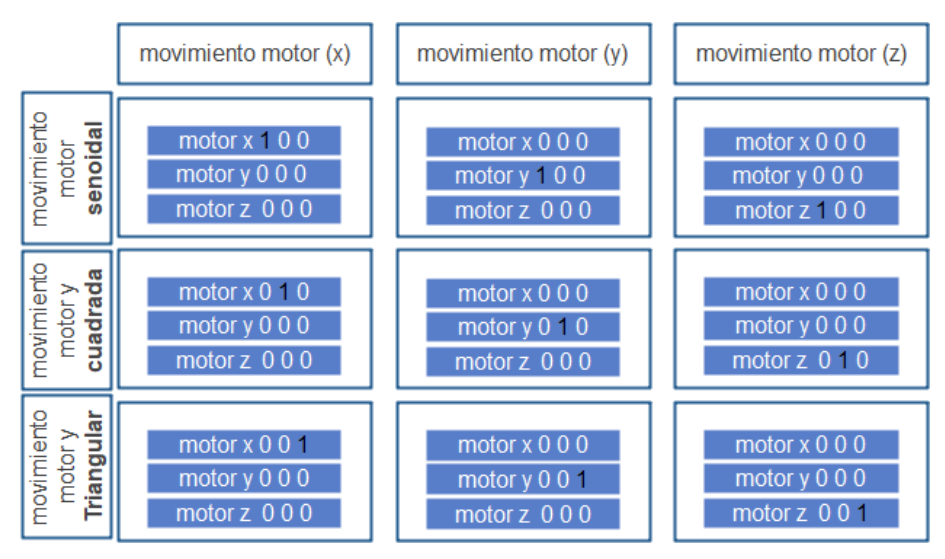

<span id="page-80-1"></span>*Figura 50.* Señales para activar los movimientos por ejes.

Al seleccionar funciones del mismo tipo, el sistema tiende a seguir la secuencia es decir realiza la suma de las señales con la misma frecuencia, luego este resultado es enviado al micro que realiza el cálculo inverso con la ecuación cinemática y genera la función o movimiento la [Figura 51,](#page-81-0) muestra las posibles combinaciones en los ejes  $((x, y); (y, z); (x, z)).$ 

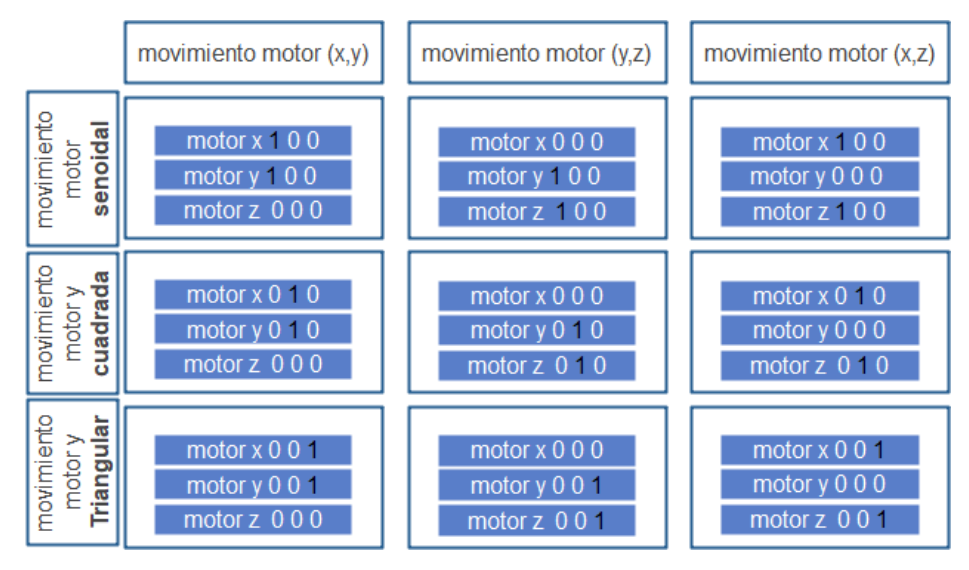

<span id="page-81-0"></span>*Figura 51.* Señales combinadas en ejes coordenados.

Si el usuario desea un movimiento en tres ejes el sistema desarrollado, está pensado para que realice combinaciones de movimientos en los diferentes ejes , es decir permite sumar las diferentes señales tales como (senoidal, cuadrada, triangular) las cuales deben coincidir en frecuencia, para generar los movimientos o pasos para los motores, a continuación se aprecia las posibles combinaciones en la [Figura 52.](#page-81-1)

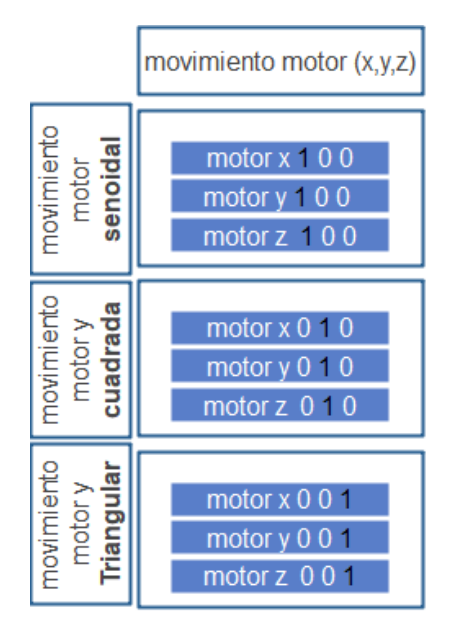

<span id="page-81-1"></span>*Figura 52.* Combinaciones de ondas

#### **3.15 Carga Libre**

En este caso en particular, la máxima capacidad de carga de la mesa sísmica dependerá de tres factores previamente definidos.

- Aceleración.
- La fuerza.
- La máxima capacidad de carga dinámica.

El peso máximo de las estructuras a analizar se define en la, [Ecuación 27.](#page-82-0)

<span id="page-82-0"></span>*Ecuación 27. Carga máxima.*

$$
W_{max} = \left(\frac{F_{max}}{a_{max}}\right)g
$$

Donde

- g es la constante de aceleración de la gravedad.
- $F_{\text{max}} =$  fuerza maxima de los motores
- $a_{\text{max}}$  = aceleracion maxima.

#### **3.16 Análisis de costos**

Analiza la factibilidad de la ejecución del proyecto lo que permite visualizar si el proyecto es viable, y en qué condiciones se debe desarrollar para que este alcance el éxito deseado, a continuación se detalla los costos en la [Tabla 1.](#page-82-1)

<span id="page-82-1"></span>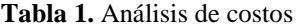

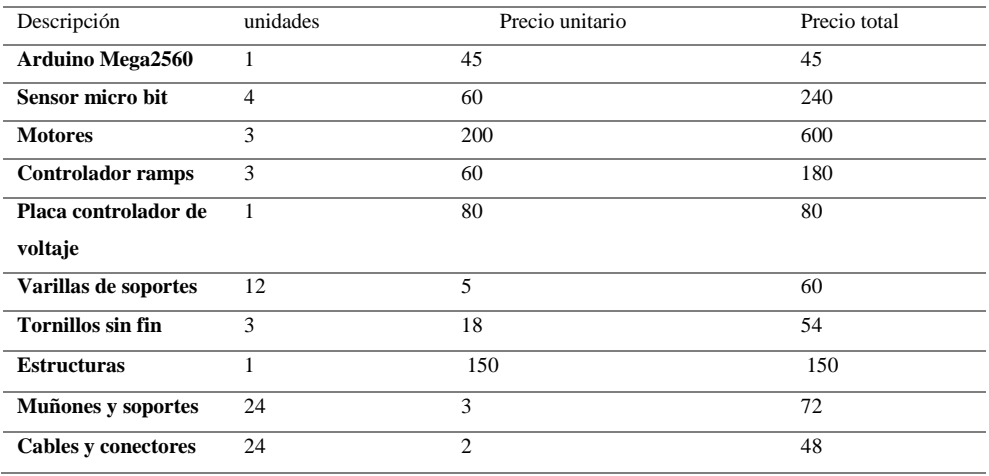

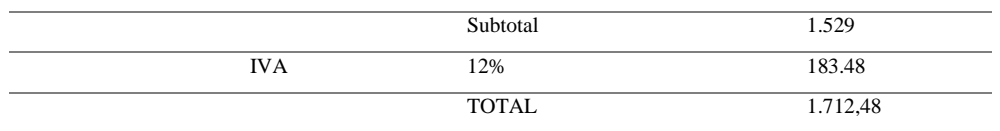

#### **3.17 Análisis de funcionamiento de la mesa sísmica**

Para el análisis de funcionamiento de la mesa sísmica tomamos en cuenta los parámetros establecidos en la programación y automatización del sistema de movimiento, ciclos por cada segundo 5Hz máximo, carga máxima del plato sísmico 1Kg. Las perturbaciones o movimientos a los ejes se los ingresa mediante asignaciones o cargas de trabajo como se observa en la [Figura 53](#page-83-0) en este cuadro se asignara la función con la que se desee generar el movimiento y la frecuencia la cual es manipulable de 1 a 5Hz.

En esta etapa se describe el funcionamiento de la mesa por eje, es decir se puede asignar una función al eje (x), la frecuencia la cual representa es la velocidad con la que va a suceder el evento y se analizan los datos con los sensores micro bit, los cuales registran los eventos en la estructura a analizar, este análisis se puede realizar para los ejes (y, z) independientemente ya que los movimientos que emulan los motores a pasos se los realiza mediante el análisis cinemático inverso. A continuación, apreciamos el cuadro de asignación de funciones en la [Figura 53.](#page-83-0)

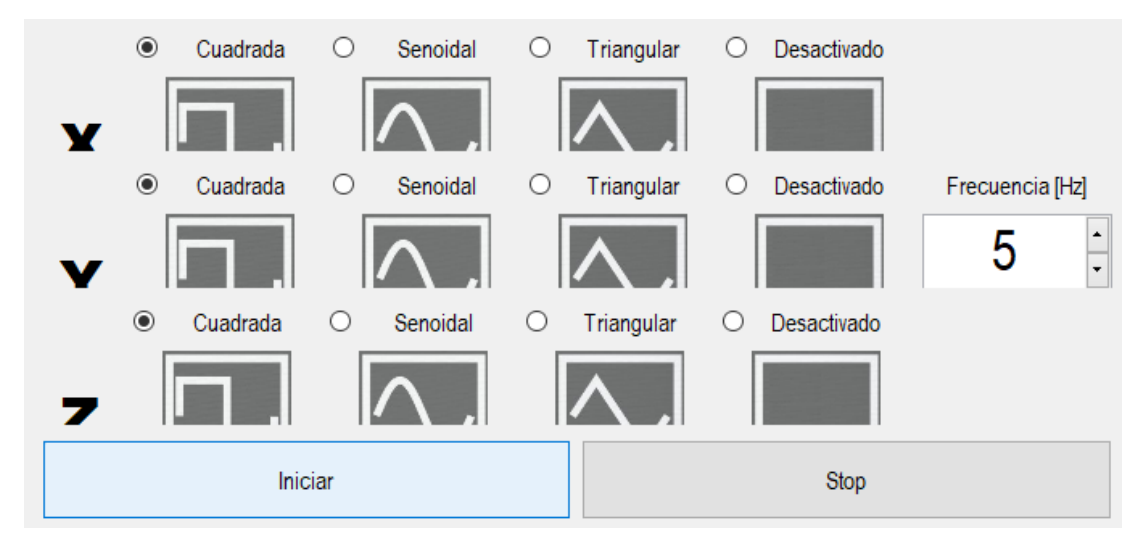

<span id="page-83-0"></span>*Figura 53.* Asignación de las funciones.

En un segundo plano se puede aplicar una secuencia a los tres ejes, es decir el software permite asignar diferentes funciones a las coordenadas (x, y, z), el software lo que realiza es la suma e interpretación de estas señales (senoidal, cuadrada, triangular), las cuales deben estar a una misma frecuencia, el movimiento para efectuarse se analiza con la ecuación cinemática inversa en el micro controlador el cual envía los datos a los controladores de los motores efectuando el movimiento. Este movimiento dependerá de la asignación de las señales. A continuación, se aprecia el cuadro con el que se genera las funciones compuestas en la [Figura 54.](#page-84-0)

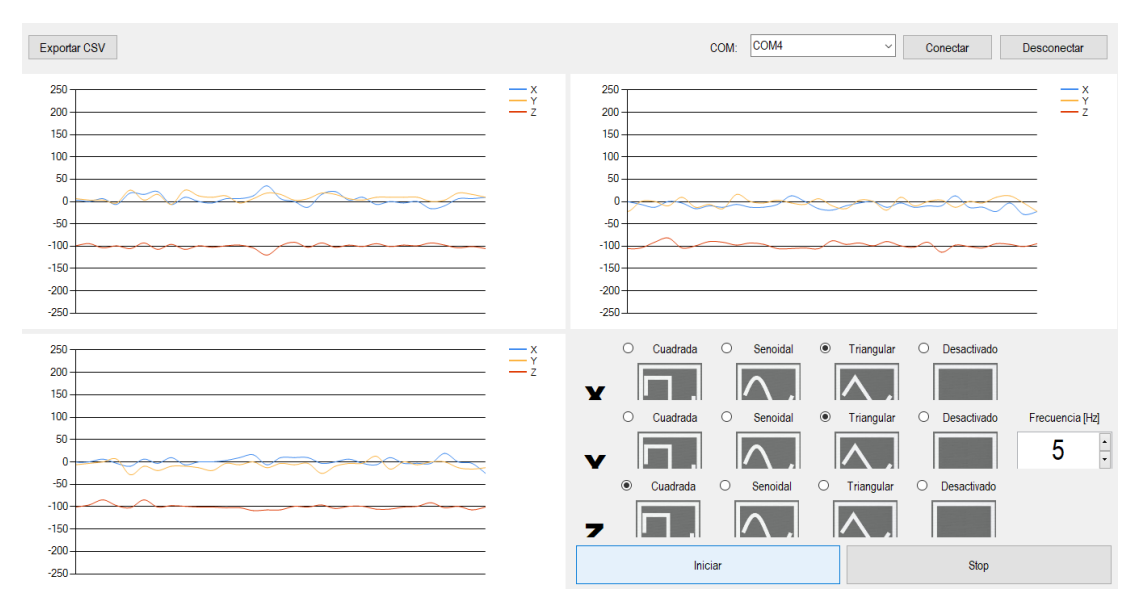

<span id="page-84-0"></span>*Figura 54.* Funciones compuestas de tres señales.

la información de los eventos de ingreso es recolectada por los sensores micro bit, para de esta manera obtener datos que se asemejen a la realidad de los eventos. Se puede establecer una relación de aceleración mediante software la cual manipula el movimiento de los motores a continuación se observa las aceleraciones en la [Figura](#page-84-1)  [55.](#page-84-1)

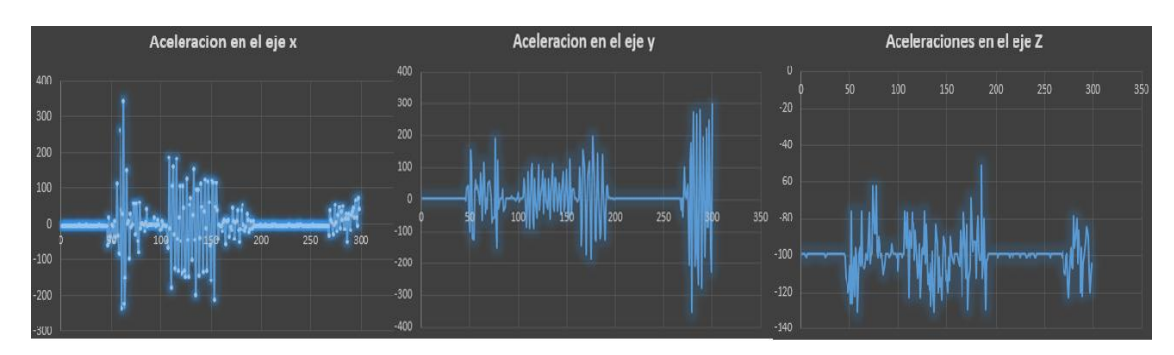

<span id="page-84-1"></span>*Figura 55.* Aceleraciones de una estructura en los ejes coordenados (x, y, z).

Los datos recolectados muestran las aceleraciones en los diferentes ejes coordenados, con los cuales se estiman los desplazamientos que sufre una estructura cuando se le aplica un determinado movimiento. evaluando el comportamiento dinámico. Con este ensayo se demuestra la función de lo desarrollado cumpliendo a cabalidad con lo propuesto en esta tesis, la cual funciona al partir de una señal en tiempo discreto sea rectangular, triangular, sinusoidal, con la cual se perturba los motores y generan movimientos en la mesa, la aplicación de sensores como el micro bit permiten la obtención de los datos.

Se puede establecer una relación de la aceleración registrada, por los acelerómetros utilizados para el registro de la excitación de la mesa vibratoria, y la aceleración máxima generada. Para este análisis el investigador genera el movimiento a partir de la combinación de tres señales diferentes es decir se utiliza una onda senoidal en el eje (x), rectangular en el eje (y), y triangular en el eje (z), A continuación, se muestra las aceleraciones registradas en la [Figura 56.](#page-85-0)

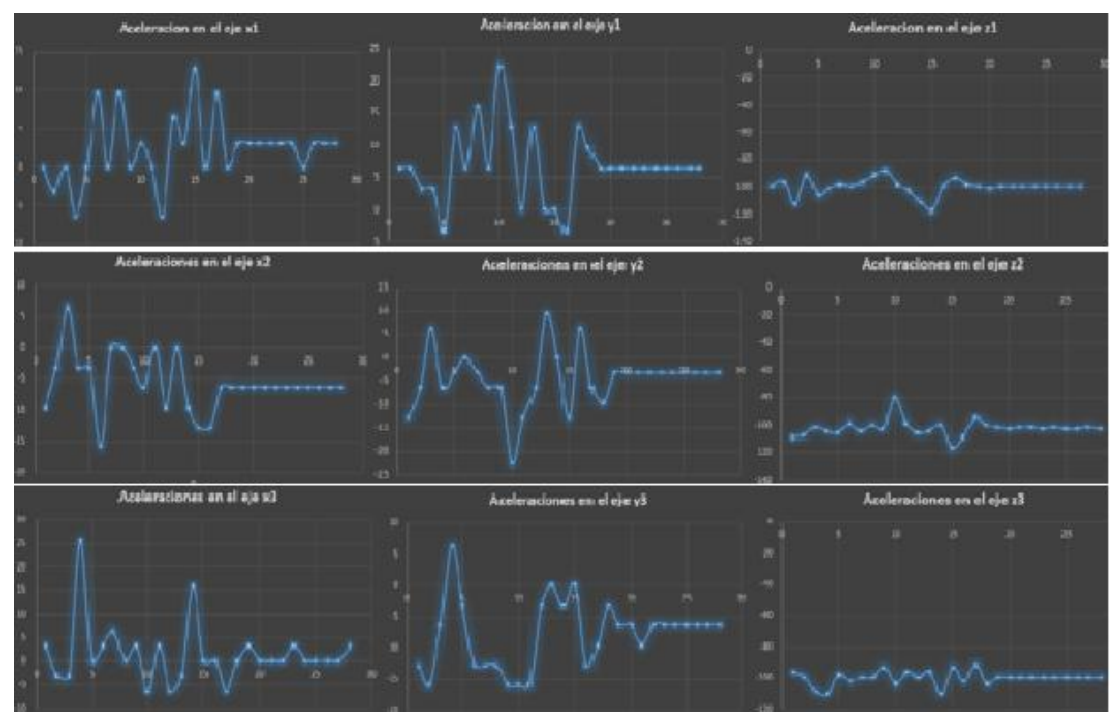

<span id="page-85-0"></span>*Figura 56.* Aceleraciones en una estructura.

Estos datos se obtienen de los sensores micro bit, los cuales registran aceleraciones en los ejes (x, y, z) permitiéndonos conocer las afecciones que sufre la estructura al ser sometida a movimientos controlados. Para efectuar estos registros se utilizó tres sensores en diferentes niveles de las maquetas de edificios a escala con las que cuenta la Universidad Católica de Azogues dejando notar las aceleraciones que sufre dependiendo del nivel en el que se encuentre.

# **CAPÍTULO IV**

#### **CONCLUSIONES Y RECOMENDACIONES**

#### **4.1 Conclusiones**

Con el desarrollo de este proyecto se cumplió el objetivo planteado el cual consiste en el diseño y desarrollo de una mesa sísmica la misma que será útil en el análisis estructural, mediante la manipulación de frecuencia logrando analizar las entradas con respecto a la salida.

La tarjeta de control Arduino Mega posee varias ventajas, primordialmente el bajo costo en cuanto a su precio, sus características y usos con variables, el hardware tiene un tamaño reducido el mismo que permite la facilidad de uso y se ajusta a diferentes modelos para la adquisición de datos, y se encuentra diversa información en internet de usuarios que desarrollas varios proyectos con la tarjeta de Arduino.

Se utilizó componentes apropiados para la construcción del prototipo ya que consta de los motores a pasos, sensores, y controladores detallados en el proyecto, ya que estos realizan el control para el correcto funcionamiento de la mesa.

Se elaboró todo el sistema mediante el software Visual Studio y Arduino, ya que las señales generadas parten desde este, la transmisión de datos se realiza en tramas completos permitiendo a los motores moverse los pasos de libertad asignados en la programación.

En el estudio desarrollado se utilizó diferentes filtros y comunicación serial entre software y placas electrónicas de control y registro de datos ya que las tramas de comunicación se interpretan en el controlador para su cambio de posición o movimiento.

El registro de la aceleración se utiliza para disponer de las fuerzas que percibe una estructura en momentos de un terremoto o sismo. Los sensores de aceleración son más

vigorosos que los sensores sísmicos. Generalmente tienen un tamaño reducido lo cual permite la facilidad de ubicar en lugares esenciales en una estructura. Los registros de aceleraciones son procesados por computadora y se integra para adquirir los registros de desplazamiento y velocidad.

Al estar desarrollado en un software de código libre ofrece una mejor educación y orientación hacia el análisis de estructuras ya sea por código o bloques de programación.

#### **4.2 Recomendaciones**

Tras las pruebas de funcionalidad se ha llegado a determinar que una de las principales recomendaciones es el uso de un software con mayores prestaciones como lo es Visual Studio, ya que la transmisión de datos mediante tramas lo realiza de manera efectiva, es decir envía toda la información al controlador este recepta la información, y ordena al motor los grados o pasos a moverse.

Se recomienda analizar nuevos métodos de acoplamiento de sensores para la obtención de datos ya que el equipo consta con el microcontrolador Arduino Mega 2560 lo que haría que presente unos estudios mejores detallados analizando desplazamientos velocidades entre otras características estructurales.

Casi la totalidad de aplicaciones para sistemas de navegación inercial utilizan dispositivos inalámbricos, lo cual se aconsejar utilizar la programación propuesta en este proyecto como lo es Visual Studio.

Los elementos que componen la mesa vibratoria pueden ser mejorados para producir una excitación armónica a mayor frecuencia de lo establecido en este trabajo es decir se puede cambiar los motores.

# Bibliografía

- Akano, A. O., Dixon, A. G. O., Mba, C., Barrera, E., Fregene, M. A., Nägele, T., … Ferguson, M. E. (2015). No 主観的健康感を中心とした在宅高齢者におけ る 健康関連指標に関する共分散構造分析Title. *Nature Reviews Genetics*, *11*(1), 1–14. Retrieved from http://link.springer.com/10.1007/978-94-007-0507- 4%0Ahttps://doi.org/10.1080/09766634.2011.11885545%0Ahttps://www.unipr ot.org/citations/15056893%0Ahttp://www.sciencedirect.com/science/article/pii/ S1672630818300830%0Ahttps://www.uniprot.org/citations/19901
- Arduino. (2018). Thingspeak | Aprendiendo Arduino. Retrieved May 2, 2020, from https://aprendiendoarduino.wordpress.com/2018/11/23/thingspeak/
- Banzi, M., Cuartielles, D., Igoe, T., Martino, G., Mellis, D., & Barragán, H. (2003). Arduino - Home. Retrieved November 28, 2018, from https://www.arduino.cc/
- Bartlett, J. &. (2013). 済無No Title No Title. *Journal of Chemical Information and Modeling*, *53*(9), 1689–1699.
- Benito Oterino, B. (2013). Geología, terremotos y riesgo sísmico: avances y perspectivas. *Encuentros Multidisciplinares*, (Figura 1), 1–6. Retrieved from http://hdl.handle.net/10486/678735
- Bernal, M., Aponte, J., & Carrillo, J. (2015). Control systems for shake tables: A critical review. *Ingeniería y Desarrollo*, *33*(2), 331–355. https://doi.org/10.14482/inde.33.2.5865
- CHICA CHANCAY, A. B., & ROSERO ROMERO, J. M. (2018). Efectos Sociales del Terremoto de abril 2016 en la Calidad de Vida de la población. .
- Coral, H., Sandoval, J., & Rosero, E. (2004). Simulador Sísmico Uniaxial Tele-Operable para Modelos Estructurales de Pequeña Escala. *Opendepot.Org*. Retrieved from http://opendepot.org/540/1/2009 Simulador Sísmico Uniaxial Tele-Operable\_para\_Modelos\_Estructurales\_de\_Pequeña\_Escala.pdf
- Cruz-oré, D. La, & Luis, J. (2013). Disponible en: http://www.redalyc.org/articulo.oa?id=203129458002.
- dSim Graphic Simulator GeoGebra. (n.d.). Retrieved March 10, 2021, from https://www.geogebra.org/m/Br52nAjP
- Edgar, G. (2015). Diseño e implementación de un prototipo (DOMSYSTEM) de seguridad y control para mantener el resguardo de bienes y el confort mediante una red de sensores utilizados comunicación wireless bluetooth, 1–169.
- EOLAPAZ. (n.d.). Tectónica de placas Eolapaz. Retrieved January 13, 2021, from

https://eolapaz.com/tectonica-de-placas/

- Esparza, C. H., & Núñez, R. A. (2014). Controlador adaptativo PD por modelo de referencia para una mesa vibratoria biaxial basada en el mecanismo bielamanivela. *Informacion Tecnologica*, *25*(2), 189–202. https://doi.org/10.4067/S0718-07642014000200021
- Gomez Pancho, Leguizamon Vera, M. A. (2018). Diseño Y Fabricacion De Mesa Vibratoria Para Analisis De Sismos Con Fines Academicos. *Journal of Chemical Information and Modeling*, *53*(9), 1689–1699.
- Hetai, C., & Motors, E. (n.d.). Changzhou hetai electric motors & electric appliance co.,ltd, 55–57.
- INER. (2015). Linea de investigacion solar. *Iner*. https://doi.org/10.1017/CBO9781107415324.004
- Instalar Visual Studio. (2018). Retrieved July 6, 2018, from https://visualstudio.microsoft.com/es/vs/getting-started/new-install/
- Lantada Zarzosa, N. (2009). Evaluación del riesgo sísmico mediante métodos avanzados y técnicas GIS. Aplicación a la ciudad de Barcelona., (Volumen I), 1–339. Retrieved from http://www.tdx.cat/handle/10803/6259
- Martínez, F. (2003). Metodología y criterios para el desarrollo de un sistema integrado de información meteorológica y oceanográfica para la navegación, 357. Retrieved from https://www.tdx.cat/bitstream/handle/10803/6997/TESIS.pdf?sequence=1
- Mauricio, N., Ruiz, B., & Aponte, J. A. (2013). Automatización del Equipo de Simulación Sísmica Uniaxial del Laboratorio de Estructuras. Retrieved from https://repository.unimilitar.edu.co/bitstream/handle/10654/10964/Informe de investigación\_Vfinal.pdf?sequence=1&isAllowed=y
- Microsoft. (2019). Características avanzadas Visual Studio | Microsoft Docs. Retrieved May 31, 2020, from https://docs.microsoft.com/eses/visualstudio/ide/advanced-feature-overview?view=vs-2019
- Microsoft MakeCode for micro:bit. (n.d.). Retrieved February 7, 2021, from https://makecode.microbit.org/
- Miguel, J., & Quiceno, A. (2015). No Title.
- Morales, F. E. (2014). DISEÑO DE UNA METODOLOGÍA PARA EL ANÁLISIS CINEMÁTICO DE MECANISMOS ROBÓTICOS. Retrieved from http://repositorioslatinoamericanos.uchile.cl/handle/2250/186686
- Murillo, A. N. (2017). *UNIVERSIDAD POLITÉCNICA DE MADRID Tesis Doctoral*.
- Oliva Ramos, R. (2017a). *Monitoreo, control y adquisición de datos con Arduino y Visual Basic .Net*. Marcombo. Retrieved from https://books.google.com.ec/books?id=vSsLtAEACAAJ&dq=modulo+gsm+par a+arduino&hl=es-419&sa=X&ved=0ahUKEwiGivXDqMngAhUNpFkKHRz7Aj8Q6AEISzAG
- Oliva Ramos, R. (2017b). *Monitoreo, control y adquisición de datos con Arduino y Visual Basic .Net*. Marcombo.
- Omar, E., León, C., & Valdivieso, I. C. (n.d.). " Diseño mediante Sistema Arduino de controlador para Proyecto RepRap , aplicaciones de auto replicación en prototipo de impresión 3D ."
- Oppenheim, A. V, Schafer, R. W., & Portillo, J. (n.d.). *www.FreeLibros.org*.
- Sebastián, J., & Robayo, R. (2014). Revisión de Sistema de Control para una Mesa Vibratoria de Simulación de Sismos.
- Segovia Baus, F. (2013). Pontificia Universidad Católica del Ecuador. *Economía*, 1– 41.
- UCO. (2006). Ondas electromagnéticas, conceptos básicos, 73. Retrieved from http://www.uco.es/organiza/departamentos/ingelectrica/documentos/ONDAS\_EM\_CONCEPTOS\_BASICOS.pdf
- Urdaneta B, J. R. (2017). El sismoscopio eléctrico. *Revista de La Academia Colombiana de Ciencias Exactas, Físicas y Naturales*, *41*(Suplemento). https://doi.org/10.18257/raccefyn.569
- Valencia, U. P. D. E. (2016). " AUTOMATIZACIÓN Y TELECONTROL DE SISTEMAS DE RIEGO ."

## **ANEXOS**

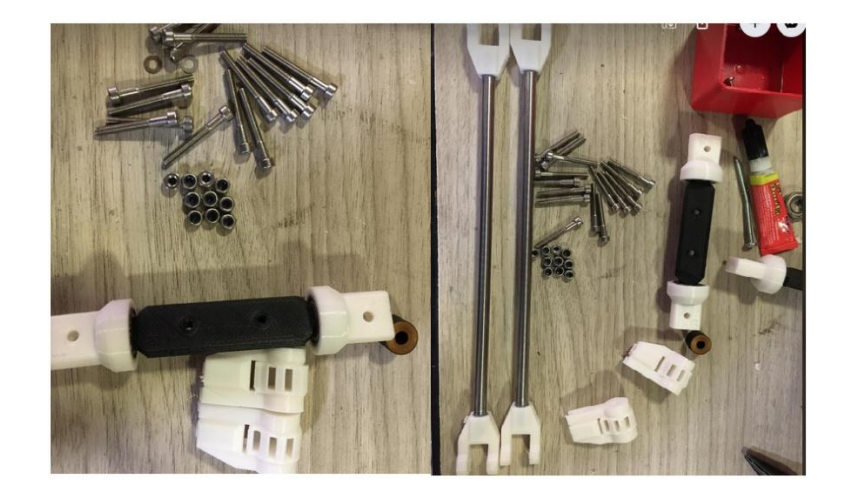

**Anexo 1.** Componentes de la mesa sísmica

**Anexo 2.** Mesa sísmica terminada

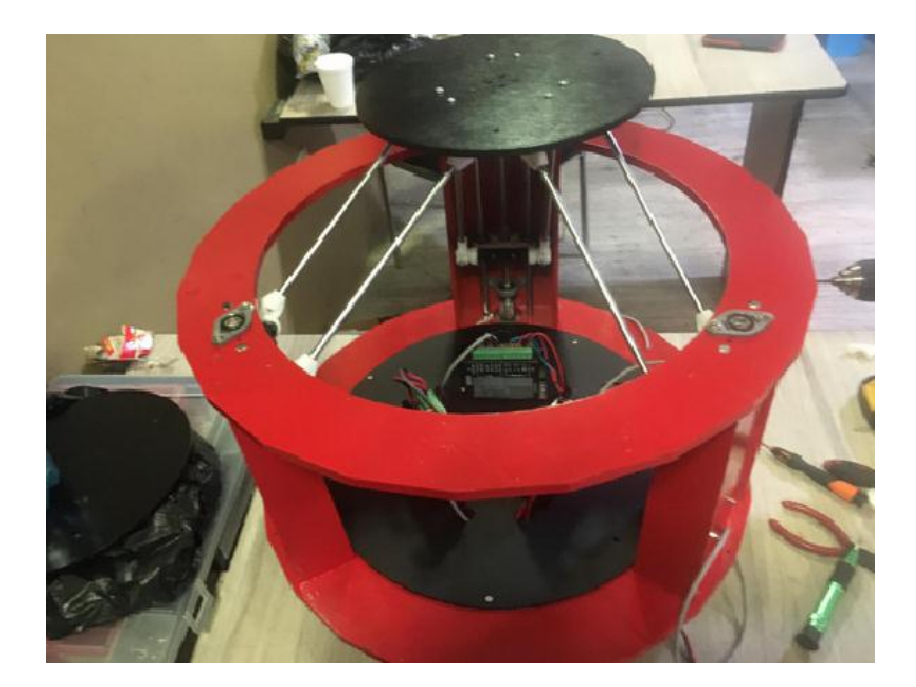

**Anexo 3.** Prueba en estructuras

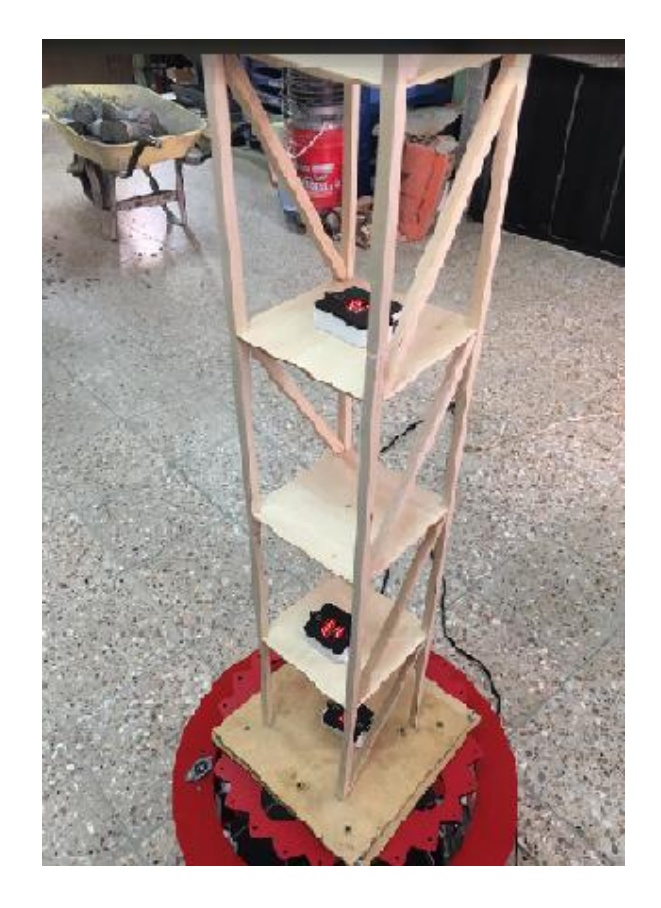

#### **Anexo 4.** Código fuente.

```
using System.Windows.Forms;
using System.IO.Ports;
using System;
using LiteDB;
using System.IO;
using env = System.Environment;
using CsvHelper;
using System.Globalization;
using System.Collections.Generic;
namespace SignalDb
{
       public partial class Form1 : Form
       {
private readonly SerialPort Serial = new SerialPort("COM1", 115200);
private List<Read> reads = new List<Read>(); 
readonly int xOffset = 3;
double x = 0;
readonly double[] signals = \{0, 0, 0, 0, 0, 0, 0, 0, 0\};
delegate void updateDelegate();
readonly string dbPath = 
Path.Combine(env.GetFolderPath(env.SpecialFolder.MyDocuments), "signals.db");
readonly string csvPath = 
Path.Combine(env.GetFolderPath(env.SpecialFolder.MyDocuments), "signals.csv");
private LiteDatabase LtDB => new LiteDatabase(dbPath);
public Form1()
{
```

```
InitializeComponent();
btnCsv.Click += new EventHandler((s, e) =>
{
using (var writer = new StreamWriter(csvPath))
using (var csv = new CsvWriter(writer, CultureInfo.InvariantCulture))
using (var db = LtDB)
{
var collection = db.GetCollection<Read>();
csv.WriteField("sep=,", false);
csv.NextRecord();
        csv.WriteRecords(collection.FindAll());
                                }
                        });
                        // ********************* SERIAL LOGIC ***********************
                        cmbPorts.Items.AddRange(SerialPort.GetPortNames());
                        btnConnect.Click += new EventHandler((s, e) =>
                        {
                                 Serial.PortName = cmbPorts.Text;
                                 Serial.Open();
                        });
                        btnDisconnect.Click += new EventHandler((s, e) => Serial.Close());
                        Serial.DataReceived += new SerialDataReceivedEventHandler((s, e) 
\Rightarrow{
                                //Leer
                                var dataStr = Serial.ReadLine().Trim();
                                var dataArr = dataStr.Split(',');
                                if (dataArr.Length != 9) return;
                                if (!double.TryParse(dataArr[0], out _)) return;
                                //Convertir valores
                                signals[0] = double.Parse(dataArr[0], 
CultureInfo.InvariantCulture);
                                signals[1] = double.Parse(dataArr[1], 
CultureInfo.InvariantCulture);
                                signals[2] = double.Parse(dataArr[2], 
CultureInfo.InvariantCulture);
                                signals[3] = double.Parse(dataArr[3], 
CultureInfo.InvariantCulture);
                                signal = double.Parse(dataArr[4],
CultureInfo.InvariantCulture);
                                signals[5] = double.Parse(dataArr[5],
CultureInfo.InvariantCulture);
                                signals[6] = double.Parse(dataArr[6],
CultureInfo.InvariantCulture);
                                signals[7] = double.Parse(dataArr[7], 
CultureInfo.InvariantCulture);
                                signals[8] = double.Parse(dataArr[8], 
CultureInfo.InvariantCulture);
                                if(reads.Count < 20)
```
{

reads.Add(new Read

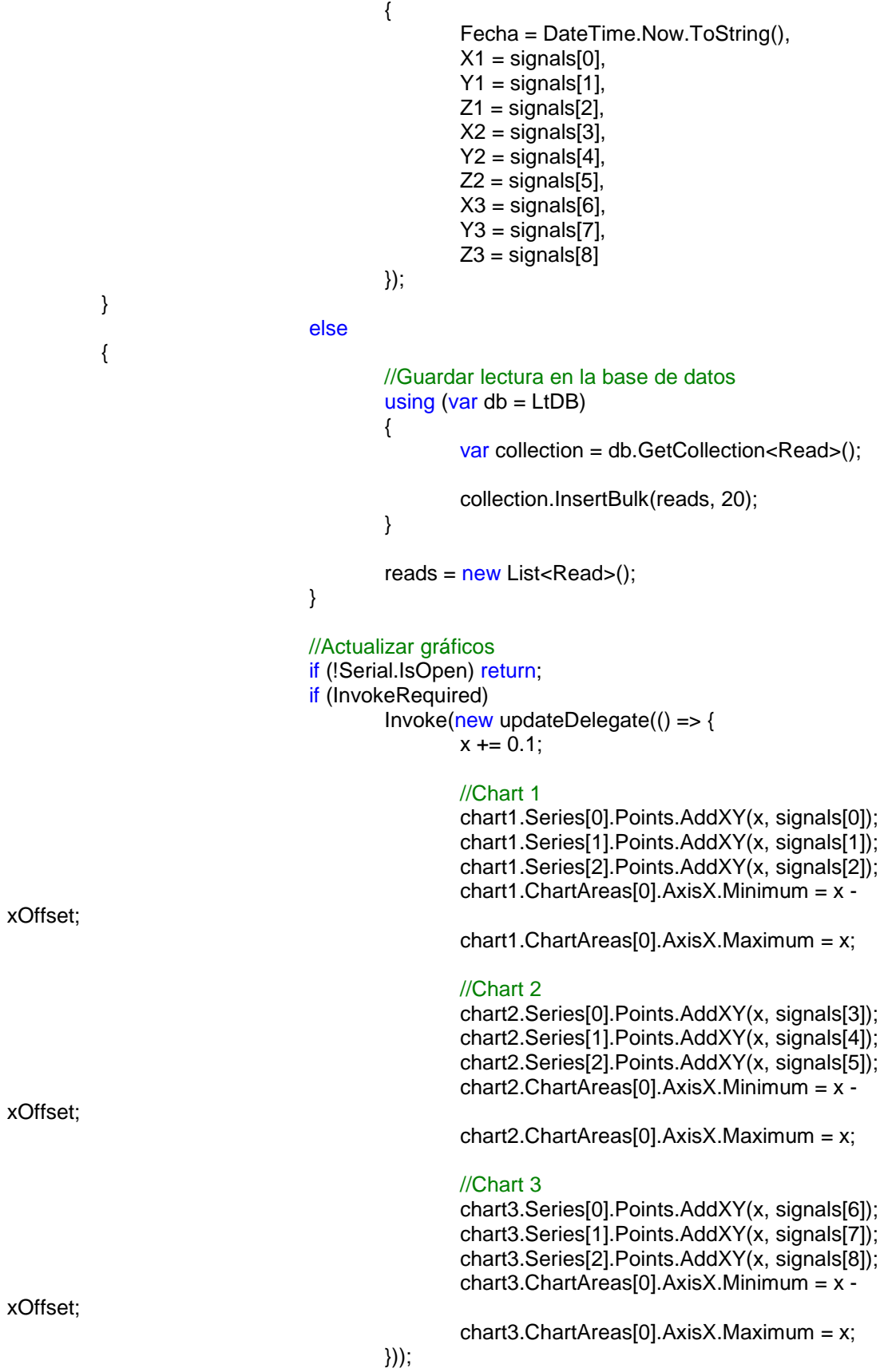

```
// ********************* PANEL LOGIC ***********************
                       btnInit.Click += new EventHandler((s, e) =>
                       {
                               byte Xtype = 0;
                               byte Ytype = 0;
                               byte Ztype = 0;
                               byte Xfreq = byte.Parse(txtFreqX.Value.ToString());
                               byte Yfreq = byte.Parse(txtFreqY.Value.ToString());
                               byte Zfreq = byte.Parse(txtFreqZ.Value.ToString());
                               if (checkX1.Checked) Xtype++;
                               if (checkX2.Checked) Xtype++;
                               if (checkX3.Checked) Xtype++;
                               if (checkY1.Checked) Ytype++;
                               if (checkY2.Checked) Ytype++;
                               if (checkY3.Checked) Ytype++;
                               if (checkZ1.Checked) Ztype++;
                               if (checkZ2.Checked) Ztype++;
                               if (checkZ3.Checked) Ztype++;
                               Serial.Write(new byte[] { Xtype, Xfreq, Ytype, Yfreq, Ztype,
Zfreq }, 0, 6);
                       });
                       btnStop.Click += new EventHandler((s, e) =>
Serial.WriteLine("stop"));
               }
   }
```
}

#### **Anexo 3.** Programa en Arduino

#include <DELduino.h> #include <AccelStepper.h> #include <DeltaKinematics.h> #include <math.h> #define Multiplier 3.102222222 #define HomeAngle 11 #define Stp\_Mx 2 #define Stp\_My 3 #define Stp\_Mz 4 #define Dir\_Mx 5 #define Dir\_My 6 #define Dir\_Mz 7 Pin\_O Enb\_T(8); Pin\_I Pul\_X(9); Pin\_I Pul\_Y(10); Pin\_I Pul\_Z(12); //DeltaKinematics DK(0.040,0.126,0.035,0.035); double torre\_Pas; DeltaKinematics DK(70,300,139,112); AccelStepper Mot\_X(1,Stp\_Mx, Dir\_Mx); AccelStepper Mot\_Y(1,Stp\_My, Dir\_My); AccelStepper Mot\_Z(1,Stp\_Mz, Dir\_Mz);

```
//void Calculo(int Pos_x,int Pos_y,int Pos_z ) {
// torre_Pas = sqrt( sq (250) - sq (-0.866 * 100 - Pos_x)- sq(-0.5 * 100 - Pos_y)) + Pos_z; 
//}
void setup() { 
Serial.begin(115200);
EnbT.Out(1);Mot_X.setMaxSpeed(1000);
Mot_X.setSpeed(500);
Mot_X.setCurrentPosition(0);
Mot_X.setAcceleration(20000);
Mot_Y.setMaxSpeed(1000);
Mot_Y.setSpeed(500);
Mot_Y.setCurrentPosition(0);
Mot_Y.setAcceleration(20000);
Mot_Z.setMaxSpeed(1000);
Mot_Z.setSpeed(500);
Mot_Z.setCurrentPosition(0);
Mot_Z.setAcceleration(20000);
Serial.println("START");
Enb_T.Out(0);
Home_I();
}
void loop() {
if(Serial.available()) {
 char \, chr = Serial.read():
 if(chr == 'x') \}for(int vec = 0; vec < 25; vec++) {
  DK.x = 200;
  DK.y = 0;DK.z = -270; SetMotors();
  DK.x = -200;DK.y = 0;
  DK.z = -270; SetMotors();
   }
  }
 if(chr == 'y') {
 for(int vec = 0; vec < 25; vec++) {
  DK.x = 0;DK.y = 200;
  DK.z = -270; SetMotors();
  DK.x = 0:
  DK.v = -200:
  DK.z = -270; SetMotors();
  }
  }
 if(chr == 'z') {
  for(int vec = 0; vec < 25; vec++) {
  DK.x = 0;DK.y = 0;
  DK.z = 270; SetMotors();
  DK.x = 0;
  DK.y = 0;
```

```
DK.z = -270; SetMotors();
  }
 }
}
}
void SetMotors() { 
 DK.inverse();
 double A = DK.a^*3;
 double B = DK.b*3:
 double C = DK.c^*3;
// Serial.println(String(DK.x)+","+String(DK.y)+","+String(DK.z));
// Serial.println(String(DK.a)+","+String(DK.b)+","+String(DK.c));
 Mot_X.moveTo(A):
  Mot_Y.moveTo(B);
 Mot_Z.moveTo(C);
  while(Mot_X.distanceToGo() != 0 || Mot_Y.distanceToGo() != 0 || Mot_Z.distanceToGo() != 
0) {
  Mot_X.run(); Mot_Y.run(); Mot_Z.run();
  int Sen_X = analogRead(A3);
  int Sen_Y = analogRead(A4);int Sen_Z = analogRead(A5);
  Serial.print(Sen_X); Serial.print(","); Serial.print(Sen_Y); Serial.print(",");
Serial.println(Sen_Z);
  }
}
void Home_I() {
while(Pul_X.Inx() == HIGH || Pul_Y.Inx() == HIGH || Pul_Z.Inx() == HIGH) {
 if(Pul_X.Inx() == HIGH) {Mot_X.move(-10); Mot_X.run();}
 if(Pul_Y.lnx() == HIGH) {Mot_Y.move(-10); Mot_Y.run();}
 if(Pul_ZInx() == HIGH) {Mot_Z.move(-10); Mot_Z.run();}
}
delay(1000);
Mot_X.setCurrentPosition(0); Mot_Y.setCurrentPosition(0); Mot_Z.setCurrentPosition(0);
Mot_X.moveTo(1000); Mot_Y.moveTo(1000); Mot_Z.moveTo(1000);
while(Mot_X.distanceToGo() != 0 || Mot_Y.distanceToGo() != 0 || Mot_Z.distanceToGo() !=
0) {
  Mot_X.run(); Mot_Y.run(); Mot_Z.run();
}
Mot_X.setCurrentPosition (0);
Mot_Y.setCurrentPosition (0);
Mot_Z.setCurrentPosition (0);
}
```
# TF V3 *por* Lizandro Lema

**Fecha de entrega:** 09-abr-2021 10:06a.m. (UTC-0500) **Identificador de la entrega:** 1554614326 **Nombre del archivo:** LIZANDRO-LEMA-V3.pdf (1.88M) **Total de palabras:** 18584 **Total de caracteres:** 106590

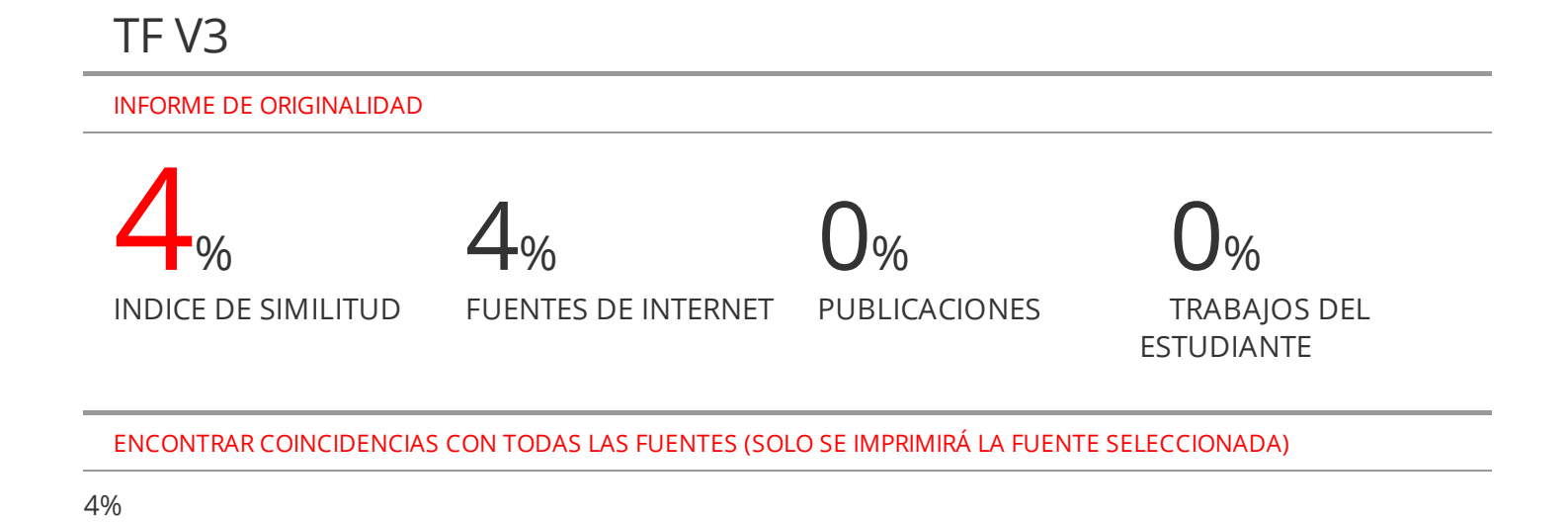

es.wikipedia.org Fuente de Internet

Excluir citas Activo Excluir bibliografía Activo

Excluir coincidencias < 2%

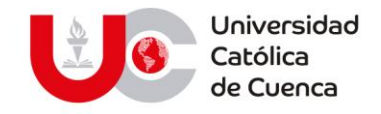

#### **PERMISO DEL AUTOR DE TESIS PARA SUBIR AL REPOSITORIO INSTITUCIONAL**

Yo, **LIZANDRO ANTONIO LEMA SANANGO**, portador (a) de la cédula de ciudadanía Nro. **0302891809**. En calidad de autor/a y titular de los derechos patrimoniales del trabajo de titulación **"**EMULACIÓN DE LOS MOVIMIENTOS SÍSMICOS PARA DETERMINAR ACELERACIONES, VELOCIDADES Y DESPLAZAMIENTOS EN UNA ESTRUCTURA PROTOTIPO CON EL USO DE UNA MESA VIBRATORIA**"** de conformidad a lo establecido en el artículo 114 Código Orgánico de la Economía Social de Los Conocimientos, Creatividad e Innovación, reconozco a favor de la Universidad Católica de Cuenca una licencia gratuita, intransferible y no exclusiva para el uso no comercial de la obra, con fines estrictamente académicos, Así mismo; autorizo a la Universidad para que realice la publicación de éste trabajo de titulación en Repositorio Institucional de conformidad a lo dispuesto en el artículo 144 de la Ley Orgánica de Educación Superior.

Azogues, 08 de abril de 2021

 F: ……………………………………… **LIZANDRO ANTONIO LEMA SANANGO 0302891809**

www.ucacue.edu.ec

Cuenca: Av. de las Américas y Tarqui. <sup>1</sup> Telf: 2830751, 2824365, 2826563 Azogues: Campus Universitario "Luis Cordero El Grande", (Frente al Terminal Terrestre). Telf: 593 (7) 2241 - 613, 2243-444, 2245-205, 2241-587 Cañar: Calle Antonio Ávila Clavijo. @ Telf: 072235268, 072235870 San Pablo de la Troncal: Cdla. Universitaria km.72 Quinceava Este y Primera Sur C Telf: 2424110 Macas: Av. Cap. José Villanueva s/n C Telf: 2700393, 2700392

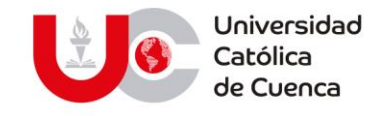

## **EL BIBLIOTECARIO DE LA SEDE AZOGUES**

#### **CERTIFICA:**

Que**, LEMA SANANGO LIZANDRO ANTONIO.** Con cédula de ciudadanía **Nro.**

**0302891809** de la carrera de **INGENIERIA ELECTRONICA.**

No adeuda libros, a esta fecha.

Azogues, 08 de abril del 2021.

agnes

**SR. BYRON ALONSO TORRES ROMO** 

**BIBLIOTECARIO** 

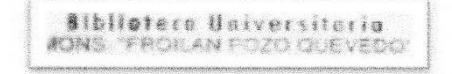

#### www.ucacue.edu.ec

Cuenca: Av. de las Américas y Tarqui. <sup>1</sup> Telf: 2830751, 2824365, 2826563 Azogues: Campus Universitario "Luis Cordero El Grande", (Frente al Terminal Terrestre). Telf: 593 (7) 2241 - 613, 2243-444, 2245-205, 2241-587 Cañar: Calle Antonio Ávila Clavijo. @ Telf: 072235268, 072235870 San Pablo de la Troncal: Cdla. Universitaria km.72 Quinceava Este y Primera Sur @ Telf: 2424110 Macas: Av. Cap. José Villanueva s/n @ Telf: 2700393, 2700392